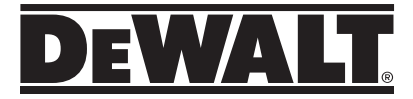

# **DWHT77100-XJ**

**User Manual**

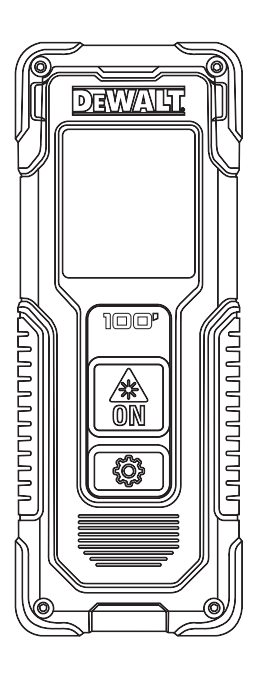

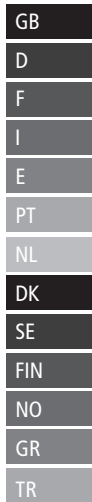

 $\mathbf{L}$ 

 $\mathcal{L}% _{T}=\mathcal{L}_{T}\!\left( a,b\right) ,$ HR

**www.dewalt.eu**

Please read these instructions before operating the product.

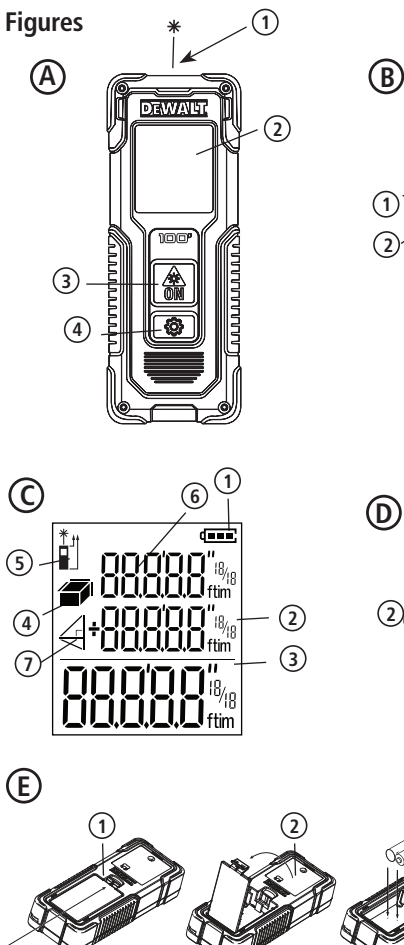

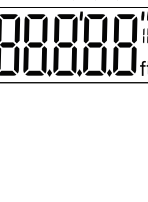

Ť

dunut.

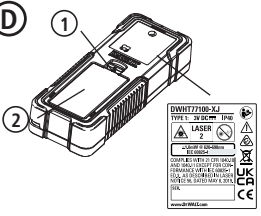

A

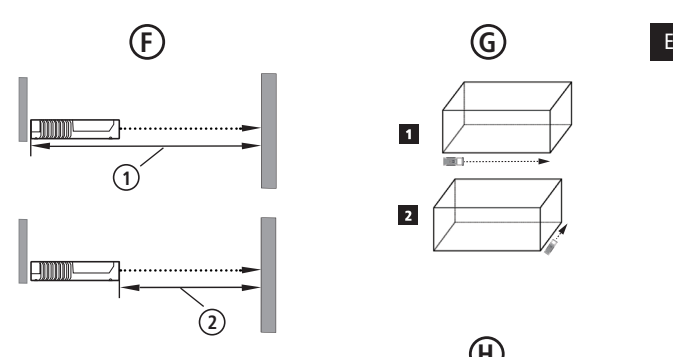

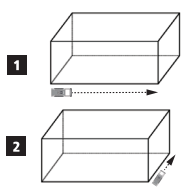

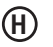

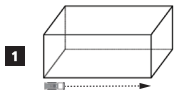

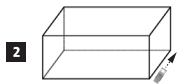

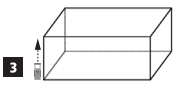

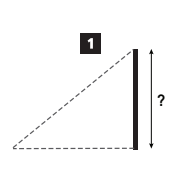

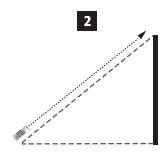

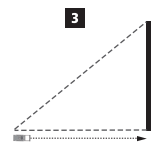

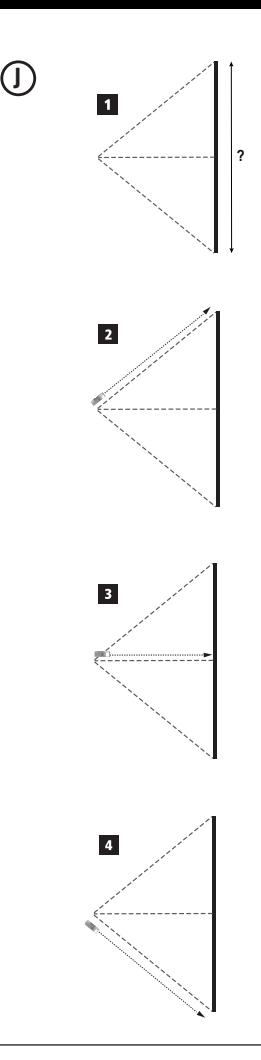

- User Safety
- **Battery Safety**
- Setup (Load Batteries)
- Setup LDM
- **Operation**
- **Warranty**
- Error Codes
- **Specifications**

Retain all sections of this manual for future reference. **Production**<br>
Retain all sections of this manual for<br>
future reference.

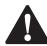

**User Safety**<br>*MARN*<br>*Instruct before* **MARNING:** Carefully read the Safety *Instructions and Product Manual before using this product. The person responsible for the product must ensure that all users understand and adhere to these instructions.*

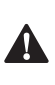

 *WARNING: The following label information is placed on your laser tool to inform you of the laser class for your convenience and safety.*

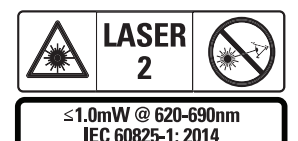

The DWHT77100 tools emit a visible laser beam, as shown in Figure A  **1** . The laser beam

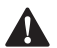

emitted is Laser Class 2 per IEC 60825-1.<br> **WARNING:** While the laser tool<br>
operation, be careful not to experience experience to the emitting laser beam *WARNING: While the laser tool is in operation, be careful not to expose your eyes to the emitting laser beam (red light source). Exposure to a laser beam for an extended time period may be hazardous to your eyes. Do not look into the beam with optical aids.*

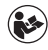

**Contents** E *WARNING: To reduce the risk of injury, user must read the Product User manual, Laser Safety manual, and Battery Safety information.*

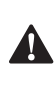

 *CAUTION: Use of controls or adjustments or performance of procedures other than those specified herein may result in hazardous radiation exposure.*

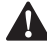

**Battery Safety**<br>**MARNING**<br>*Reak and conduce the WARNING: Batteries can explode or leak and cause serious injury or fire. To reduce the risk:*

- *• ALWAYS follow all instructions and warnings on the battery label and package.*
- *• DO NOT short any battery terminals.*
- *• DO NOT charge alkaline batteries.*
- *• DO NOT mix old and new batteries. Replace all of them at the same time with new batteries of the same brand and type.*
- *• DO NOT mix battery chemistries.*
- *• DO NOT dispose of batteries in fire.*
- *• ALWAYS keep batteries out of reach of children.*
- *• ALWAYS remove batteries if the device will not be used for several months.*
- *• NOTE: Ensure that the recommended batteries are used.*

**NOTE:** Ensure the batteries are inserted in the correct manner, with the correct polarity.

# **Setup (Load Batteries)**

- 1. Locate the battery compartment latch on the back of the tool (Figure D  **2** ).
- 2. Using your finger, pull the latch up to unlock and remove the battery door (Figure E  **1**  and  **2** ).
- 3. Insert two AAA batteries, making sure to position the - and + ends of each battery as noted inside the battery compartment (Figure E  **3** ).
- 
- E 4. Slide the pins at the bottom of the battery door into the notches in the battery compartment (Figure E 4).
	- 5. Push the battery door down until it snaps in place (Figure E **5**).

When the tool is ON, the battery level appears in the display window (Figure  $\in \mathbb{I}$ ).

# **SETUP LDM**

## **Turn On Tool**

Click On (Figure A **3**) to turn on the tool.

## **Changing the Reference Location**

The tool will measure the distance from the bottom (Figure F  **1** ) or top (Figure F  **2** ) of the tool to the wall or object.

- 1. Press and hold the gear button (Figure A  **4** ) for 3 seconds. The measurement reference location icon (Figure C  **5** ) will flash on the **display window.**
- 2. Press the gear button again to change the reference location.
- 3. Press the On button (Figure A  **3** ) to confirm the reference location.

## **Changing the Unit of Measure**

Once the current measurement is taken (the device is not in Continuous Measure mode), you can change the unit of measure from decimal ft (6.21 ft) to fractional ft (6'02"9/16), fractional ft to meters (1.894 m), meters to inches (74 9/16 in), or inches to decimal ft.

To change the measurement unit, hold the gear button (Figure A 4) for three seconds to enter the units menu. Press the on button to confirm your reference location. Once confirmed, the current unit of measurement will be displayed, press the gear to change units and the on button to confirm

# **OPERATION**

#### **Measuring Distance to a Wall or Object**

- 1. Point the laser (Figure A  **1** ) toward the wall or object whose distance you need to measure (Figure F).
- 2. Press On button (Figure A  **3** ) to measure the distance from the tool to the wall or object. Refer to Setup LDM to change the reference location and / or unit of measurement.
- 3. At the bottom of the display window (Figure A  **2** ), view the current measurement (Figure C 3), which will keep changing as you move the tool.

To record the measurement click On. To record another measurement, click On again. Then repeat steps 1‑3.

#### **Measuring Area**

You can measure the area of a wall, floor, or object.

1. Press the gear button (Figure A  **4** ) once to show the area icon (Figure B  **1** ) on the display window (Figure A 2).

#### **Measure the length.**

- 1. Position the tool at one end of the target and point the laser dot across the length. (Figure G  **1**  shows where to position the tool if measuring from the top of the tool.)
- 2. Press On to display the length measurement on the first line of the display window.

#### **Measure the width.**

- 1. Point the top of the tool at one side of the target (wall, floor, or object).
- 2. Position the tool at one end of the target and point the laser dot across the width. (Figure G  **2**  shows where to position the tool if you are measuring from the top of the tool.)

3. Press On to display the width measurement at the top of the display window.

View the Area measurement at the bottom of the display window (Figure E **3**).

#### **Measuring Volume**

You can measure the volume of a room or object.

1. Press the gear button (Figure A 4) three times to show the indirect measurement height on the display window (Figure E  **3** ).

#### **Measure the width.**

- 1. Point the top of the tool at one side of the target (room or object).
- 2. Position the tool at one end of the target and point the laser dot across the width. (Figure H  **1** ) shows where to position the tool if you are measuring from the top of the tool.)
- 3. Press to display the width measurement at the top of the display window.

#### **Measure the length.**

- 1. Position the tool at one end of the target and point the laser dot across the length. (Figure H  **2** ) shows where to position the tool if you are measuring from the top of the tool.)
- 2. Press On to display the length measurement on the second line of the display window.

#### **Measure the height.**

- 1. Positon the tool at one end of the target and point the laser dot across the height.
- 2. Press On to display the height measurement on the third line of the display window.

View the Volume measurement at the bottom of the display window (Figure C  **3** ).

#### **Measuring the Height of a Tall Object**

If you need to measure the height of a tall object (e.g., a tall building), you can calculate the height based on the distances from the same point to 2 or 3 points on the object. The tool will use the Pythagorean Theorem (A2+B2=C2) to calculate the height.

#### **Measure a distance with two measurements**

You can use the distance to two points on a tall object (Indirect Height) to determine its height (Figure I1).

- 1. Point the tool's laser (Figure A <sup>1</sup>) toward a wall or object, and not toward anyone's eyes.
- 2. Press On button (Figure A  **3** ) to turn the tool on and display the red laser dot.
- 3. Press the gear button (Figure A  **4** ) three times to show pythagoras (Figure B  **1** ) on the display window.
- 4. Position the tool opposite the bottom of the building or object whose height you need to measure (Figure I2).
- 5. Aim the laser at the highest point of the building or object (Figure I2).
- 6. Press On button (Figure A  **3** ) to measure the distance.
- 7. From the same point, aim the laser straight ahead toward the lowest point of the building or object (Figure I3).
- 8. Press On button (Figure A  **3** ) to measure the distance.
- 9. On the bottom line of the screen, view the height of the building or object.

#### **Measure a distance with three measurements**

You can use the distance to three points on a tall object to determine its height (Figure J1).

- 
- **E** 1. Point the tool's laser (Figure A 1) toward a wall or object, and not toward anyone's eyes.
	- 2. Press On button (Figure A  **3** ) to turn the tool on and display the red laser dot.
	- 3. Press the gear button (Figure A  **4** ) four times to show pythagoras on the display window (Figure C  $\overline{\mathbf{7}}$ ).
	- 4. Position the tool opposite the approximate center of the vertical height to be measured (Figure J2).
	- 5. Aim the laser at the highest point of the building or object (Figure J2).
	- 6. Press On button (Figure A  **3** ) to measure the distance.
	- 7. From the same point, aim the laser straight ahead toward the center of the building or object (Figure J3).
	- 8. Press On button (Figure A <sup>3</sup>) to measure the distance.
	- 9. From the same point, aim the laser at the lowest point of the building or object (Figure J4).
	- 10. Press On button (Figure A **3**) to measure the distance.
	- 11. On the bottom line of the screen, view the height of the building or object.

#### **Adding Measurements**

You can add two measurements to get a total measurement of the two distances.

- 1. Press gear button (Figure A  **4** ) to show the addition icon on the display window (Figure C  **4** )
- 2. Press On button (Figure A  **3** ) to measure the distance from the tool to the wall or object.
- 3. Press the On button to record the first measurement on the top line.
- 4. Point the laser (Figure A  **1** ) toward the next wall or object.
- 5. Press the On button to record the second measurement on the middle line.
- 6. View the total of the two measurements at the bottom of the display window (Figure C  **3** ).

#### **Subtracting Measurements**

You can subtract one measurement from another.

- 1. Press gear button (Figure A 4) to show the subtraction icon on the display window (Figure C **3**).
- 2. Point the laser at the top of the tool laser (Figure A  **1** ) toward the wall or object whose distance you need to measure.
- 3. Press On button (Figure A  **3** ) to measure the distance from the tool to the wall or object.
- 4. Press the On button to record the first measurement on the top line.
- 5. Point the laser at the top of the tool toward the next wall or object.
- 6. Press the On button to record the second measurement on the middle line.
- 7. View the difference of the two measurements at the bottom of the display window (Figure C  **3** ). **NOTE:** If Second measurement is larger than first: IC 601 will be displayed for a negative number. Please switch measurement points so first measurement is larger than second

## **Turning Off the Tool**

The tool can be turned off in either of these ways:

- Press and hold the on button (Figure A  **3** ) for several seconds (until the display window clears).
- If you do not use the tool for 180 seconds, it will automatically turn off.

# **THREE YEAR LIMITED WARRANTY** Protecting the Environment

DeWALT will repair, without charge, any defects due to faulty materials or workmanship for three years from the date of purchase. This warranty does not cover part failure due to normal wear or tool abuse. For further detail of warranty coverage and warranty repair information, visit www.DeWALT.com or call 1–800–4‑DeWALT (1–800–433–9258). This warranty does not apply to accessories or damage caused where repairs have been made or attempted by others. This warranty gives you specific legal rights and you may have other rights which vary in certain states or provinces.

In addition to the warranty, DeWALT tools are covered by our:

#### **1 YEAR FREE SERVICE**

DeWALT will maintain the tool and replace worn parts caused by normal use, for free, any time during the first year after purchase.

#### **90 DAY MONEY BACK GUARANTEE**

If you are not completely satisfied with the performance of your DeWALT Power Tool, Laser, or Nailer for any reason, you can return it within 90 days from the date of purchase with a receipt for a full refund - no questions asked. RECONDITIONED PRODUCT: Reconditioned product is covered under the 1 Year Free Service Warranty. The 90 Day Money Back Guarantee and the Three Year Limited Warranty do not apply to reconditioned product. FREE WARNING LABEL REPLACEMENT: If your warning labels become illegible or are missing, call 1‑800‑4-DeWALT or visit your local service center for a free replacement.

# **Protecting the Environment**

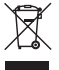

Separate collection. This product must not be disposed of with normal household waste.

Should you find one day that your DeWALT product needs replacement, or if it is of no further use to you, do not dispose of it with household waste. Make this product available for separate collection.

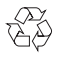

Separate collection of used products and packaging allows materials to be recycled and used again. Re‑use of

recycled materials helps prevent environmental pollution and reduces the demand for raw materials.

Local regulations may provide for separate collection of electrical products from the household, at municipal waste sites or by the retailer when you purchase a new product. DeWALT provides a facility for the collection and recycling of DeWALT products once they have reached the end of their working life. To take advantage of this service please return your product to any authorised repair agent who will collect them on our behalf. You can check the location of your nearest authorised repair agent by contacting your local DeWALT office at the address indicated in this manual. Alternatively, a list of authorised DeWALT repair agents and full details of our after‑sales service and contacts are available on the Internet at: www.2helpU.com.

## **Batteries**

- When disposing batteries, think of the protection of the environment.
- Check with your local authorities for an environmentally safe way of battery disposal.

# <sup>E</sup> **Error Codes**

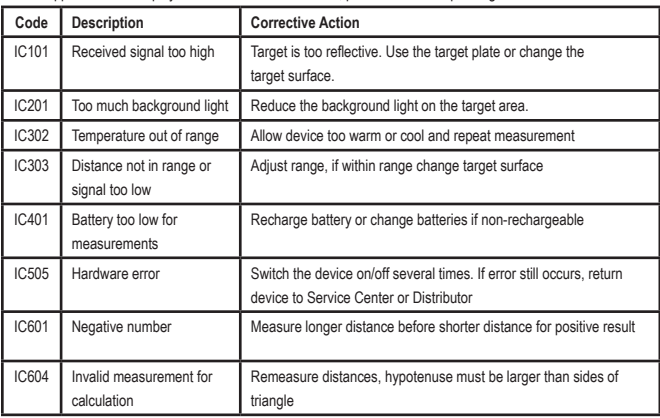

If INFO appears on the display window with a Code number, perform the corresponding Corrective Action.

# **Specifications** Executive Specifications Executive Specifications Executive Specifications Executive Specifications Executive Specifications and Executive Specifications and Executive Specifications and Executive Specific

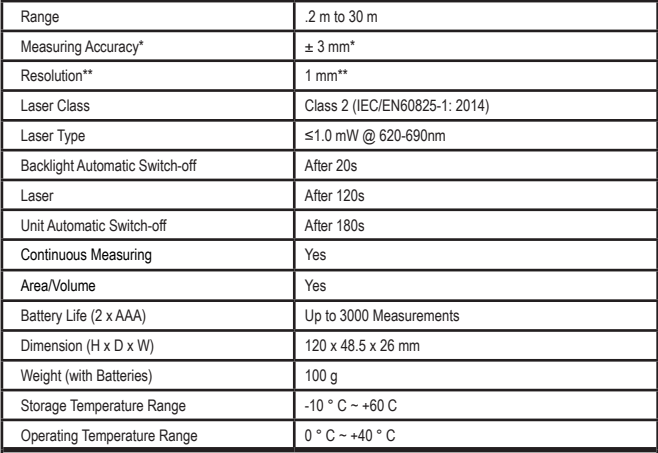

**\*Measuring Accuracy** depends on the current conditions:

• Under **favorable** conditions (good target surface, low background illumination, and room temperature), up to 10 m. The measurement error can increase by  $\pm$  0.1 mm/m for distances over 10 m

• In **unfavorable** conditions (poor target surface, high background illumination, operating temperatures at the Upper or lower end of the temperature range), the measurement range may be reduced and the accuracy can increase to  $\pm$  6 mm for distances under 10 m. Beyond 10 m the measurement error can increase by  $\pm 0.25$  mm/m.

\*\***Resolution** is the finest measurement you can see. In mm, that is 1 mm.

# **Inhalt**

D

- Benutzersicherheit
- Batteriesicherheit
- Einrichtung (Batterien laden)
- Einrichtung LDM
- Betrieb
- Garantie
- Fehlercodes
- Technische Daten

Bewahren Sie alle Teile dieser Anleitung auf.

# **Benutzersicherheit**<br>A WARNUNG: Lesen Sie die

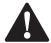

**Benutzersicherheit<br>
WARNUNG:** Lese<br>
Sicherheitshinwei<br>
Produkthandbuch *WARNUNG: Lesen Sie die Sicherheitshinweise und das Produkthandbuch sorgfältig durch, bevor Sie dieses Produkt verwenden. Die für das Produkt verantwortliche Person muss sicherstellen, dass alle Benutzer diese Anleitung verstehen und befolgen.*

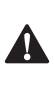

 *WARNUNG: Die folgenden Angaben auf dem Etikett Ihres Lasergeräts informieren über die Laserklasse und dienen Ihrer Bequemlichkeit und Sicherheit.*

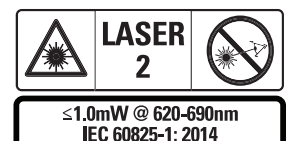

Das Lasergerät DWHT77100 emittiert einen sichtbaren Laserstrahl, wie in Abb. A (1) dargestellt. Der emittierte Laserstrahl entspricht der Laserklasse 2 gemäß IEC

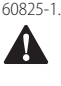

 *WARNUNG: Achten Sie während des Betriebs des Laserwerkzeugs darauf, dass Ihre Augen nicht dem emittierten Laserstrahl (rote Lichtquelle) ausgesetzt* 

*werden. Die längere Belastung durch einen Laserstrahl kann für die Augen gefährlich sein. Schauen Sie auch nicht mit optischen Hilfsmitteln in den Laserstrahl.*

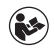

*WARNUNG: Um das Verletzungsrisiko zu verringern, muss der Benutzer das Benutzerhandbuch des Produkts, das Laser-Sicherheitshandbuch und die Informationen zur Batteriesicherheit lesen.*

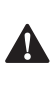

 *VORSICHT: Durch Verwendung von Steuerungen oder Anpassung oder Verfahren, die nicht in diesem Dokument angegeben sind, kann der Verwender gefährlicher Strahlung ausgesetzt werden.*

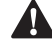

**Batteriesicherheit**<br> **MARNUNG:** Ba<br>
explodieren oder<br>
schwere Verletzu *WARNUNG: Batterien können explodieren oder auslaufen und schwere Verletzungen oder Feuer verursachen. Um diese Gefahr zu reduzieren:*

- *• Beachten Sie IMMER alle Gebrauchshinweise und Warnungen auf der Verpackung der Batterie sowie auf der Batterie selbst.*
- *• Schließen Sie Batterieanschlüsse NICHT kurz.*
- *• Laden Sie beschädigte Akkus NICHT auf.*
- *• Gebrauchte und neue Batterien dürfen NICHT kombiniert werden. Ersetzen Sie alle gleichzeitig durch neue Batterien derselben Marke und Typs.*
- *• Verschiedene Batteriechemien dürfen NICHT kombiniert werden.*
- *• Batterien NICHT ins Feuer werfen.*
- *• Bewahren Sie Batterien IMMER außerhalb der Reichweite von Kindern auf.*
- *• Entfernen Sie IMMER die Batterien aus dem Gerät, wenn Sie dieses für mehrere Monate nicht benutzen.*

*• HINWEIS: Stellen Sie sicher, dass die empfohlenen Batterien verwendet werden.*

**HINWEIS:** Achten Sie darauf, dass die Batterien richtig und mit der richtigen Polarität eingelegt werden.

# **Einrichtung (Batterien laden)**

- 1. Suchen Sie die Lasche der Batteriefachabdeckung hinten am Gerät (Abb. D  **2** ).
- 2. Ziehen Sie die Lasche mit dem Finger nach oben, um die Batteriefachabdeckung zu entriegeln und zu entfernen (Abb. E  **1**  und **2**<sup>1</sup>
- 3. Legen Sie zwei AAA-Batterien ein und achten Sie darauf, dass die Minus- und Pluspole (- und +) jeder Batterie wie im Batteriefach angegeben positioniert sind (Abb. E  **3** ).
- 4. Schieben Sie die Stifte an der Unterseite der Batteriefachabdeckung in die Aussparungen im Batteriefach (Abb. E  **4** ).
- 5. Drücken Sie die Batteriefachabdeckung nach unten, bis sie einrastet (Abb. E  **5** ).

Wenn das Gerät eingeschaltet ist, erscheint der Batteriestand im Anzeigefenster (Abb. C  **1** ).

# **EINRICHTUNG LDM**

## **Einschalten des Werkzeugs**

Drücken Sie die Einschalttaste (Abb. A  **3** ), um das Werkzeug einzuschalten.

# **Ändern der Bezugsposition**

Das Werkzeug misst den Abstand von der Unterseite (Abb. F  **1** ) oder Oberseite (Abb. F  **2** ) des Werkzeugs zur Wand oder zum Objekt.

- 1. Halten Sie die Zahnradtaste (Abb. A  **4** ) für 3 Sekunden gedrückt. Das Symbol für die Messbezugsposition (Abb. C  **5** ) blinkt im **Anzeigefenster.**
- 2. Drücken Sie die Zahnradtaste erneut, um die Bezugsposition zu ändern.

3. Drücken Sie die Einschalttaste (Abb. A  **3** ), um die Bezugsposition zu bestätigen.

# **Ändern der Maßeinheit**

Sobald die aktuelle Messung erfolgt ist (das Gerät befindet sich nicht im Modus Kontinuierliches Messen"), können Sie die Maßeinheit von Dezimalfuß (6,21 ft) zu Bruchzoll (6'02"9/16), von Bruchfuß zu Meter (1,894 m), von Meter zu Zoll (74 9/16 in) oder von Zoll zu Dezimalfuß ändern.

• Zum Ändern der Maßeinheit halten Sie die Zahnradtaste (Abb. A  **4** ) drei Sekunden lang gedrückt, um das Einheitenmenü aufzurufen. Drücken Sie die Einschalttaste, um Ihre Bezugsposition zu bestätigen. Nach der Bestätigung wird die aktuelle Maßeinheit angezeigt, drücken Sie auf das Zahnrad, um die Einheit zu ändern, und zur Bestätigung auf die Einschalttaste.

# **BETRIEB**

## **Abstand zu einer Wand oder einem Objekt messen**

- 1. Richten Sie den Laser (Abb. A  **1** ) auf die Wand oder das Objekt, deren bzw. dessen Abstand Sie messen wollen (Abb. F).
- 2. Drücken Sie die Einschalttaste (Abb. A  **3** ), um den Abstand zwischen dem Werkzeug und der Wand oder dem Objekt zu messen. Siehe "Einrichtung LDM", um die Bezugsposition und/oder die Maßeinheit zu ändern.
- 3. Am unteren Rand des Anzeigefensters (Abb. A  **2** ) sehen Sie den aktuellen Messwert (Abb. C  **3** ), der sich ständig ändert, wenn Sie das Werkzeug bewegen.

Um die Messung aufzuzeichnen, drücken Sie die Einschalttaste. Um eine weitere Messung aufzuzeichnen, drücken Sie die Einschalttaste erneut. Wiederholen Sie dann die Schritte 1-3.

#### **Messen von Flächen**

Sie können die Fläche von Wänden, Böden oder Objekten messen.

1. Drücken Sie die Zahnradtaste (Abb. A  **4** ) einmal, um das Bereichssymbol (Abb. B  **1** ) im Anzeigefenster (Abb. A <sup>2</sup>) anzuzeigen.

#### **Messen Sie die Länge.**

- 1. Positionieren Sie das Werkzeug an einem Ende des Ziels und richten Sie den Laserpunkt über die Länge. (Abb. G  **1**  zeigt, wo Sie das Werkzeug positionieren müssen, wenn Sie von der Oberseite des Werkzeugs aus messen.)
- 2. Drücken Sie die Einschalttaste, um die gemessene Länge in der ersten Zeile des Anzeigefensters anzuzeigen.

#### **Messen Sie die Breite.**

- 1. Richten Sie das Oberteil des Werkzeugs auf eine Seite des Ziels (Wand, Boden oder Objekt).
- 2. Positionieren Sie das Werkzeug an einem Ende des Ziels und richten Sie den Laserpunkt über die Breite. (Abb. G  **2**  zeigt, wo Sie das Werkzeug positionieren müssen, wenn Sie von der Oberseite des Werkzeugs aus messen.)
- 3. Drücken Sie die Einschalttaste, um die gemessene Breite oben im Anzeigefenster anzuzeigen.

Die gemessene Fläche sehen Sie dann am unteren Rand des Anzeigefensters (Abb. E 3).

#### **Messen von Volumen**

Sie können das Volumen eines Raums oder Objekts messen.

1. Drücken Sie die Zahnradtaste (Abb. A  **4**  ) dreimal, um die indirekte Messhöhe im Anzeigefenster (Abb. E <sup>3</sup>) anzuzeigen.

#### **Messen Sie die Breite.**

- 1. Richten Sie das Oberteil des Werkzeugs auf eine Seite des Ziels (Raum oder Objekt).
- 2. Positionieren Sie das Werkzeug an einem Ende des Ziels und richten Sie den Laserpunkt über die Breite. (Abb. H  **1**  zeigt, wo Sie das Werkzeug positionieren müssen, wenn Sie von der Oberseite des Werkzeugs aus messen.)
- 3. Drücken Sie die Einschalttaste, um die gemessene Breite oben im Anzeigefenster anzuzeigen.

#### **Messen Sie die Länge.**

- 1. Positionieren Sie das Werkzeug an einem Ende des Ziels und richten Sie den Laserpunkt über die Länge. (Abb. H  **2**  zeigt, wo Sie das Werkzeug positionieren müssen, wenn Sie von der Oberseite des Werkzeugs aus messen.)
- 2. Drücken Sie die Einschalttaste, um die gemessene Länge in der zweiten Zeile des Anzeigefensters anzuzeigen.

#### **Messen Sie die Höhe.**

- 1. Positionieren Sie das Werkzeug an einem Ende des Ziels und richten Sie den Laserpunkt über die Höhe.
- 2. Drücken Sie die Einschalttaste, um die gemessene Höhe in der dritten Zeile des Anzeigefensters anzuzeigen.

Das gemessene Volumen sehen Sie dann am unteren Rand des Anzeigefensters (Abb. C **3**).

#### **Messen der Höhe eines großen Objekts**

Wenn Sie die Höhe eines großen Objekts (z. B. eines großen Gebäudes) messen wollen, können Sie dies anhand der Abstände vom gleichen Punkt zu 2 oder 3 Punkten am Objekt berechnen. Das Werkzeug verwendet den Satz des Pythagoras ( $A^2 + \overline{B}^2 = C^2$ ), um die Höhe zu berechnen.

#### **Messen eines Abstands mit zwei Messungen**

Sie können den Abstand zu zwei Punkten eines großen Objekts (indirekte Höhe) nutzen, um dessen Höhe zu bestimmen (Abb. I1).

- 1. Richten Sie den Laser des Geräts (Abb. A  **1** ) auf eine Wand oder ein Objekt. Richten Sie ihn keinesfalls auf die Augen von Personen.
- 2. Drücken Sie die Einschalttaste (Abb. A  **3** ), um das Werkzeug einzuschalten und den roten Laserpunkt anzuzeigen.
- 3. Drücken Sie die Zahnradtaste (Abb. A  **4**  ) dreimal, um die Pythagorasformel (Abb. B  **1** ) im Anzeigefenster anzuzeigen.
- 4. Positionieren Sie das Werkzeug gegenüber der Unterseite des Gebäudes oder Objekts, dessen Höhe Sie messen möchten  $(Ahh 12)$
- 5. Richten Sie den Laser auf den höchsten Punkt des Gebäudes oder Objekts (Abb. I2).
- 6. Drücken Sie die Einschalttaste (Abb. A  **3** ), um den Abstand zu messen.
- 7. Richten Sie den Laser vom gleichen Punkt aus geradeaus auf den tiefsten Punkt des Gebäudes oder Objekts (Abb. I3).
- 8. Drücken Sie die Einschalttaste (Abb. A  **3** ), um den Abstand zu messen.
- 9. In der unteren Zeile des Bildschirms sehen Sie dann die Höhe des Gebäudes oder Objekts.

#### **Messen eines Abstands mit drei Messungen**

Sie können den Abstand zu drei Punkten eines großen Objekts nutzen, um dessen Höhe zu bestimmen (Abb. J1).

1. Richten Sie den Laser des Geräts (Abb. A  **1** ) auf eine Wand oder ein Objekt. Richten Sie ihn keinesfalls auf die Augen von Personen.

- 2. Drücken Sie die Einschalttaste (Abb. A  **3** ), um das Werkzeug einzuschalten und den roten Laserpunkt anzuzeigen.
- 3. Drücken Sie die Zahnradtaste (Abb. A  **4** ) viermal, um die Pythagorasformel im Anzeigefenster (Abb. C  $\mathbb{\mathbb{Z}}$ ) anzuzeigen.
- 4. Positionieren Sie das Werkzeug gegenüber der ungefähren Mitte der zu messenden vertikalen Höhe (Abb. J2).
- 5. Richten Sie den Laser auf den höchsten Punkt des Gebäudes oder Objekts (Abb. J2).
- 6. Drücken Sie die Einschalttaste (Abb. A  **3** ), um den Abstand zu messen.
- 7. Richten Sie den Laser vom gleichen Punkt aus geradeaus auf die Mitte des Gebäudes oder Objekts (Abb. J3).
- 8. Drücken Sie die Einschalttaste (Abb. A  **3** ), um den Abstand zu messen.
- 9. Richten Sie den Laser vom gleichen Punkt aus auf den tiefsten Punkt des Gebäudes oder Objekts (Abb. J4).
- 10. Drücken Sie die Einschalttaste (Abb. A  **3** ), um den Abstand zu messen.
- 11. In der unteren Zeile des Bildschirms sehen Sie dann die Höhe des Gebäudes oder Objekts.

#### **Messungen addieren**

Sie können zwei Messungen addieren, um eine Gesamtmessung von zwei Abständen zu erhalten.

- 1. Drücken Sie die Zahnradtaste (Abb. A  **4** ), um das Additionssymbol im Anzeigefenster (Abb. C  **4** ) anzuzeigen
- 2. Drücken Sie die Einschalttaste (Abb. A  **3** ), um den Abstand zwischen dem Werkzeug und der Wand oder dem Objekt zu messen.
- 3. Drücken Sie die Einschalttaste, um die erste Messung in der oberen Zeile aufzuzeichnen.
- 4. Richten Sie den Laser (Abb. A  **1** ) auf die nächste Wand oder das nächste Objekt.
- 5. Drücken Sie die Einschalttaste, um die zweite Messung in der mittleren Zeile aufzuzeichnen.
- 6. Die Summe der beiden Messungen sehen Sie dann am unteren Rand des Anzeigefensters (Abb. C  **3** ).

#### **Messwerte subtrahieren**

Sie können eine Messung von einer anderen subtrahieren.

- 1. Drücken Sie die Zahnradtaste (Abb. A  **4** ), um das Subtraktionssymbol im Anzeigefenster (Abb. C  **3** ) anzuzeigen.
- 2. Richten Sie den Laser an der Oberseite des Werkzeugs (Abb. A  **1** ) auf die Wand oder das Objekt, deren bzw. dessen Abstand Sie messen wollen.
- 3. Drücken Sie die Einschalttaste (Abb. A  **3** ), um den Abstand zwischen dem Werkzeug und der Wand oder dem Objekt zu messen.
- 4. Drücken Sie die Einschalttaste, um die erste Messung in der oberen Zeile aufzuzeichnen.
- 5. Richten Sie den Laser an der Oberseite des Werkzeugs auf die nächste Wand oder das nächste Objekt.
- 6. Drücken Sie die Einschalttaste, um die zweite Messung in der mittleren Zeile aufzuzeichnen.
- 7. Die Differenz der beiden Messungen sehen Sie dann am unteren Rand des Anzeigefensters (Abb. C 3). **HINWEIS:** Wenn der zweite Messwert größer ist als der erste: Für einen negativen Wert wird IC 601 angezeigt. Vertauschen Sie dann die Messwerte so, dass der erste größer ist als der zweite.

## **Ausschalten des Werkzeugs**

Das Werkzeug kann auf eine der folgenden Arten ausgeschaltet werden:

- Halten Sie die Einschalttaste (Abb. A  **3** ) einige Sekunden lang gedrückt (bis das Anzeigefenster ausgeht).
- Wenn Sie das Gerät 180 Sekunden lang nicht verwenden, schaltet es sich automatisch aus.

# **DREIJÄHRIGE EINGESCHRÄNKTE GARANTIE**

DeWALT repariert kostenlos alle Defekte, die auf Material- oder Verarbeitungsfehler zurückzuführen sind, innerhalb von drei Jahren ab Kaufdatum. Diese Garantie deckt keine Teileausfälle aufgrund von normalem Verschleiß oder missbräuchlicher Werkzeugverwendung ab. Weitere Einzelheiten zur Garantieabdeckung und Informationen zu Garantiereparaturen finden Sie auf www.DeWALT.com oder telefonisch unter 1-800-4-DeWALT (1-800-433-9258). Diese Garantie gilt nicht für Zubehör oder Schäden, die durch Fremdreparaturen oder Reparaturversuche verursacht wurden. Diese Garantie gibt Ihnen bestimmte gesetzliche Rechte, und Sie können weitere Rechte haben, die in bestimmten Staaten oder Regionen variieren.

Zusätzlich zur Garantie gilt für DeWALT-Werkzeuge eine Abdeckung durch unseren:

#### **1-JÄHRIGEN KOSTENLOSEN SERVICE**

DeWALT wartet das Werkzeug und ersetzt verschlissene Teile, die durch normalen Gebrauch entstanden sind, im ersten Jahr nach dem Kauf jederzeit kostenlos.

#### **90-TÄGIGE GELD-ZURÜCK-GARANTIE**

Wenn Sie mit der Leistung Ihres DeWALT-Elektrowerkzeugs, -Lasers oder -Naglers aus irgendeinem Grund nicht zufrieden sind, können Sie das Gerät innerhalb von 90 Tagen ab Kaufdatum gegen Vorlage der Quittung zurückgeben und erhalten den vollen Kaufpreis erstattet – ohne dass Fragen gestellt werden.

ÜBERHOLTES PRODUKT: Das überholte Produkt fällt unter die 1-jährige Garantie für kostenlosen Service. Die 90-tägige Geld-zurück-Garantie und die dreijährige eingeschränkte Garantie gelten nicht für überholte Produkte.

KOSTENLOSER AUSTAUSCH VON WARNSCHILDERN: Wenn Warnschilder unleserlich werden oder fehlen, rufen Sie die Nummer 1-800-4-DeWALT an oder besuchen Sie Ihr lokales Service-Center, um einen kostenlosen Ersatz zu erhalten.

# **Umweltschutz**

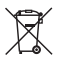

Abfalltrennung. Dieses Produkt darf nicht mit normalem Haushaltsabfall entsorgt werden.

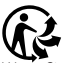

Wenn Sie eines Tages feststellen, dass Ihr DeWALT-Produkt ersetzt werden muss oder Sie es nicht mehr benötigen, entsorgen Sie es nicht mit dem normalen Haushaltsabfall. Führen Sie dieses Produkt der Abfalltrennung zu.

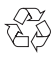

Die separate Entsorgung von Gebrauchtprodukten und Verpackungen ermöglicht das

Recycling und die Wiederverwendung der Stoffe. Die Wiederverwendung von Recyclingstoffen hilft, Umweltverschmutzung zu vermeiden und mindert die Nachfrage nach Rohstoffen.

Lokale Vorschriften regeln möglicherweise die getrennte Entsorgung von Elektroprodukten und Haushaltsabfall an kommunalen Entsorgungsstellen oder beim Einzelhändler, wenn Sie ein neues Produkt kaufen. DeWALT stellt Möglichkeiten für die Sammlung und das Recycling von DeWALT-Produkten nach Ablauf des Nutzungszeitraums zur Verfügung. Um diesen Service zu nutzen, bringen Sie bitte

Ihr Produkt zu einer beliebigen autorisierten Kundendienstwerkstatt, die es in unserem Auftrag sammeln.

Die nächstgelegene autorisierte Kundendienststelle erfahren Sie bei Ihrer örtlichen DeWALT-Geschäftsstelle unter der in dieser Betriebsanleitung angegebenen Adresse. Alternativ erhalten Sie eine Liste der autorisierten DeWALT-Kundendienstwerkstätten und vollständige Informationen über unseren Kundendienst im Internet unter: www.2helpU.com.

## **Akkus**

- Denken Sie bei der Entsorgung von Batterien an den Umweltschutz.
- Wenden Sie sich zwecks einer umweltfreundlichen Entsorgung an die lokalen Behörden.

# **FEHLERCODES**

Wenn im Anzeigefenster INFO zusammen mit einer Code-Nummer erscheint, führen Sie die entsprechende Korrekturmaßnahme durch.

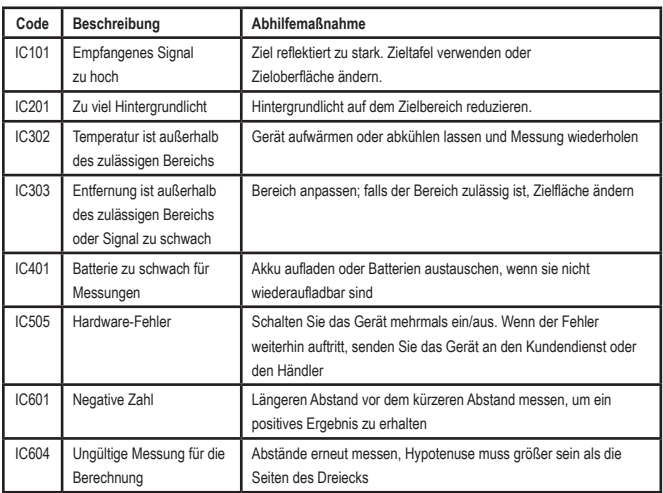

# **TECHNISCHE DATEN**

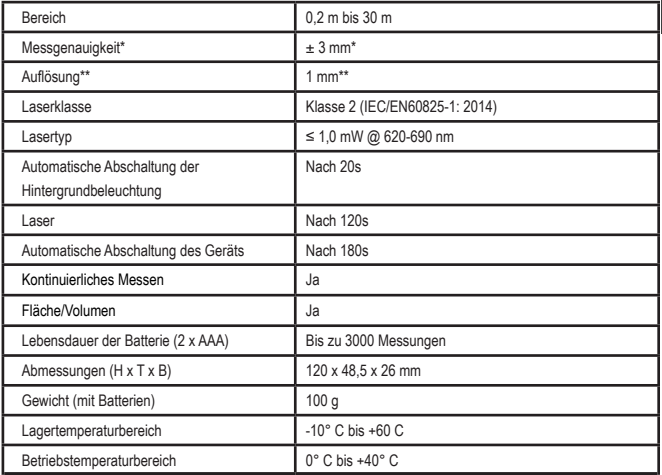

**\*Die Messgenauigkeit hängt von den herrschenden Bedingungen ab:**

- Bei günstigen Bedingungen (gute Zielfläche, geringe Hintergrundbeleuchtung sowie guter Raumtemperatur) liegt sie bei bis zu 10 m. Der Messfehler kann bei Entfernungen über 10 m um ±0,1 mm/m zunehmen
- Bei ungünstigen Bedingungen (schlechte Messobjektoberfläche, starke Hintergrundbeleuchtung, Betriebstemperaturen am oberen oder unteren Ende des Temperaturbereichs) kann sich der Messbereich verringern und die Genauigkeit für Entfernungen unter 10 m auf ±6 mm erhöhen. Jenseits von 10 m kann sich der Messfehler um ±0,25 mm/m erhöhen.

\*\***Auflösung** ist die feinste Messung, die Sie erkennen können. In mm ist das 1 mm.

D

# **Table des matières**

- Sécurité des utilisateurs
- Sécurité liée aux piles/batteries
- Configuration (Installer les piles)
- Configuration LDM
- Fonctionnement
- Garantie
- Codes erreurs
- **Caractéristiques**

Conservez toutes les sections de cette notice pour pouvoir vous y référer dans le futur.

# pour pouvoir vous y reierer dans le rutu<br>**Sécurité des utilisateurs**

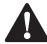

**Sécurité des utilisateurs<br>
AVERTISSEMENT : veill<br>
soigneusement lire les contrainte de la notice avant**  *AVERTISSEMENT : veillez à soigneusement lire les consignes de sécurité et la notice avant d'utiliser ce produit. La personne responsable du produit doit veiller à ce que tous les utilisateurs comprennent et respectent ces consignes.*

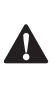

 *AVERTISSEMENT : l'étiquette d'information qui suit a été apposée sur votre outil laser pour vous indiquer la classe du laser pour votre bien-être et votre sécurité.*

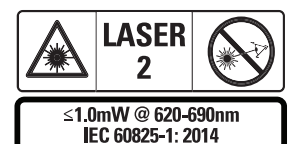

Les outils DWHT77100 émettent un faisceau laser visible, comme illustré par la Figure A **1**. Le faisceau laser est de classe 2 selon la norme

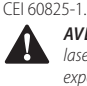

 *AVERTISSEMENT : quand l'outil laser est en marche, veillez à ne pas exposer vos yeux au faisceau émis (source lumineuse rouge). L'exposition à un faisceau laser pendant une durée*  *prolongée peut être dangereuse pour les yeux. Ne regardez pas le faisceau laser à l'aide d'instruments optiques.*

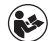

*AVERTISSEMENT : afin de réduire les risques de blessures, l'utilisateur a dans l'obligation de lire la notice d'utilisation, le manuel sur la sécurité laser et les informations sur la sécurité liées aux piles/batteries.*

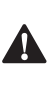

 *ATTENTION : l'utilisation de commandes ou de réglages ou l'exécution de procédures autres que ceux spécifiés dans la présente notice peuvent occasionner une exposition à un rayonnement dangereux.*

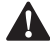

**Sécurité liée aux piles/batteries**<br> **AVERTISSEMENT :** les piles/batter<br>
peuvent exploser ou fuir et provoque<br>
des blessures ou des incendies. Afin *AVERTISSEMENT : les piles/batteries peuvent exploser ou fuir et provoquer des blessures ou des incendies. Afin de réduire ce risque :*

- *• Veillez à TOUJOURS respecter toutes les consignes et tous les avertissements sur l'étiquette et l'emballage des piles/batteries.*
- *• NE court-circuitez PAS les pôles des piles/ batteries.*
- *• NE rechargez JAMAIS les piles alcalines.*
- *• NE mélangez PAS des piles usagées avec des piles neuves. Remplacez toutes les piles/ batteries en même temps par des piles/ batteries neuves de la même marque et du même type.*
- *• NE mélangez PAS différents types de piles/ batterie (à la chimie différente).*
- *• NE jetez PAS les piles/batteries au feu.*
- *• Veillez à TOUJOURS garder les piles/ batteries hors de portée des enfants.*
- *• Veillez à TOUJOURS retirer les piles/batteries si l'appareil n'est pas utilisé pendant plusieurs mois.*
- *• REMARQUE : Veillez à bien utiliser les piles/ batteries recommandées.*

**REMARQUE :** Veillez à correctement insérer les piles/batteries en respectant la polarité.

# **Configuration (Installer les piles)**

- 1. Repérez l'attache du compartiment à iles à l'arrière de l'outil (Figure D  **2** ).
- 2. Soulevez l'attache avec votre doigt pour déverrouiller et retirer le cache du compartiment à piles (Figure E 1 et 2).
- 3. Insérez deux piles AAA, en veillant à respecter la position du - et du + de chaque pile, comme indiqué dans le fond u compartiment à piles (Figure E  **3** ).
- 4. Glissez les ergots au bas du cache dans les encoches du compartiment à piles (Figure E  **4** ).
- 5. Abaissez le cache du compartiment jusqu'à ce qu'il s'enclenche en place (Figure E  **5** ).

Lorsque l'outil est allumé, le niveau de puissance des piles apparaît dans la fenêtre d'affichage (Figure C  **1** ).

# **CONFIGURATION LDM**

#### **Mettre l'outil en marche**

Appuyez sur le bouton "On" (Figure A  **3** ) pour allumer l'outil.

#### **Modifier l'emplacement de référence**

L'outil mesure la distance depuis le bas (Figure F  **1** ) ou le haut (Figure F  **2** ) de l'outil jusqu'au mur ou à l'objet.

- 1. Maintenez enfoncé le bouton Engrenage (Figure A  **4** ) pendant 3 secondes. L'icône de l'emplacement de référence pour les prises de mesures (Figure C  **5** ) clignote sur la **fenêtre d'affichage.**
- 2. Appuyez à nouveau sur le bouton Engrenage pour modifier l'emplacement de référence.

3. Appuyez sur le bouton "On" (Figure A  **3** ) pour confirmer l'emplacement de référence.

#### **Changer l'unité de mesure**

Après avoir pris la mesure (l'appareil n'étant pas en mode Prise de mesure en continu), vous pouvez modifier l'unité de mesure de pieds décimaux (6,21 ft) en pieds en fraction (6'02"9/16), de pieds en fraction en mètres (1 894 m), de mètres en pouces (74 9/16 in) ou de pouces en pieds décimaux.

• Pour modifier l'unité de mesure, maintenez le bouton Engrenage (Figure A  **4** ) pendant trois secondes pour accéder au menu Unité. Appuyez sur le bouton "On" pour confirmer votre emplacement de référence. Une fois la confirmation faite, l'unité de mesure actuelle est affichée, appuyez sur le bouton Engrenage pour changer l'unité de mesure et sur le bouton "On" pour confirmer.

# **FONCTIONNEMENT**

#### **Mesurer la distance jusqu'à un mur ou un objet**

- 1. Orientez le laser (Figure A  **1** ) vers le mur ou l'obiet depuis lequel vous souhaitez mesurer la distance (Figure F).
- 2. Appuyez sur le bouton "On" (Figure A  **3** ) pour mesurer la distance entre l'outil et le mur ou l'objet. Consultez la section Configuration LDM pour modifier l'emplacement de référence et/ ou l'unité de mesure.
- 3. Au bas de la fenêtre d'affichage (Figure A  **2** ), vous pouvez voir la mesure prise (Figure C  **3** ) qui ne cesse de changer au fur et à mesure que vous déplacez l'outil.

Appuyez sur "On" pour enregistrer la mesure prise. Appuyez sur "On" pour enregistrer une autre mesure. Répétez ensuite les étapes 1 à 3.

#### **Mesurer une aire**

Vous pouvez mesurer l'aire d'un mur, d'un plancher ou d'un objet.

1. Appuyez une fois sur le bouton Engrenage (Figure A  **4** ) pour afficher l'icône Aire (Figure B  **1** ) sur la fenêtre d'affichage (Figure A  **2** ).

#### **Mesurer la longueur.**

- 1. Positionnez l'outil au niveau de l'une des extrémités de la cible et orientez le point laser sur la longueur. (La Figure G  **1**  montre où positionner l'outil pour mesurer depuis le haut de l'outil.)
- 2. Appuyez sur "On" pour afficher la mesure de la longueur sur la première ligne de la fenêtre d'affichage.

#### **Mesurer la largeur.**

- 1. Orientez le haut de l'outil vers l'un des côtés de la cible (mur, plancher ou objet).
- 2. Positionnez l'outil au niveau de l'une des extrémités de la cible et orientez le point laser sur la largeur. (La Figure G 2 montre où positionner l'outil pour mesurer depuis le haut de l'outil.)
- 3. Appuyez sur "On" pour afficher la mesure de la largeur en haut de la fenêtre d'affichage.

Vous pouvez voir la mesure de l'aire prise au bas de la fenêtre d'affichage (Figure E  **3** ).

#### **Mesurer un volume**

Vous pouvez mesurer le volume d'une pièce ou d'un objet.

1. Appuyez trois fois sur le bouton Engrenage (Figure A  **4** ) pour afficher la mesure de la hauteur indirecte sur la fenêtre d'affichage (Figure E 3).

#### **Mesurer la largeur.**

- 1. Orientez le haut de l'outil vers l'un des côté de la cible (pièce ou objet).
- 2. Positionnez l'outil au niveau de l'une des extrémités de la cible et orientez le point

laser sur la largeur. (La Figure H <sup>1</sup>) montre où positionner l'outil pour mesurer depuis le haut de l'outil.)

3. Appuyez pour afficher la mesure de la largeur prise en haut de la fenêtre d'affichage.

#### **Mesurer la longueur.**

- 1. Positionnez l'outil au niveau de l'une des extrémités de la cible et orientez le point laser sur la longueur. (La Figure H  **2**  ) montre où positionner l'outil pour mesurer depuis le haut de l'outil.)
- 2. Appuyez sur "On" pour afficher la mesure de la longueur sur la deuxième ligne de la fenêtre d'affichage.

#### **Mesurer la hauteur.**

- 1. Positionnez l'outil au niveau de l'une des extrémités de la cible et orientez le point laser sur la hauteur.
- 2. Appuyez sur "On" pour afficher la mesure de la hauteur sur la troisième ligne de la fenêtre d'affichage.

Vous pouvez voir la mesure du volume au bas de la fenêtre d'affichage (Figure C  **3** ).

#### **Mesurer la hauteur d'un grand objet**

Si vous devez mesurer la hauteur d'un grand objet (ex : un bâtiment), vous pouvez calculer cette hauteur en fonction des distances à partir d'un même point vers 2 ou 3 points de l'objet en question. L'outil utilise alors le théorème de Pythagore (A2+B2=C2) pour calculer la hauteur.

#### **Mesurer une distance entre deux mesures**   $\overline{\mathcal{A}}$

Vous pouvez utiliser la distance vers deux points d'un grand objet (Hauteur indirecte) pour déterminer la hauteur de cet objet (Figure I1).

- 1. Orientez le laser de l'outil (Figure A  **1** vers un mur ou un objet sans qu'il ne touche les yeux de quiconque.
- 2. Appuyez sur "On" (Figure A  **3** ) pour allumer l'outil et faire apparaître le point laser rouge.
- 3. Appuyez trois fois sur le bouton Engrenage (Figure A 4) pour afficher Pythagore (Figure B  **1** ) sur la fenêtre d'affichage.
- 4. Positionnez l'outil à l'opposé du bas du bâtiment ou de l'objet dont vous devez mesurer la hauteur (Figure I2).
- 5. Dirigez le laser vers le point le plus haut du bâtiment ou de l'objet (Figure I2).
- 6. Appuyez sur le bouton "On" (Figure A  **3** ) pour mesurer la distance.
- 7. À partir du même point, dirigez le laser tout droit vers le point le plus bas du bâtiment ou de l'objet (Figure I3).
- 8. Appuyez sur le bouton "On" (Figure A  **3** ) pour mesurer la distance.
- 9. Vous pouvez voir la hauteur du bâtiment ou de l'objet sur la ligne du bas dans la fenêtre d'affichage.

#### **Mesurer une distance à l'aide de trois prises de mesures**

Vous pouvez utiliser la distance vers trois points d'un grand objet pour déterminer la hauteur de cet objet (Figure J1).

- 1. Orientez le laser de l'outil (Figure A  **1** ) vers un mur ou un objet sans qu'il ne touche les yeux de quiconque.
- 2. Appuyez sur "On" (Figure A  **3** ) pour allumer l'outil et faire apparaître le point laser rouge.
- 3. Appuyez quatre fois sur le bouton Engrenage (Figure A  **4** ) pour afficher Pythagore sur la fenêtre d'affichage (Figure C  **7** ).
- 4. Positionnez l'outil à l'opposé du centre approximatif de la hauteur verticale à mesurée (Figure J2).
- 5. Dirigez le laser vers le point le plus haut du bâtiment ou de l'objet (Figure J2).
- 6. Appuyez sur le bouton "On" (Figure A  **3** ) pour mesurer la distance.
- 7. À partir du même point, dirigez le laser tout droit vers le centre du bâtiment ou de l'objet (Figure J3).
- 8. Appuyez sur le bouton "On" (Figure A  **3** ) pour mesurer la distance.
- 9. À partir du même point, dirigez le laser tout droit vers le point le plus bas du bâtiment ou de l'objet (Figure J4).
- 10. Appuyez sur le bouton "On" (Figure A  **3** ) pour mesurer la distance.
- 11. Vous pouvez voir la hauteur du bâtiment ou de l'objet sur la ligne du bas dans la fenêtre d'affichage.

#### **Additionner des mesures prises**

Vous pouvez additionner deux mesures prises pour obtenir le total de deux distances mesurées.

- 1. Appuyez sur le bouton Engrenage (Figure A  **4** ) pour afficher l'icône Addition sur la fenêtre d'affichage (Figure C  **4** )
- 2. Appuyez sur le bouton "On" (Figure A  **3** ) pour mesurer la distance entre l'outil et le mur ou l'objet.
- 3. Appuyez sur le bouton "On" pour enregistrer la première mesure sur la ligne du haut.
- 4. Orientez le laser (Figure A <sup>1</sup>) vers le mur ou l'objet suivant.
- 5. Appuyez sur le bouton "On" pour enregistrer la deuxième mesure sur la ligne du milieu.
- 6. Vous pouvez voir le total des deux mesures prises au bas de la fenêtre d'affichage (Figure C  **3** ).

#### **Soustraire des mesures prises**

Vous pouvez soustraire une mesure prise d'une autre.

- 1. Appuyez sur le bouton Engrenage (Figure A  **4** ) pour afficher l'icône Soustraction sur la fenêtre d'affichage (Figure C  **3** ).
	- 2. Orientez le laser en haut de l'outil (Figure A  **1** ) vers le mur ou l'objet dont vous souhaitez mesurer la distance.
	- 3. Appuyez sur le bouton "On" (Figure A  **3** ) pour mesurer la distance entre l'outil et le mur ou l'objet.
	- 4. Appuyez sur le bouton "On" pour enregistrer la première mesure sur la ligne du haut.
	- 5. Dirigez le laser en haut de l'outil vers le mur ou l'objet suivant.
	- 6. Appuyez sur le bouton "On" pour enregistrer la deuxième mesure sur la ligne du milieu.
	- 7. Vous pouvez voir la différence entre les deux mesures prises au bas de la fenêtre d'affichage (Figure C **3**).

**REMARQUE :** Si la deuxième mesure prise est supérieure à la première : IC 601 apparaît à l'écran pour indiquer un chiffre négatif. Vous devez alors inverser les points de prises de mesures pour que la première mesure prise soit supérieure à la deuxième

#### **Éteindre l'outil**

Il est possible d'éteindre l'outil de l'une des façons suivantes :

- Maintenez enfoncé le bouton "On" (Figure A  **3** ) pendant plusieurs secondes (jusqu'à ce que la fenêtre d'affichage soit vide).
- Si vous n'utilisez pas l'outil pendant 180 secondes, il s'éteint automatiquement.

# **GARANTIE LIMITÉE DE TROIS ANS**

DeWALT répare, gratuitement, tout défaut de pièce et/ou de main d'œuvre pendant une durée de trois ans, à partir de la date d'achat. Cette garantie ne couvre pas les pannes dues à une usure normale ou à une utilisation abusive de l'outil. Pour obtenir plus de précisions sur la couverture de la garantie et les réparations sous garantie, consultez le site www.DeWALT. com ou appelez le 1–800–4-DeWALT (1–800– 433–9258). Cette garantie ne couvre pas les accessoires ou les dommages consécutifs à des réparations tentées ou effectuées par un tiers. Cette garantie vous octroie des droits légaux spécifiques mais il se peut que vous bénéficiiez d'autres droits qui peuvent varier en fonction des états et des provinces.

En plus de la présente garantie, ls outils DeWALT sont couverts par notre :

#### **SERVICE GRATUIT PENDANT 1 AN**

DeWALT entretient l'outil et remplace les pièces usées, gratuitement, à tout moment au cours de la première années, après la date d'achat.

#### **GARANTIE SATISFAIT OU REMBOURSÉ PENDANT 90 JOURS**

Si vous deviez ne pas être entièrement satisfait des performances de votre outil électrique, laser, pistolet à clous DeWALT et ce, pour quelques raisons que ce soit, vous pouvez le retourner, dans un délai de 90 jours à partir de la date d'achat et avec une preuve d'achat, pour qu'il vous soit entièrement remboursé, sans qu'aucune question ne vous soit posée. PRODUITS RECONDITIONNÉS : Les produits reconditionnés sont couverts par la garantie Service gratuit pendant 1 an. La garantie Satisfait ou remboursé pendant 90 jours et la

garantie limitée de trois ans ne concernent pas les produits reconditionnés. REMPLACEMENT GRATUIT DES ÉTIQUETTES D'AVERTISSEMENT : Si les étiquettes d'avertissement sur le produit deviennent illisibles ou qu'elles manquent, appelez le 1-800-4-DeWALT ou consultez votre centre d'assistance local pour les remplacer gratuitement.

## **Protection de l'environnement**

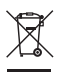

Tri sélectif. Ce produit ne doit pas être jeté avec les ordures ménagères.

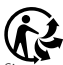

Si votre produit DeWALT doit un jour être remplacé ou s'il ne vous est plus d'aucune utilité, ne le jetez pas avec les déchets ménagers. Faites en sorte que ce produit bénéficie du tri sélectif.

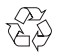

Le tri sélectif des produits et des emballages usagés permet de recycler et de réutiliser les matières.

La réutilisation de matières recyclées aide à protéger l'environnement contre la pollution et à réduire la demande en matière première.

Les réglementations locales peuvent prévoir un service de collecte sélective des produits électriques dans une déchetterie municipale ou sur les lieux d'achat de produits neufs. DeWALT dispose d'une installation pour la collecte et le recyclage des produits DeWALT en fin de vie. Pour profiter de ce service, veuillez rapporter votre produit auprès d'un centre de réparation agréé qui le récupérera en notre nom.

Vous pouvez trouver l'emplacement du réparateur agréé le plus proche en contactant votre agence DeWALT locale à l'adresse indiquée dans la présente notice. De plus, une liste des centres de réparation DeWALT

agréés et l'ensemble des informations sur notre service après-vente et nos coordonnées sont disponibles sur Internet, à l'adresse : www.2helpU.com.

# **Piles/Batteries**

- Lors de la mise au rebut des piles/ batteries, pensez à la protection de l'environnement.
- Consultez les autorités locales pour savoir comment vous débarrasser des piles/ batteries de façon sûre.

# **CODES ERREURS**

Si INFO apparaît dans la fenêtre d'affichage avec un code chiffré, effectuez l'action corrective correspondante.

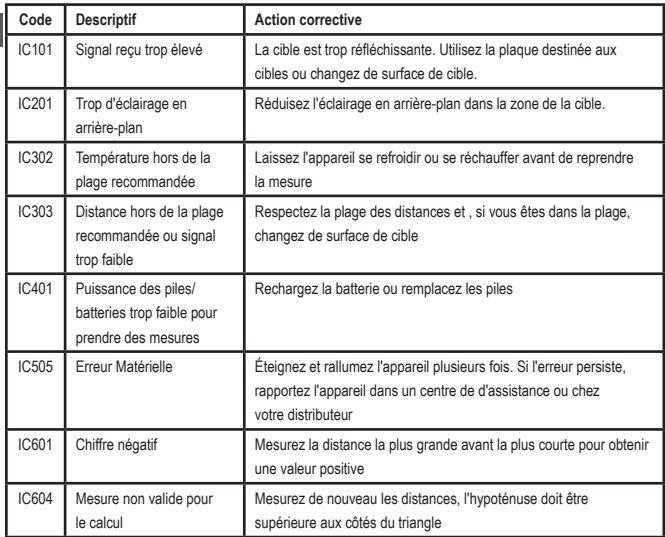

# **CARACTÉRISTIQUES**

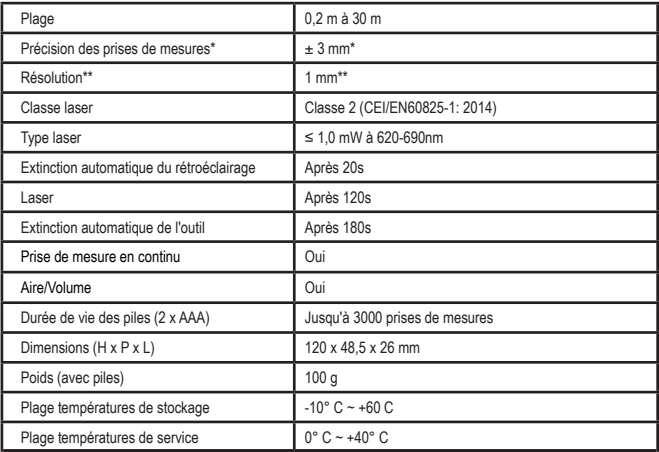

**\*La précision des prises de mesures** dépend des conditions ambiantes :

• Dans des conditions ambiantes **favorables** (bonne surface de la cible, éclairage faible en arrière-plan et bonne température de la pièce), jusqu'à 10 m. Les erreurs dans les prises de mesures peuvent augmenter jusqu'à ±0,1 mm/m sur les distances de plus de 10 m

• Dans des conditions ambiantes **défavorables** (mauvaise surface de la cible, éclairage trop important en arrière-plan, températures de service trop basses ou trop hautes par rapport à la plage spécifiée), la plage de prise de mesure peut se trouver réduite et la précision peut varier jusqu'à ± 6 mm pour les distances inférieures à 10 m. Au-delà de 10 m les erreurs dans les prises de mesures peuvent augmenter de ±0,25 mm/m.

\*\***La résolution** est la mesure la plus affinée que vous puissiez voir. En mm, elle est de 1 mm.

F

# **Contenuto**

- Sicurezza dell'utilizzatore
- Sicurezza delle batterie
- Installazione delle batterie
- Configurazione del misuratore laser di distanze
- Funzionamento
- Garanzia

I

- Codici di errore
- Specifiche

Conservare tutte le sezioni di questo manuale per riferimenti futuri.

# per menmenti luturi.<br>**Sicurezza dell'utilizzatore**

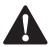

**Sicurezza dell'utilizzatore**<br> **AVVERTENZA:** leggere att<br>
le Istruzioni di sicurezza e il<br>
d'uso del prodotto prima di *AVVERTENZA: leggere attentamente le Istruzioni di sicurezza e il Manuale d'uso del prodotto prima di utilizzarlo. La persona responsabile del prodotto deve assicurarsi che tutti coloro che lo utilizzano comprendano e osservino queste istruzioni.*

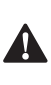

 *AVVERTENZA: l'etichetta informativa riportata di seguito, applicata sullo strumento laser, indica la classe di appartenenza del laser per praticità e per la sicurezza dell'utilizzatore.*

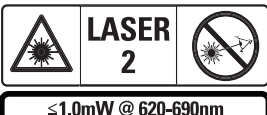

IEC 60825-1: 2014

Il Misuratore laser di distanze DWHT77100 emette un raggio laser visibile, come illustrato nella Figura A  **1** . Il raggio laser emesso è della Classe Laser 2, come previsto dalla norma CEI

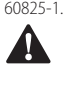

 *AVVERTENZA: mentre il misuratore laser è in funzione, prestare attenzione a non esporre gli occhi al raggio laser* 

*emesso (sorgente di luce rossa). L'esposizione a un raggio laser per un periodo prolungato potrebbe essere pericolosa per la vista. Non fissare il raggio laser con dispositivi ottici.*

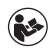

*AVVERTENZA: per ridurre il rischio di lesioni personali l'utilizzatore dovrà leggere il Manuale d'uso del prodotto, il Manuale sulla sicurezza del laser e le Istruzioni sulla sicurezza delle batterie.*

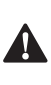

 *ATTENZIONE: l'utilizzo di comandi o regolazioni o l'esecuzione di procedure diversi da quelli specificati in questo manuale potrebbe provocare l'esposizione a radiazioni pericolose.*

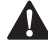

**Sicurezza delle batterie**<br> **AVVERTENZA:** le batte<br>
esplodere o perdere liqu<br>
rischio di causare lesion. *AVVERTENZA: le batterie possono esplodere o perdere liquido, con il rischio di causare lesioni o incendi. Per ridurre questo rischio*

- *• Seguire SEMPRE con attenzione tutte le istruzioni e le avvertenze riportate sull'etichetta e sulla confezione delle batterie.*
- *• NON cortocircuitare i terminali di una batteria.*
- *• NON caricare le batterie alcaline.*
- *• NON mischiare batterie usate con batterie nuove. Sostituire sempre tutte le batterie esaurite, installando nello strumento quelle nuove, purché della stessa marca e tipo.*
- *• NON mischiare batterie che utilizzano sostanze chimiche diverse.*
- *• NON smaltire le batterie nel fuoco.*
- *• Tenere SEMPRE le batterie lontano dalla portata dei bambini.*
- *• Rimuovere SEMPRE le batterie se si prevede che lo strumento non sarà utilizzato per diversi mesi.*
- *• NOTA: assicurarsi di utilizzare le batterie consigliate.*

**NOTA:** assicurarsi che le batterie siano installate correttamente e rispettando la giusta polarità.

# **Installazione delle batterie**

- 1. Individuare la levetta di apertura/chiusura del coperchio del vano batterie sul retro dello strumento (Figura D  **2** ).
- 2. Tirare verso l'alto con il dito la levetta di apertura/chiusura per sbloccare e rimuovere il coperchio del vano batterie (Figura E  **1** e  **2** ).
- 3. Inserire due batterie AAA, assicurandosi di posizionare le estremità - e + di ciascuna batteria come indicato all'interno del vano batterie (Figura F **3**).
- 4. Fare scorrere i perni posti nella parte inferiore del coperchio del vano batterie nelle tacche all'interno del vano (Figura E  **4** ).
- 5. Spingere in giù il coperchio del vano batterie fino a che non scatta in posizione (Figura E  **5** ).

Quando il misuratore laser è acceso il livello di carica della batteria è visualizzato sul display (Figura C  **1** ).

# **CONFIGURAZIONE DEL MISURATORE LASER DI DISTANZE**

#### **Accensione del misuratore laser**

Premere rapidamente il tasto On (Figura A **3**) per accendere lo strumento.

## **Modifica del punto di riferimento**

Il misuratore laser misurerà la distanza dalla parte inferiore (Figura F  **1** ) o superiore (Figura F  **2** ) dello strumento a una parete o a un oggetto.

1. Tenere premuto il tasto con il simbolo dell'ingranaggio (Figura A 4) per 3 secondi. L'icona del punto di riferimento per la misurazione (Figura C **5**) lampeggerà sul **display.** 

- 2. Premere di nuovo il tasto con il simbolo dell'ingranaggio per cambiare il punto di riferimento.
- 3. Premere il tasto On (Figura A  **3** ) per confermare il punto di riferimento.

## **Modifica dell'unità di misura**

Una volta acquisita la misura corrente (quando lo strumento non si trova nella modalità di misurazione continua), è possibile modificare l'unità di misura da decimi di piede (6,21 ft) a frazioni di piede (6'02"9/16), frazioni di piede a metri (1,894 m), da metri a pollici (74 9/16 in) o da pollici a decimi di piede.

• Per modificare l'unità di misura tenere premuto il tasto con il simbolo dell'ingranaggio (Figura A  **4** ) per tre secondi per accedere al menu delle unità di misura. Premere il tasto On per confermare il punto di riferimento. Dopo aver dato conferma, sul display viene visualizzata l'unità di misura corrente. Premere il tasto con il simbolo dell'ingranaggio per cambiare unità di misura e il tasto On per confermare.

# **FUNZIONAMENTO**

#### **Misurazione della distanza dallo strumento a una parete o un oggetto**

- 1. Dirigere il raggio laser (Figura A <sup>1</sup>) verso la parete o l'oggetto di cui si deve misurare la distanza (Figura F).
- 2. Premere il tasto On (Figura A  **3** ) per misurare la distanza dallo strumento alla parete o all'oggetto. Per modificare il punto di riferimento e/o l'unità di misura fare riferimento al capitolo "Configurazione del misuratore laser di distanze".
- 3. Nella parte inferiore del display (Figura A  **2** ) compare la misura corrente (Figura C  **3** ), che cambia continuamente man mano che si sposta il misuratore laser.

Per registrare il valore misurato cliccare sul tasto On. Per registrare un'altra misurazione cliccare di nuovo sul tasto On. Ripetere i passaggi 1-3.

#### **Misurazione dell'area**

È possibile misurare l'area di una parete, di un pavimento o di un oggetto.

1. Premere il tasto con il simbolo dell'ingranaggio (Figura A  **4** ) una volta per mostrare l'icona dell'area (Figura B  **1** ) sul display (Figura A <sup>2</sup>).

#### **Misurare la lunghezza.**

- 1. Posizionare il misuratore laser a un'estremità del target e dirigere il punto laser su tutta la lunghezza. (La Figura G <sup>1</sup> ) mostra dove posizionare lo strumento se si sta effettuando la misurazione dalla parte superiore dello stesso.)
- 2. Premere il tasto On per visualizzare la misura della lunghezza acquisita sulla prima riga del display.

#### **Misurare la larghezza.**

- 1. Dirigere il raggio laser emesso dalla parte superiore dello strumento su un lato del target (la parete, il pavimento o l'oggetto).
- 2. Posizionare il misuratore laser a un'estremità del target e dirigere il punto laser su tutta la larghezza. (La Figura G  **2**  ) mostra dove posizionare lo strumento se si sta effettuando la misurazione dalla parte superiore dello stesso.)
- 3. Premere il tasto On per visualizzare la misura della larghezza acquisita in alto sul display.

Visualizzare la misurazione dell'Area nella parte inferiore del display (Figura E 3).

#### **Misurazione del volume**

Con questo misuratore laser è possibile misurare il volume di una stanza o di un oggetto.

1. Premere il tasto con il simbolo dell'ingranaggio (Figura A  **4** ) tre volte per mostrare l'altezza ottenuta con la misurazione indiretta sul display (Figura E  **3** ).

#### **Misurare la larghezza.**

- 1. Puntare il raggio laser emesso dalla parte superiore dello strumento su un lato del target (la parete o l'oggetto).
- 2. Posizionare il misuratore laser a un'estremità del target e dirigere il punto laser su tutta la larghezza. (La Figura H 1 mostra dove posizionare lo strumento se si sta effettuando la misurazione dalla parte superiore dello stesso.)
- 3. Premere il tasto per visualizzare la misura della larghezza acquisita in alto sul display.

#### **Misurare la lunghezza.**

- 1. Posizionare il misuratore laser a un'estremità del target e dirigere il punto laser su tutta la lunghezza. (La Figura H 2) mostra dove posizionare lo strumento se si sta effettuando la misurazione dalla parte superiore dello stesso.)
- 2. Premere il tasto On per visualizzare la misura della lunghezza acquisita sulla seconda riga del display.

#### **Misurare l'altezza.**

- 1. Posizionare il misuratore laser a un'estremità del target e dirigere il punto laser per tutta l'altezza.
- 2. Premere il tasto On per visualizzare la misura dell'altezza nella terza riga del display.

Visualizzare la misurazione del Volume nella parte inferiore del display (Figura C  **3** ).

#### **Misurazione dell'altezza di un oggetto alto**

Se si ha bisogno di misurare l'altezza di un oggetto alto (come ad esempio un edificio) è possibile calcolare l'altezza basandosi sulle

distanze dallo stesso punto a 2 o 3 punti di riferimento sull'oggetto. Lo strumento calcolerà l'altezza in base al teorema di Pitagora (A<sup>2</sup>+B<sup>2</sup>=C<sup>2</sup>).

#### **Misurare una distanza con due misurazioni**   $\overline{\mathcal{A}}$

È possibile usare la distanza misurata dallo strumento a due punti di riferimento su un oggetto alto (Altezza indiretta) per stabilire la sua altezza (Figura I1).

- 1. Dirigere il raggio laser emesso dallo strumento (Figura A <sup>1</sup>) verso una parete o un oggetto, e in ogni caso mai verso gli occhi di qualcuno.
- 2. Premere il tasto On (Figura A  **3** ) per accendere lo strumento e visualizzare il punto laser rosso.
- 3. Premere il tasto con il simbolo dell'ingranaggio (Figura A 4) tre volte per mostrare l'icona del Teorema di Pitagora (Figura B <sup>1</sup>) sul display.
- 4. Posizionare il misuratore laser di fronte alla base dell'edificio o dell'oggetto di cui si deve misurare l'altezza (Figura I2).
- 5. Dirigere il raggio laser sul punto più alto dell'edificio o dell'oggetto (Figura I2).
- 6. Premere il tasto On (Figura A  **3** ) per misurare la distanza.
- 7. Dallo stesso punto dirigere il raggio laser direttamente verso il punto più basso dell'edificio o dell'oggetto (Figura I3).
- 8. Premere il tasto On (Figura A  **3** ) per misurare la distanza.
- 9. L'altezza dell'edificio o dell'oggetto sarà visualizzata nella riga inferiore del display.

#### **Misurare una distanza con tre misurazioni**

È possibile usare la distanza misurata dallo strumento a tre punti su un oggetto alto per calcolarne l'altezza (Figura J1).

1. Dirigere il raggio laser emesso dallo strumento (Figura A 1) verso una parete

o un oggetto, e in ogni caso mai verso gli occhi di qualcuno.

- 2. Premere il tasto On (Figura A  **3** ) per accendere lo strumento e visualizzare il punto laser rosso.
- 3. Premere il tasto con il simbolo dell'ingranaggio (Figura A 4<sup>1</sup>) quattro volte per mostrare l'icona del Teorema di Pitagora (Figura C **7**).
- 4. Posizionare il misuratore laser sul lato opposto rispetto al centro approssimativo dell'altezza verticale da misurare (Figura J2).
- 5. Dirigere il raggio laser sul punto più alto dell'edificio o dell'oggetto (Figura J2).
- 6. Premere il tasto On (Figura A  **3** ) per misurare la distanza.
- 7. Dallo stesso punto dirigere il raggio laser direttamente verso il centro dell'edificio o dell'oggetto (Figura J3).
- 8. Premere il tasto On (Figura A **3**) per misurare la distanza.
- 9. Dallo stesso punto, dirigere il raggio laser sul punto più basso dell'edificio o dell'oggetto (Figura J4).
- 10. Premere il tasto On (Figura A  **3** ) per misurare la distanza.
- 11. L'altezza dell'edificio o dell'oggetto sarà visualizzata nella riga inferiore del display.

## **Aggiunta di misurazioni**

È possibile aggiungere due misurazioni per ottenere una misurazione totale delle due distanze.

- 1. Premere il tasto con il simbolo dell'ingranaggio (Figura A  **4** ) per mostrare l'icona di addizione ottenuta sul display (Figura C 4).
- 2. Premere il tasto On (Figura A  **3** ) per misurare la distanza dallo strumento alla parete o all'oggetto.
- 3. Premere il tasto On per registrare la prima misurazione nella riga superiore.
- 4. Dirigere il raggio laser emesso (Figura A  **1** ) verso la parete o l'oggetto successivi.
- 5. Premere il tasto On per registrare la seconda misurazione nella riga centrale.
- 6. Visualizzare il totale delle due misurazioni nella parte inferiore del display (Figura C  **3** ).

#### **Sottrazione di misurazioni**

È possibile sottrarre una misurazione dall'altra.

- 1. Premere il tasto con il simbolo dell'ingranaggio (Figura A  **4** ) per mostrare l'icona di sottrazione sul display  $(Fi)$ gura  $(F \mathbf{B})$ .
- 2. Dirigere il raggio laser emesso dalla parte superiore dello strumento (Figura A <sup>1</sup>) verso la parete o l'oggetto di cui si deve misurare la distanza.
- 3. Premere il tasto On (Figura A  **3** ) per misurare la distanza dallo strumento alla parete o all'oggetto.
- 4. Premere il tasto On per registrare la prima misurazione nella riga superiore.
- 5. Dirigere il raggio laser emesso dalla parte superiore dello strumento verso la parete o l'oggetto successivi.
- 6. Premere il tasto On per registrare la seconda misurazione nella riga centrale.
- 7. Visualizzare la differenza tra le due misurazioni nella parte inferiore del display (Figura C **3**).

**NOTA:** Se il secondo valore misurato è maggiore del primo: in caso di valore negativo viene visualizzato il codice di errore IC 601. Scambiare i punti di misurazione in modo che il primo valore misurato sia maggiore del secondo.

## **Spegnimento del misuratore laser**

Lo strumento si spegne nei due modi seguenti:

• tenendo premuto il tasto On (Figura A  **3** ) per alcuni secondi (fino a quando il display si oscura);

• se rimane inutilizzato per 180 secondi lo strumento si spegne in automatico.

# **GARANZIA LIMITATA DI TRE ANNI**

DeWALT riparerà senza costi aggiuntivi qualsiasi guasto o anomalia dovuti a difetti del materiale di fabbricazione per tre anni dalla data di acquisto. Questa garanzia non copre guasti di componenti dovuti alla normale usura o a un utilizzo scorretto dell'apparecchio. Per ulteriori dettagli in merito alla copertura della garanzia e informazioni sulle riparazioni in garanzia visitare il sito Internet www.DeWALT. com oppure telefonare a 1–800–4-DeWALT (1–800–433–9258). Questa garanzia non si applica agli accessori né ai danni causati da tentativi di riparazione da parte di personale non autorizzato. Questa garanzia offre diritti legali specifici oltre ad altri diritti che variano in alcuni Stati o province.

Oltre alla normale garanzia, gli utensili e strumenti DeWALT sono coperti dalla nostro servizio di

#### **ASSISTENZA GRATUITA PER 1 ANNO**

DeWALT si occuperà della manutenzione dello strumento e riparerà i componenti usurati dall'uso normale a titolo gratuito, in qualsiasi momento nel primo anno dopo l'acquisto.

#### **GARANZIA "SODDISFATTI O RIMBORSATI" DI 90 GIORNI**

Se non si è completamente soddisfatti delle prestazioni del proprio elettroutensile, del proprio strumento laser o della propria chiodatrice DeWALT, per qualsiasi ragione, il prodotto potrà essere restituito entro 90 giorni dalla data di acquisto presentando lo scontrino e ottenendo un rimborso completo senza che sia posta alcuna domanda. PRODOTTO RICONDIZIONATO: il prodotto ricondizionato è coperto dal Servizio di assistenza gratuita per 1 anno. La Garanzia

"soddisfatti o rimborsati" di 90 giorni e la

I

Garanzia limitata di tre anni non si applica al prodotto ricondizionato.

SOSTITUZIONE GRATUITA DELLE ETICHETTE DI AVVERTENZA: se le etichette di avvertenza diventano illeggibili o vengono a mancare, chiamare 1–800–4-DeWALT oppure visitare il proprio Centro di assistenza di zona per farle sostituire.

# **Protezione dell'ambiente**

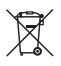

Raccolta differenziata. Questo prodotto non deve essere smaltito con i normali rifiuti domestici.

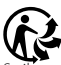

Se il prodotto DeWALT deve essere sostituito o non è più utilizzato, non smaltirlo insieme ai rifiuti domestici. Smaltirlo tramite la raccolta differenziata.

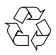

La raccolta differenziata di prodotti usati e imballaggi permette il riciclo e il riutilizzo dei materiali. Il riutilizzo

di materiali riciclati aiuta a impedire l'inquinamento ambientale e riduce la richiesta di materie prime.

Secondo le normative locali, la raccolta differenziata di prodotti elettrici può avvenire a domicilio, presso le sedi di raccolta comunali oppure presso il rivenditore al momento dell'acquisto di un nuovo prodotto.

DeWALT offre un servizio di raccolta e riciclaggio dei prodotti DeWALT, una volta raggiunta la fine della loro vita utile. Per sfruttare questo servizio, restituire il prodotto a qualsiasi riparatore autorizzato che lo ritirerà per conto del cliente.

È possibile individuare il riparatore autorizzato più vicino rivolgendosi alla sede DeWALT di zona all'indirizzo indicato nel presente manuale. In alternativa, è possibile consultare

un elenco dei riparatori autorizzati DeWALT e tutti i dettagli relativi alla nostra assistenza post-vendita, nel sito Internet www.2helpU.com.

# **Batterie**

- Al momento di smaltire le batterie pensare a proteggere l'ambiente.
- Verificare i metodi sicuri ed ecologici per lo smaltimento delle batterie presso le autorità locali.

# **CODICI DI ERRORE**

Se sulla finestra del display appare l'indicazione INFO con un numero di codice, intraprendere l'azione correttiva corrispondente.

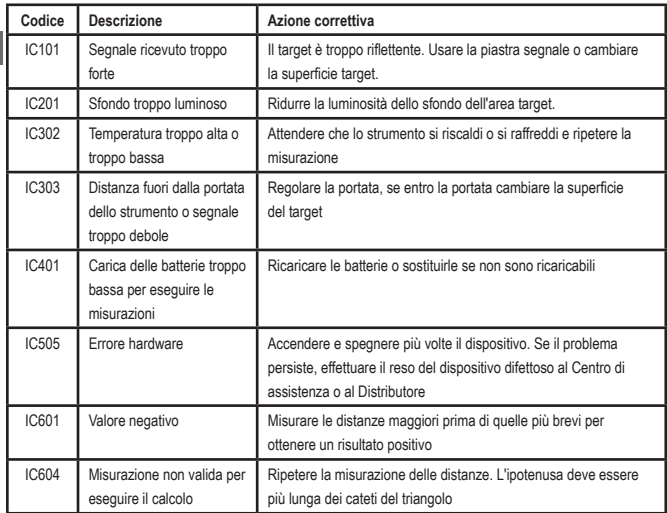

# **SPECIFICHE**

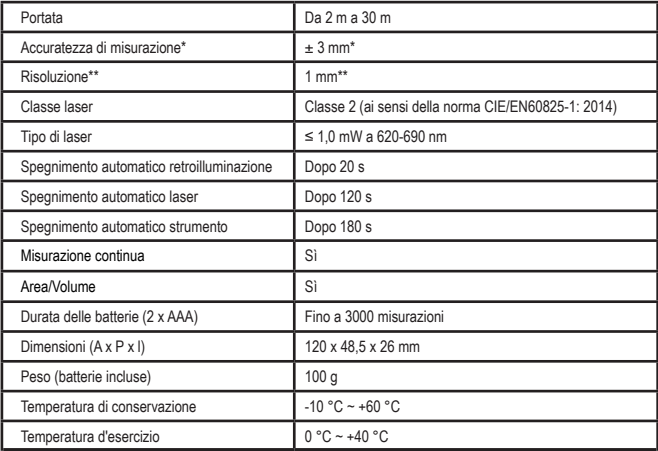

**\*L'accuratezza di misurazione** dipende dalle condizioni operative**:**

• In condizioni operative **favorevoli** (superficie del target e temperatura ambientale buone, sfondo non eccessivamente luminoso) arriva fino a 10 m. Il margine di errore di misurazione può aumentare di ± 0,1 mm/m per distanze superiori a 10 m

• In condizioni operative **sfavorevoli** (superficie del target non ottimale, sfondo troppo luminoso, temperatura d'esercizio al limite massimo o minimo del range di temperatura), è possibile ridurre il range di misurazione e aumentare la precisione fino a ± 6 mm per distanze inferiori a 10 m. Oltre i 10 m il margine di errore di misurazione può aumentare di ±0,25 mm/m.

\*\***Risoluzione** è la misurazione più fine visibile. In mm, è 1 mm.

I

# **Contenido**

- Seguridad del usuario
- Seguridad de las pilas
- Montaje (Cargar las pilas)
- Configuración del LDM
- Funcionamiento
- ES • Garantía
	- Códigos de errores
	- **Especificaciones**

Conserve todas las partes de este manual para futuras consultas.

# **Sandary Consultas.**<br>**Seguridad del usuario**

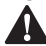

**Seguridad del usuario**<br>**ADVERTENCIA:** Lea<br> *Instrucciones de seguridel producto antes de ADVERTENCIA: Lea atentamente las instrucciones de seguridad y el manual del producto antes de utilizarlo. La persona responsable del producto debe asegurarse de que todos los usuarios comprendan y respeten estas instrucciones.*

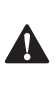

 *ADVERTENCIA: La siguiente etiqueta de información está colocada en la herramienta láser para informarle de la clase del láser, para su comodidad y seguridad.*

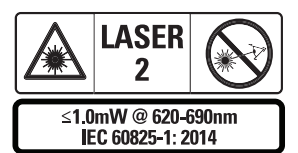

Las herramientas DWHT77100 emiten un haz láser visible, como se muestra en la Figura A  **1**  . El rayo láser emitido es de clase láser 2, según

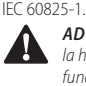

 *ADVERTENCIA: Mientras la herramienta láser está en funcionamiento, tenga cuidado de no exponer los ojos al haz láser emisor (fuente de luz roja). La exposición a* 

*haz del láser durante un periodo de tiempo prolongado puede ser peligrosa para la vista. No mire el haz de luz con dispositivos ópticos.*

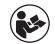

*ADVERTENCIA: Para reducir el riesgo de lesiones, el usuario debe leer el manual del usuario del producto, el manual de seguridad del láser y la información de seguridad de las pilas.*

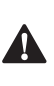

 *ATENCIÓN: El uso de controles, ajustes o ejecución de los procedimientos, distintos a los indicados en la presente podrán provocar una exposición peligrosa a la radiación.*

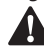

**Seguridad de las pilas<br>
ADVERTENCIA:** Las<br>
explotar o tener fuga:<br>
lesiones o incendios. *ADVERTENCIA: Las pilas pueden explotar o tener fugas y provocar lesiones o incendios. Para reducir el riesgo:*

- *• Siga SIEMPRE todas las instrucciones y advertencias de seguridad indicadas en la etiqueta de las pilas y en el embalaje.*
- *• NO provoque un cortocircuito entre los terminales de las pilas.*
- *• NO cargue las pilas alcalinas.*
- *• NO mezcle pilas usadas y nuevas. Cámbielas todas a la vez con pilas nuevas de la misma marca y tipo.*
- *• NO mezcle pilas de diferentes sustancias químicas.*
- *• NO deseche las pilas arrojándolas al fuego.*
- *• Mantenga SIEMPRE las pilas fuera del alcance de los niños.*
- *• Saque siempre las pilas si no va a usar el dispositivo en varios meses.*
- *• NOTA: Asegúrese de utilizar las pilas recomendadas.*

**NOTA:** Compruebe que las pilas estén insertadas en modo correcto y con la polaridad correcta.
# **Montaje (Cargar las pilas)**

- 1. Localice el pestillo del compartimento de las pilas en la parte posterior de la herramienta (Figura D<sup>(2)</sup>).
- 2. Con el dedo, tire el pestillo hacia arriba para desbloquear y saque la tapa del compartimento de las pilas (Figura E  **1**  y  **2** ).
- 3. Inserte dos pilas AAA, colocando los polos – y + de cada una como se indica en el interior del compartimento de las pilas (Figura E  **3** ).
- 4. Deslice las clavijas de la parte inferior de la tapa del compartimento de las pilas por muescas del compartimento de las pilas (Figura E  **4** ).
- 5. Empuje la tapa del compartimento de las pilas hacia abajo hasta que encaje en su sitio (Figura E 5).

Cuando la herramienta está encendida, aparece el nivel de batería en la ventana de visualización (Figura C <sup>1</sup>).

# **CONFIGURACIÓN DEL LDM**

### **Encendido de la herramienta**

Pulse On (botón de encendido) (Figura A  **3** ) para encender la herramienta.

#### **Cambio de la ubicación de referencia**

La herramienta medirá la distancia desde el fondo (Figura F  **1** ) o desde la parte superior (Figura F  **2** ) de la herramienta hasta la pared o el objeto.

- 1. Pulse y mantenga pulsado el botón de ajuste (Figura A 4) durante 3 segundos. El icono de la ubicación de referencia de medición (Figura C  **5** ) parpadeará en la ventana de visualización.
- 2. Vuelva a pulsar el botón de ajuste para cambiar la ubicación de referencia.
- 3. Pulse el botón On (Figura A  **3** ) para confirmar la ubicación de referencia.

# **Cambio de la unidad de medida**

Después de tomar la medida actual (el aparato no está en modo de medición continua), puede cambiar la unidad de medida de pulgadas decimales (6.21 ft) a pulgadas fraccionarias (6'02"9/16), de pulgadas fraccionarias a metros (1.894 m), de metros a pulgadas (74 9/16 in) o de pulgadas a pies decimales.

• Para cambiar la unidad de medida, mantenga pulsado el botón de ajuste (Figura A  **4** ) durante tres segundos para entrar al menú de unidades. Pulse el botón On para confirmar la ubicación de referencia. Una vez confirmada, se mostrará la unidad de medida actual, pulse el botón de ajuste para cambiar de unidad, y el botón On para confirmar

# **FUNCIONAMIENTO**

#### **Medición de la distancia a una pared o un objeto**

- 1. Apunte el láser (Figura A <sup>1</sup>) hacia la pared u objeto cuya distancia necesita medir (Figura F).
- 2. Pulse el botón On (Figura A  **3** ) para medir la distancia de la herramienta a la pared u objeto. Consulte la sección Configuración del LDM para cambiar la ubicación de referencia y/o la unidad de medida.
- 3. En la parte inferior de la ventana de visualización (Figura A **2**), se muestra la medición actual (Figura C  **3** ), que irá cambiando a medida que vaya desplazando la herramienta.

Para registrar la medición, haga clic en On. Para registrar otra medición, vuelva a hacer clic en On. Repita los pasos 1-3.

#### **Medición del área**

Puede medir el área de una pared, suelo u objeto.

1. Pulse una vez el botón de ajuste (Figura A  **4** ) para mostrar el icono de área (Figura B  **1** ) en la ventana de visualización (Figura A 2).

#### **Medición de la longitud.**

- 1. Coloque la herramienta en un extremo del objetivo y apunte el punto láser a lo largo. (La Figura G  **1** muestra dónde colocar la herramienta si se mide desde la parte superior de la misma.)
- 2. Pulse On para mostrar la medición de la longitud en la primera línea de la ventana de visualización.

#### **Medición de la anchura.**

- 1. Apunte la parte superior de la herramienta hacia un lado del objetivo (pared, suelo u objeto).
- 2. Coloque la herramienta en un extremo del objetivo y apunte el punto láser a lo ancho. (La Figura G  **2** muestra dónde colocar la herramienta si se mide desde la parte superior de la misma.)
- 3. Pulse On para mostrar la medición de la anchura en la parte superior de la ventana de visualización.

La medición del área se mostrará en la parte inferior de la ventana de visualización (Figura E  **3** ).

#### **Medición del volumen**

Puede medir el volumen de una habitación o un objeto.

1. Pulse tres veces el botón de ajuste (Figura A  **4** ) para mostrar la altura de medición indirecta en la ventana de visualización (Figura E 3).

#### **Medición de la anchura.**

- 1. Apunte la parte superior de la herramienta hacia un lado del objetivo (habitación u objeto).
- 2. Coloque la herramienta en un extremo del objetivo y apunte el punto láser a lo

ancho. (La Figura H  **1** ) muestra dónde colocar la herramienta si se mide desde la parte superior de la misma.)

3. Pulse para mostrar la medición de la anchura en la parte superior de la ventana de visualización.

#### **Medición de la longitud.**

- 1. Coloque la herramienta en un extremo del objetivo y apunte el punto láser a lo largo. (La Figura H  **2** ) muestra dónde colocar la herramienta si se mide desde la parte superior de la misma.)
- 2. Pulse On para mostrar la medición de la longitud en la segunda línea de la ventana de visualización.

#### **Medición de la altura.**

- 1. Coloque la herramienta en un extremo del objetivo y apunte el punto láser por la altura.
- 2. Pulse On para mostrar la medición de la altura en la tercera línea de la ventana de visualización.

La medición del volumen se mostrará en la parte inferior de la ventana de visualización (Figura C  **3** ).

#### **Medición de altura de un objeto alto**

Si necesita medir la altura de un objeto alto (por ejemplo, un edificio alto), puede calcular la altura basándose en las distancias del mismo punto a 2 o 3 puntos del objeto. La herramienta utiliza el teorema de Pitágoras (A2+B2=C2) para calcular la altura.

#### **Medir una distancia con dos medidas**

Puede utilizar la distancia a dos puntos de un objeto alto (altura indirecta) para determinar su altura (Figura I1).

1. Apunte el láser de la herramienta (Figura A  **1** ) hacia una pared u objeto y nunca hacia los ojos de nadie.

- 2. Pulse el botón On (Figura A  **3** ) para encender la herramienta y mostrar el punto láser rojo.
- 3. Pulse tres veces el botón de ajuste (Figura A  **4** ) para mostrar el icono de Pitágoras (Figura B  **1** ) en la ventana de visualización.
- 4. Coloque la herramienta frente a la parte inferior del edificio u objeto cuya altura necesita medir (Figura I2).
- 5. Apunte el láser hacia el punto más alto del edificio u objeto (Figura I2).
- 6. Pulse el botón On (Figura A  **3** ) para medir la distancia.
- 7. Desde el mismo punto, apunte el láser en línea recta hacia el punto más bajo del edificio u obieto (Figura I3).
- 8. Pulse el botón On (Figura A  **3** ) para medir la distancia.
- 9. En la línea inferior de la pantalla, se muestra la altura del edificio u objeto.

#### **Medir una distancia con tres medidas**

Puede utilizar la distancia a tres puntos de un objeto alto para determinar su altura (Figura J1).

- 1. Apunte el láser de la herramienta (Figura A  **1** ) hacia una pared u objeto y nunca hacia los ojos de nadie.
- 2. Pulse el botón On (Figura A  **3** ) para encender la herramienta y mostrar el punto láser rojo.
- 3. Pulse cuatro veces el botón de ajuste (Figura A  **4** ) para mostrar el icono de Pitágoras en la ventana de visualización (Figura C  **7** ).
- 4. Coloque la herramienta enfrente del centro aproximado de la altura vertical que debe medir (Figura J2).
- 5. Apunte el láser hacia el punto más alto del edificio u objeto (Figura J2).
- 6. Pulse el botón On (Figura A  **3** ) para medir la distancia.
- 7. Desde el mismo punto, apunte el láser en línea recta hacia el centro del edificio u objeto (Figura J3).
- 8. Pulse el botón On (Figura A  **3** ) para medir la distancia.
- 9. Desde el mismo punto, apunte el láser hacia el punto más bajo del edificio u objeto (Figura J4).
- 10. Pulse el botón On (Figura A <sup>3</sup>) para medir la distancia.
- 11. En la línea inferior de la pantalla, se muestra la altura del edificio u objeto.

#### **Sumar mediciones**

Puede sumar dos medidas para obtener una medida total de las dos distancias.

- 1. Pulse el botón de ajuste (Figura A  **4** ) para mostrar el icono de suma en la ventana de visualización (Figura C 4)
- 2. Pulse el botón On (Figura A  **3** ) para medir la distancia de la herramienta a la pared u objeto.
- 3. Pulse el botón On para registrar la primera medición en la línea superior.
- 4. Apunte el láser (Figura A  **1** ) hacia la siguiente pared u objeto.
- 5. Pulse el botón On para registrar la segunda medición en la línea del medio.
- 6. El total de las dos mediciones se mostrará en la parte inferior de la ventana de visualización (Figura C <sup>3</sup>).

#### **Restar mediciones**

Puede restar una medida a otra.

- 1. Pulse el botón de ajuste (Figura A  **4** ) para mostrar el icono de sustracción en la ventana de visualización (Figura C  **3** ).
- 2. Apunte el láser de la parte superior de la herramienta láser (Figura A <sup>1</sup>) hacia la pared u objeto cuya distancia necesita medir.
- 3. Pulse el botón On (Figura A  **3** ) para medir la distancia de la herramienta a la pared u objeto.
- 4. Pulse el botón On para registrar la primera medición en la línea superior.
- 5. Apunte el láser de la parte superior de la herramienta hacia la pared u objeto siguiente.
- 6. Pulse el botón On para registrar la segunda medición en la línea del medio.
- 7. La diferencia de las dos mediciones se mostrará en la parte inferior de la ventana de visualización (Figura C  **3** ). **NOTA:** Si la segunda medida es mayor que la primera: Se mostrará IC 601 para un número negativo. Cambie los puntos de medición para que la primera medida sea mayor que la segunda

#### **Apagado de la herramienta**

La herramienta se puede apagar de los siguientes modos:

- Pulse y mantenga pulsado On (Figura A  **3** ) durante unos segundos (hasta que se borre la ventana de visualización).
- Si no utiliza la herramienta durante 180 segundos, se apagará automáticamente.

# **GARANTÍA LIMITADA DE TRES AÑOS**

DeWALT reparará, sin cargo alguno, los defectos de los materiales o de la mano de obra, durante tres años a partir de la fecha de compra. Esta garantía no cubre los fallos de las piezas debidos al desgaste normal o al uso impropio de la herramienta. Para más información sobre la garantía y las reparaciones en garantía, visite el sitio www.DeWALT.com o llame al número 1–800–4-DeWALT (1–800–433–9258). Esta garantía no se aplica a los accesorios ni a los daños causados en caso de reparaciones o intentos de reparaciones por parte de terceros. Esta garantía le otorga derechos legales específicos, pero también podrá beneficiarse de otros derechos que varían según los estados o provincias.

Además de la garantía, las herramientas DeWALT están cubiertas por nuestro:

#### **SERVICIO GRATUITO DE 1 AÑO**

DeWALT realizará el mantenimiento de la herramienta y sustituirá las piezas desgastadas por el uso normal, gratuitamente, durante el primer año siguiente a la compra.

#### **GARANTÍA DE DEVOLUCIÓN DEL DINERO DURANTE 90 DÍAS**

Si no está completamente satisfecho con las prestaciones de su herramienta eléctrica, láser o clavadora DeWALT, cualquiera que sea el motivo, puede devolverla en el plazo de 90 días siguientes a la fecha de compra, presentando el comprobante de compra, y obtener el reembolso completo, sin responder a ninguna pregunta.

PRODUCTO REACONDICIONADO: El producto reacondicionado está cubierto por la garantía de servicio gratuito de 1 año. La garantía de devolución del dinero durante 90 días y la garantía limitada de tres años no se aplican a los productos reacondicionados. SUSTITUCIÓN GRATUITA DE ETIQUETAS DE ADVERTENCIA: Si las etiquetas de advertencia se extravían o se vuelven ilegibles, llame al 1-800-4-DeWALT o diríjase a su centro de servicio local para las sustituyan gratuitamente.

# **Proteger el medioambiente**

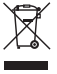

Recogida selectiva. Este producto no debe desecharse con los residuos domésticos normales.

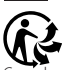

Cuando se dé cuenta que tiene que cambiar su producto DeWALT, o ya no le sirve, no lo deseche junto con los residuos domésticos. Saque el producto para la recogida selectiva.

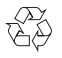

La recogida selectiva de productos usados y embalajes permite que los materiales sean reciclados y

utilizados nuevamente. La reutilización de los materiales reciclados ayuda a prevenir la contaminación ambiental y reduce la demanda de materias primas.

Las normas locales pueden contemplar la recogida selectiva de los electrodomésticos en vertederos municipales o a través de los vendedores minoristas, cada vez que compre un producto nuevo.

DeWALT proporciona una instalación para la recogida y reciclaje de los productos DeWALT una vez que hayan llegado al final de su vida útil. Para beneficiarse de este servicio devuelva su producto a un agente de reparaciones autorizado, que lo recogerá por cuenta nuestra.

Puede comprobar dónde se encuentra su agente de reparaciones más cercano contactando con la oficina DeWALT de su zona en la dirección indicada en este manual. También puede obtener una lista de agentes de reparaciones autorizados de DeWALT y todos los detalles de nuestro servicio posventa en el sitio web www.2helpU.com.

# **Pilas**

• Cuando se deshaga de las pilas, piense en la protección del medioambiente.

• Consulte a las autoridades locales para conocer el modo de deshacerse de sus pilas con toda seguridad para el medioambiente.

# **CÓDIGOS DE ERRORES**

Si aparece INFO con un número de código en la ventana de visualización, realice la acción correctiva correspondiente.

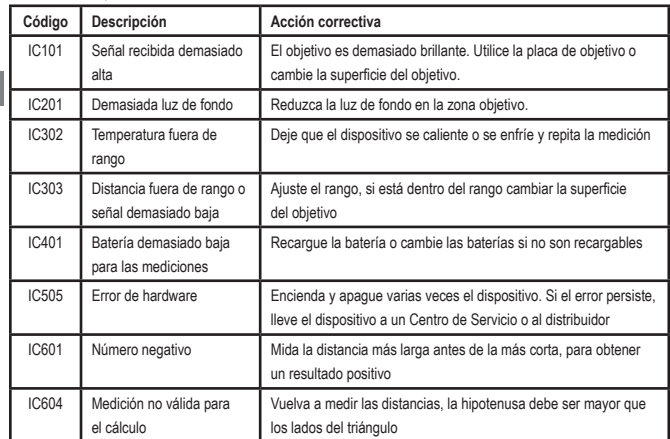

# **ESPECIFICACIONES**

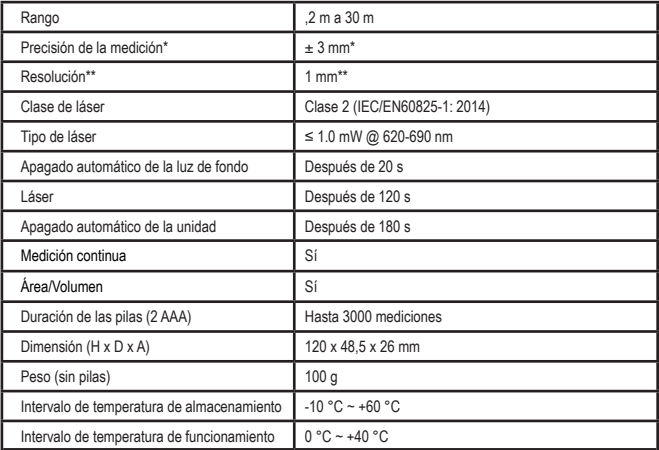

**La precisión de la medición** depende de las condiciones actuales:

• En **condiciones** favorables (buena superficie del objetivo, poca iluminación de fondo y buena temperatura ambiente), hasta 10 m. El error de medición puede aumentar de ±0,1 mm/m en caso de distancias superiores a 10 m

• En **condiciones** desfavorables (mala superficie del objetivo, alta iluminación de fondo, temperatura de funcionamiento al límite superior o inferior del intervalo de temperatura), el intervalo de medición puede reducirse y la precisión puede aumentar a ± 6 mm para distancias inferiores a 10 m. Si se superan los 10 m, el error de medición puede aumentar en  $\pm 0.25$  mm/m.

\*\***La resolución** es la medida más fina que se puede ver. En mm, es de 1 mm.

# **Índice**

- Segurança do utilizador
- Segurança da bateria
- Instalação (colocar as baterias)
- Instalar o LDM
- Funcionamento
- Garantia
- Códigos de erro
- **Especificações**

Conserve todas as secções deste manual para referência futura.

# referencia futura.<br>**Segurança do utilizador**

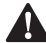

PT

**Segurança do utilizador<br>
ATENÇÃO:** Antes de util<br>
produto, leia com atença<br>
instruções de segurança *ATENÇÃO: Antes de utilizar este produto, leia com atenção as instruções de segurança e o manual do produto. A pessoa responsável pelo produto deve garantir que todos os utilizadores compreendem e seguem estas instruções.*

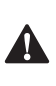

 *ATENÇÃO: As seguintes informações indicadas na etiqueta estão afixadas na ferramenta laser para informálo sobre a classe do laser para sua comodidade e segurança.*

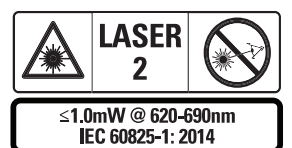

As ferramentas DWHT77100 emitem um feixe laser visível, como indicado na Figura A  **1** . O feixe laser emitido é um laser de classe 2 de

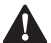

acordo com a norma IEC 60825-1.<br> **ATENÇÃO:** Quando a fen<br>
estiver a ser utilizada, ten<br>
para não expor os olhos a *ATENÇÃO: Quando a ferramenta laser estiver a ser utilizada, tenha cuidado para não expor os olhos ao feixe laser emitido (fonte de luz vermelha). A exposição ao feixe laser durante um* 

*período prolongado pode ser perigosa para os olhos. Não olhe para o feixe com auxiliares ópticos.*

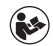

*ATENÇÃO: Para reduzir o risco de ferimentos, o utilizador deve ler o manual do utilizador do produto, o manual de segurança do laser e as informações de segurança da bateria.*

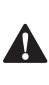

 *CUIDADO: A utilização de controlos ou ajustes ou o desempenho de procedimentos que não sejam os especificados neste documento podem resultar em exposição radioactiva perigosa.*

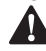

**Segurança da bateria**<br>**ATENÇÃO:** As pilhas<br>
ou ter uma fuga e ca<br>
incêndio. Para reduzi *ATENÇÃO: As pilhas podem explodir ou ter uma fuga e causar ferimentos ou incêndio. Para reduzir o risco:*

- *• Siga SEMPRE todas as instruções e avisos na embalagem e etiqueta da bateria.*
- *• NÃO coloque os terminais da bateria em curto-circuito.*
- *• NÃO carregue baterias alcalinas.*
- *• NÃO misture baterias novas e antigas. Substitua todas as baterias ao mesmo tempo por novas da mesma marca e tipo.*
- *• NÃO misture os produtos químicos da bateria.*
- *• NÃO deite as baterias no fogo.*
- *• Mantenha SEMPRE as baterias fora do alcance das crianças.*
- *• Retire SEMPRE as baterias se não utilizar o dispositivo durante vários meses.*
- *• NOTA: Utilize sempre as baterias recomendadas.*

**NOTA:** As baterias devem ser inseridas correctamente, de acordo com a polaridade correcta.

# **Instalação (colocar as baterias)**

- 1. Procure a patilha do compartimento da bateria na parte de trás da ferramenta (Figura D  **2** ).
- 2. Com o dedo, puxe a patilha para cima para desbloquear e retirar a tampa da bateria (Figura E  **1** e  **2** ).
- 3. Insira duas baterias AAA, devendo posicionar as extremidades - e + de cada bateria, como indicado no compartimento da bateria (Figura E 3).
- 4. Deslize os pinos na parte inferior da tampa da bateria para dentro dos entalhes no compartimento da bateria (Figure E  **4** ).
- 5. Empurre a tampa da porta até encaixar no respectivo local (Figura E 5).

Quando a ferramenta é ligada, o nível da bateria é apresentado no visor (Figura C **1**).

# **INSTALAR O LDM**

#### **Ligar a ferramenta**

Clique em Ligar (Figura A  **3** ) para ligar a ferramenta.

### **Alterar o local de referência**

A ferramenta mede a distância entre a parte inferior (Figura F  **1** ) ou superior (Figura F  **2** ) da ferramenta e a parede ou objecto.

- 1. Mantenha premido o botão de engrenagem (Figura A 4) durante 3 segundos. O ícone de local de referência de medição (Figura C  **5** ) começa a piscar no **visor.**
- 2. Carregue de novo no botão de engrenagem para alterar o local de referência.
- 3. Carregue no botão Ligar (Figure A  **3** ) para confirmar o local de referência.

### **Alterar a unidade de medida**

Quando efectuar a medição actual (o dispositivo não está no modo Medição contínua), pode alterar a unidade de medida de polegadas decimais (6,21 pés) para pés fraccionários (6'02"9/16), pés fraccionários para metros (1,894 m), metros para polegadas (74 9/16 pol) ou polegadas para pés decimais.

Para alterar a unidade de medida. mantenha premido o botão de engrenagem (Figura A 4) durante três segundos para aceder ao menu de unidades. Carregue no botão Ligar para confirmar o local de referência. Depois de confirmar, é apresentada a unidade de medida actual, carregue na engrenagem para mudar de unidade e o botão Ligar para confirmar

# **FUNCIONAMENTO**

#### **Medir distância a uma parede ou objecto**

- 1. Aponte o laser (Figura A  **1** ) para a parede ou objecto cuja distância pretende medir (Figura F).
- 2. Carregue no botão Ligar (Figura A **3**) para medir a distância entre a ferramenta e a parede ou objecto. Consulte Instalar o LDM para alterar o local de referência e/ou unidade de medida.
- 3. Na parte inferior do visor (Figura A  **2** ), visualize a medição actual (Figura C **3**), o que lhe permite mudar à medida que move a ferramenta.

Para registar a medição, clique em Ligar. Para registar outra medição, clique em Ligar novamente. Em seguida, repita os passos 1 a 3.

### **Área de medição**

Pode medir a área de uma parede, piso ou objecto.

1. Carregue no botão de engrenagem (Figura A  **4** ) uma vez para mostrar o ícone de área (Figura B  **1** ) no visor (Figura A  **2** ).

#### **Meça o comprimento.**

- 1. Posicione a ferramenta numa extremidade do alvo e aponte o ponto de laser ao longo do comprimento. (A Figura G 1 mostra como posicionar a ferramenta, se fizer uma medição a partir da parte superior da ferramenta.)
- 2. Prima Ligar para ver a medição de comprimento na primeira linha do visor.

#### PT **Meça a largura.**

- 1. Aponte a parte superior da ferramenta para um lado do alvo (parede, piso ou objecto).
- 2. Posicione a ferramenta numa extremidade do alvo e aponte o ponto de laser ao longo da largura. (A Figura G  **2** mostra como posicionar a ferramenta, se fizer uma medição a partir da parte superior da ferramenta.)
- 3. Prima Ligar para ver a medição de largura na parte superior do visor.

Veja a área medida na parte inferior do visor (Figura E  **3** ).

#### **Medir volumes**

Pode medir o volume de uma sala ou objecto.

1. Carregue no botão de engrenagem (Figura A  **4** ) três vezes para mostrar a medição indirecta no visor (Figura E  **3** ).

#### **Meça a largura.**

- 1. Aponte a parte superior da ferramenta para um lado do alvo (parede ou objecto).
- 2. Posicione a ferramenta numa extremidade do alvo e aponte o ponto de laser ao longo da largura. (A Figura H 1) mostra como posicionar a ferramenta, se fizer uma medição a partir da parte superior da ferramenta.)
- 3. Prima para ver a medição de largura na parte superior do visor.

#### **Meça o comprimento.**

- 1. Posicione a ferramenta numa extremidade do alvo e aponte o ponto de laser ao longo do comprimento. (A Figura H  **2** ) mostra como posicionar a ferramenta, se fizer uma medição a partir da parte superior da ferramenta.)
- 2. Prima Ligar para ver a medição de comprimento na segunda linha do visor.

#### **Meça a altura.**

- 1. Posicione a ferramenta numa extremidade do alvo e aponte o ponto de laser ao longo da altura.
- 2. Prima Ligar para ver a medição de altura na terceira linha do visor.

Veja a medição do volume na parte inferior do visor (Figura C **3**).

#### **Medir a altura de um objecto comprido**

Se for necessário medir a altura de um objecto comprido (por exemplo, um edifício alto), pode calcular a altura com base nas distâncias entre esse ponto e 2 ou 3 pontos no objecto. A ferramenta utiliza o Teorema de Pitágoras (A2+B2=C2) para calcular a altura.

#### **Medir uma distância entre duas medições**   $\overline{\mathcal{A}}$

Pode utilizar a distância a dois pontos num objecto comprido (altura indirecta) para determinar a altura (Figura I1).

- 1. Aponte o laser da ferramenta (Figura A  **1** ) para uma parede ou objecto, nunca aponte para os olhos de uma pessoa.
- 2. Prima o botão Ligar (Figura A  **3** ) para ligar a ferramenta e ver o ponto de laser vermelho.
- 3. Carregue no botão de engrenagem (Figura A  **4** ) três vezes para mostra o Teorema de Pitágoras (Figura B  **1** ) no visor.
- 4. Posicione a ferramenta no lado oposto do edifício ou objecto cuja altura pretende medir (Figura I2).
- 5. Aponte o laser para o ponto mais alto do edifício ou objecto (Figura I2).
- 6. Carregue no botão Ligar (Figura A  **3** ) para medir a distância.
- 7. A partir do mesmo ponto, aponte o laser para o ponto mais baixo do edifício ou objecto (Figura I3).
- 8. Carregue no botão Ligar (Figura A  **3** ) para medir a distância.
- 9. Na linha inferior do ecrã, visualize a altura do edifício ou objecto.

#### **Medir uma distância entre três medições**

Pode utilizar a distância a três pontos num objecto comprido para determinar a altura (Figura J1).

- 1. Aponte o laser da ferramenta (Figura A  **1** ) para uma parede ou objecto, nunca aponte para os olhos de uma pessoa.
- 2. Prima o botão Ligar (Figura A  **3** ) para ligar a ferramenta e ver o ponto de laser vermelho.
- 3. Carregue no botão de engrenagem (Figura A  **4** ) quatro vezes para mostra o Teorema de Pitágoras no visor (Figura C  **7** ).
- 4. Posicione a ferramenta no lado oposto do centro aproximado da altura vertical que pretende medir (Figura J2).
- 5. Aponte o laser para o ponto mais alto do edifício ou objecto (Figura J2).
- 6. Carregue no botão Ligar (Figura A  **3** ) para medir a distância.
- 7. A partir do mesmo ponto, aponte o laser para o centro do edifício ou objecto (Figura J3).
- 8. Carregue no botão Ligar (Figura A  **3** ) para medir a distância.
- 9. A partir do mesmo ponto, aponte o laser para o ponto mais baixo do edifício ou objecto (Figura J4).
- 10. Carregue no botão Ligar (Figura A  **3** ) para medir a distância.
- 11. Na linha inferior do ecrã, visualize a altura do edifício ou objecto.

#### **Adicionar medições**

Pode adicionar duas medições para obter uma medição total das duas distâncias.

- 1. Carregue no botão de engrenagem (Figura A  **4** ) para ver o ícone de adição no visor (Figura C  **4** )
- 2. Carregue no botão Ligar (Figura A **3**) para medir a distância entre a ferramenta e a parede ou objecto.
- 3. Carregue no botão Ligar para registar a primeira medição na linha superior.
- 4. Aponte o laser (Figura A  **1** ) para a parede ou objecto seguinte.
- 5. Carregue no botão Ligar para registar a segunda medição na linha central.
- 6. Veja o total das duas medições na parte inferior do visor (Figura C 3).

#### **Subtrair medições**

Pode subtrair uma medição a outra.

- 1. Carregue no botão de engrenagem (Figura A  **4** ) para ver o ícone de subtracção no visor (Figura C **3**).
- 2. Aponte o laser na parte superior da ferramenta (Figura A  **1** ) para a parede ou objecto cuja distância pretende medir.
- 3. Carregue no botão Ligar (Figura A  **3** ) para medir a distância entre a ferramenta e a parede ou objecto.
- 4. Carregue no botão Ligar para registar a primeira medição na linha superior.
- 5. Aponte o laser na parte superior da ferramenta para a parede ou objecto seguinte.
- 6. Carregue no botão Ligar para registar a segunda medição na linha central.
- 7. Veja a diferença das duas medições na parte inferior do visor (Figura C  **3** ). **NOTA:** Se a segunda medição for superior à primeira: É apresentado o valor IC 601 para um número negativo. Mude para pontos de medição para que a primeira medição seja superior à segunda

#### PT **Desligar a ferramenta**

A ferramenta pode ser desligada de uma das seguintes maneiras:

- Prima e mantenha premido o botão Ligar (Figura A  **3** ) durante vários segundos (até o visor se apagar).
- Se não utilizar a ferramenta durante 180 segundos, esta desligase automaticamente.

# **GARANTIA LIMITADA DE TRÊS ANOS**

A DeWALT vai proceder à reparação, sem quaisquer custos para o utilizador, de quaisquer defeitos causados por materiais defeituosos ou mão-de-obra durante três anos a partir da data de compra. Esta garantia não abrange a avaria de peças causada por desgaste normal ou utilização abusiva da ferramenta. Para obter mais informações sobre a cobertura da garantia e reparações abrangidas pela garantia, visite www. DeWALT.com ou telefone para o número 1–800–4-DeWALT (1–800–433–9258). Esta garantia não se aplica a acessórios ou danos causados por reparações ou tentativas de reparações por terceiros. Esta garantia fornece-lhe direitos jurídicos específicos e pode ter outros direitos que podem variar em determinados estados ou províncias.

Além da garantia, as ferramentas da DeWALT são abrangidas pelo seguinte:

#### **REPARAÇÃO GRATUITA DURANTE 1 ANO**

A DeWALT será responsável pela manutenção da ferramenta e substituir as peças gastas causadas por utilização normal, gratuitamente, em qualquer altura durante o primeiro ano após a compra.

#### **GARANTIA DE REEMBOLSO DE DINHEIRO DE 90 DIAS**

Se, por algum motivo, não estiver totalmente satisfeito com o desempenho da ferramenta eléctrica, laser ou pistola de pregos da DeWALT, pode devolvê-la num prazo de 90 dias a partir da data de compra e apresentar o recibo para obter um reembolso total, sem perguntas. PRODUTO RECONDICIONADO: O produto recondicionado é abrangido por uma garantia de assistência gratuita durante 1 ano. A garantia de reembolso de dinheiro de 90 dias e a garantia limitada de três anos não se aplica ao produto recondicionado. SUBSTITUIÇÃO GRATUITA DA ETIQUETA DE AVISO: Se as etiquetas de aviso ficarem ilegíveis ou estiverem em falta, telefone

para o número 1-800-4-DeWALT ou visite o centro de assistência local para obter uma substituição gratuita.

# **Proteger o ambiente**

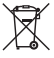

Faça uma recolha de lixo selectiva. Este produto não deve ser eliminado juntamente com o lixo doméstico normal.

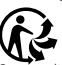

Se, um dia, o seu produto da DeWALT tiver de ser substituído ou já não tiver utilidade, não se desfaça do mesmo juntamente com o lixo doméstico. Disponibilize este produto para recolha selectiva.

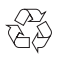

A recolha selectiva de embalagens e produtos usados permite que os materiais sejam reciclados e

utilizados novamente. A reutilização de materiais reciclados ajuda a impedir a poluição ambiental e reduz a procura de matérias‑*WAARSCHUWING:* Lees de instructiehandleiding om het risico op letsel te verminderen.

# **Definities: Veiligheidsrichtlijnen**

De definities hieronder beschrijven de ernstgraad voor elk signaalwoord. Gelieve de handleiding te lezen en op deze symbolen

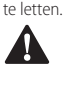

 *GEVAAR: Wijst op een dreigende gevaarlijke situatie die, indien niet vermeden, zal leiden tot de dood of ernstige verwondingen.*

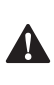

 *WAARSCHUWING: Wijst op een mogelijk gevaarlijke situatie die, indien niet vermeden, zou kunnen leiden tot de dood of ernstige letsels.*

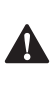

 *VOORZICHTIG: Wijst op een mogelijk gevaarlijke situatie die, indien niet vermeden, kan leiden tot kleine of matige letsels.*

*OPMERKING: Geeft een handeling aan waarbij geen persoonlijk letsel optreedt die, indien niet voorkomen, schade aan goederen kan veroorzaken.*

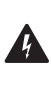

 *Wijst op risico van een elektrische schok.*

*Wijst op brandgevaar.*primas.

Os regulamentos locais podem especificar a recolha selectiva de produtos eléctricos na sua residência, em centros municipais de resíduos ou através do revendedor que lhe fornecer um novo produto.

A DeWALT disponibiliza um serviço de recolha e reciclagem dos respectivos produtos quando estes tiverem atingido o fim da sua vida útil. Para tirar partido deste serviço, entregue o seu produto em qualquer agente de reparação autorizado, o qual procederá à respectiva recolha em nome da DeWALT. Poderá verificar a localização do agente de reparação autorizado mais perto de si contactando o representante local da DeWALT através da morada indicada neste manual. Em alternativa, poderá encontrar na Internet (em www.2helpU.com) uma lista dos agentes de reparação autorizados da DeWALT, bem como os dados de contacto completos do nosso serviço pós-venda.

# **Baterias**

- Quando deitar pilhas fora, tenha em atenção o meio ambiente.
- Consulte as autoridades locais para saber qual a maneira adequada para eliminar pilhas.

# **CÓDIGOS DE ERRO**

Se for apresentada a mensagem INFO no visor com um número de código, efectue a medida correctiva correspondente.

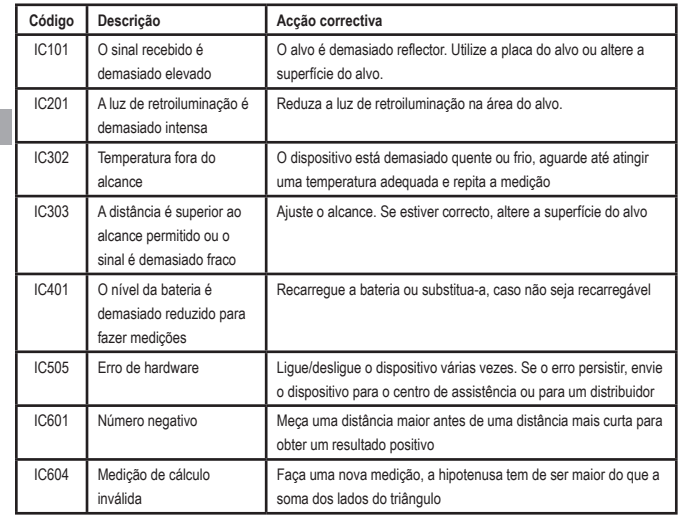

# **ESPECIFICAÇÕES**

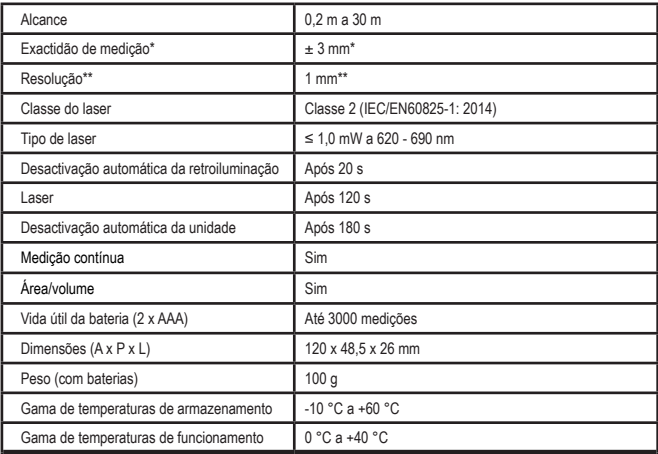

**\*Medição do rigor** depende das condições atuais:

• Em condições **favoráveis** (superfície alvo, iluminação de fundo reduzida e temperatura ambiente adequadas) até 10 m. A margem de erro da medição pode aumentar até ±0,1 mm/m para distâncias superiores a 10 m

• Em condições **desfavoráveis** (superfície alvo fraca, iluminação de fundo elevada, temperaturas de funcionamento na extremidade superior ou inferior da gama de temperaturas), a gama de medições pode ser reduzida e a exactidão pode aumentar para ± 6 mm para distâncias inferiores a 10 m. Além de 10 m, o erro de medição pode aumentar em ±0,25 mm/m.

\*\***Resolução** é a medição mais fina que pode ser apresentada. Em mm, é 1 mm.

# **Inhoud**

- Gebruikersveiligheid
- Veiligheid van de batterijen
- Opstelling (batterijen laden)
- Opstelling LDM
- **Bediening**
- Garantie
- Foutcodes
- **Specificaties**

Bewaar alle delen van deze handleiding zorgvuldig voor het toekomstig raadplegen.

# **Gebruikersveiligheid**<br>A WAARSCHUWING: Lees de

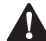

**Gebruikersveiligheid**<br>
WAARSCHUWING<br>
van het product zore *WAARSCHUWING: Lees de veiligheidsinstructies en de handleiding van het product zorgvuldig door voordat u het product gaat gebruiken. De persoon die verantwoordelijk is voor het product moet garanderen dat alle gebruikers de instructies begrijpen en deze opvolgen.*

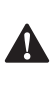

 *WAARSCHUWING: De volgende labelinformatie is op uw laser aangebracht om u te informeren over het gemak en de veiligheid van de betreffende laserklasse.*

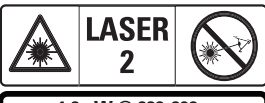

 $\leq$ 1.0mW @ 620-690nm IEC 60825-1: 2014

De lasers DWHT77100 maken gebruik van een zichtbare laserstraal, zoals weergegeven in Afb. A **1**. De geprojecteerde laserstraal is

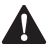

klasse 2 conform IEC 60825-1.<br> **WAARSCHUWING:**<br>
gebruik is, dient u voc<br>
dat u uw ogen niet bl *WAARSCHUWING: Als de laser in gebruik is, dient u voorzichtig te zijn dat u uw ogen niet blootstelt aan de geproduceerde laserstraal (rode lichtbron). De ogen gedurende een* 

*langere tijd blootstellen aan een laserstraal kan risico's voor de ogen tot gevolg hebben. Niet met optische hulpmiddelen in de laserstraal kijken.*

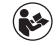

*WAARSCHUWING Om het risico op letsel te beperken, dient de gebruiker de handleiding van het product, de handleiding van de laserveiligheid en de informatie over de veiligheid van de batterijen te lezen.*

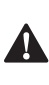

 *VOORZICHTIG: Het gebruiken van functies, het doen van aanpassingen of het uitvoeren van procedures die hier niet worden beschreven, kan leiden tot blootstelling aan gevaarlijke straling.*

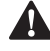

**Veiligheid van de batterijen<br>
WAARSCHUWING:** Batterijen<br>
exploderen of lekken en daard<br>
of brand veroorzaken. Om dit *WAARSCHUWING: Batterijen kunnen exploderen of lekken en daardoor letsel of brand veroorzaken. Om dit risico te beperken:*

- *• ALTIJD alle instructies en waarschuwingen op het label van de batterijen en de verpakking opvolgen.*
- *• MAAK GEEN kortsluiting tussen de polen van de batterijen.*
- *• NOOIT beschadigde batterijen opladen.*
- *• GEEN oude en nieuwe batterijen door elkaar gebruiken. Vervang ze allemaal tegelijkertijd voor nieuwe batterijen van hetzelfde merk en type.*
- *• NOOIT batterijen met een verschillende chemische samenstelling bij elkaar gebruiken.*
- *• NOOIT batterijen in het vuur werpen.*
- *• ALTIJD batterijen buiten het bereik van kinderen houden.*
- *• ALTIJD de batterijen verwijderen als het apparaat gedurende meerdere maanden niet gebruikt gaat worden.*
- *• OPMERKING: controleer of de aanbevolen batterijen worden gebruikt.*

**OPMERKING:** Controleer of de batterijen op de juiste manier werden geplaatst, met de juiste polariteit.

# **Opstelling (accu laden)**

- 1. Lokaliseer het batterijccompartiment aan de achterkant van de laser (Afb. D  **2** ).
- 2. Lokaliseer de vergrendeling van het batterijcompartiment aan de achterkant van de laser (Afb. E  **1** en  **2** ).
- 3. Plaats de twee AAA-batterijen, controleer de positie van de - en + van elke batterij, zoals weergegeven in de binnenkant van het batterijcompartiment (Afb. E  **3** ).
- 4. Schuif de pennen aan de onderkant van het batterijdeksel in de inkepingen van het batterijcompartiment (Afb. E  **4** ).
- 5. Duw het batterijdeksel omlaag totdat het vastklikt (Afb. E  **5** ).

Als de laser op ON (AAN) staat, zal het batterijniveau in het venster worden weergegeven (Afb. C  $\langle \bullet \rangle$ ).

# **OPSTELLING LDM**

#### **De laser inschakelen**

Klik op ON (AAN) (Afb. A  **3** ) om de laser in te schakelen.

#### **Referentielocatie veranderen**

De laser zal de afstand meten vanaf de onderkant (Afb. F  **1** ) of bovenkant (Afb. F  **2** ) van de laser naar de muur of het object.

- 1. De knop Tandwiel (Afb. A  **4** ) indrukken en gedurende 3 seconden ingedrukt houden. Het icoon Meting - Referentielocatie (Afb. C  **5** ) zal in het **venster** knipperen.
- 2. Druk nogmaals op de knop Tandwiel om de referentielocatie te veranderen.
- 3. Druk nogmaals op de knop ON (AAN) (Afb. A  **3** ) om de referentielocatie te bevestigen.

#### **Het wijzigen van de eenheid van de meting**

Zodra de huidige meting is uitgevoerd (het apparaat staat niet ingesteld in de modus Voortdurend meten), kunt u de eenheid van de meting wijzigen van decimale ft (6.21 ft) naar fractionele ft (6'02"9/16), van fractionele ft naar meters (1,894 m) en van meters naar inches (74 9/16 in), of van inches naar decimale ft.

• Om de meeteenheid te wijzigen, dient u de knop Tandwiel (Afb. A  **4** ) in te drukken en gedurende drie seconden ingedrukt te houden totdat het menu Eenheden wordt weergegeven. Druk op de knop ON (AAN) om uw referentielocatie te bevestigen. Na de bevestiging wordt de huidige meeteenheid weergegeven, druk op het Tandwiel om de eenheden te wijzigen en op de knop ON (AAN) om het te bevestigen.

# **BEDIENING**

#### **Meten van de afstand tot de muur of het object**

- 1. Richt de laser (Afb. A  **1** ) naar de muur of het object waarvoor u de afstand moet meten (Afb. F).
- 2. Druk op de knop ON (AAN) (Afb. A  **3** ) om de afstand van de laser naar de muur of het object te meten. Zie Opstelling LDM om de referentielocatie en/of de meeteenheid te veranderen.
- 3. Aan de onderkant van het venster (Afb. (A  **2** ) ziet u de huidige meting (Afb. (C  **3** ), die steeds zal veranderen op het moment dat u de laser beweegt.

Om de meting te registreren drukt u op ON (AAN). Om nog een meting te registreren drukt u nogmaals op ON (AAN). Herhaal vervolgens stappen 1 tot 3.

#### **Meetgebied**

U kunt een gebied, muur, vloer of object meten.

1. Druk één keer op de knop Tandwiel (Afb. A  **4** ) om het icoon Omgeving (Afb. B  **1** ) op het venster (Afb. A  **2** ) weer te geven.

#### **Meet de lengte.**

- 1. Richt de laser op het ene einde van het doel en beweeg de laserpunt over de gehele lengte. (Afb. G  **1** toont waarop de laser moet worden gericht, als vanaf de bovenkant van de laser wordt gemeten.)
- 2. Druk op On (Aan) om de lengtemeting op de eerste regel van het venster weer te geven.

#### **Het meten van de breedte.**

- 1. Richt de bovenkant van het gereedschap naar een enkele kant van het doel (muur, vloer, object).
- 2. Richt de laser op het ene einde van het doel en beweeg de laserpunt over de gehele breedte. (Afb. G  **2** toont waarop de laser moet worden gericht, als vanaf de bovenkant van de laser wordt gemeten.)
- 3. Druk op On (Aan) om de breedtemeting aan de bovenkant van het venster weer te geven.

Bekijk de meting van het gebied aan de onderkant van het venster (Afb. E  **3** ).

#### **Het meten van het volume**

U kunt het volume van een ruimte of object meten.

1. Druk drie keer op de knop Tandwiel (Afb. A  **4** ) om de indirecte meethoogte in het venster (Afb. E 3) weer te geven.

#### **Het meten van de breedte.**

1. Richt de bovenkant van het gereedschap naar een enkele kant van het doel (ruimte of object).

- 2. Richt de laser op het ene einde van het doel en beweeg de laserpunt over de gehele breedte. (Afb. H  **1** toont waarop de laser moet worden gericht, als vanaf de bovenkant van de laser wordt gemeten.)
- 3. Druk op On (Aan) om de breedtemeting aan de bovenkant van het venster weer te geven.

#### **Meet de lengte.**

- 1. Richt de laser op het ene einde van het doel en beweeg de laserpunt over de gehele lengte. (Afb. H  **2** toont waarop de laser moet worden gericht, als vanaf de bovenkant van de laser wordt gemeten.)
- 2. Druk op On (Aan) om de meting van de lengte op de tweede regel van het venster weer te geven.

#### **Meet de hoogte.**

- 1. Richt de laser op het ene einde van het doel en beweeg de laserpunt over de gehele hoogte.
- 2. Druk op On (Aan) om de hoogtemeting op de derde regel van het venster weer te geven.

Bekijk de volumemeting aan de onderkant van het venster (Afb. C **3**).

#### **Het meten van de hoogte van een lang object**

Als u de hoogte van een lang object moet meten (bijv. een hoog gebouw), kunt u de hoogte berekenen op basis van de afstanden vanaf hetzelfde punt naar 2 of 3 punten van het object. De laser zal de stelling van Pythagoras (A2+B2=C2) gebruiken om de hoogte te berekenen.

#### **Afstand berekenen met twee metingen**

U kunt de afstand naar twee punten van een lang object (indirecte hoogte) gebruiken om de hoogte te bepalen (Afb. I1).

- 1. Richt de laser (Afb. A  **1** ) op een muur of object en niet in de ogen van een andere persoon.
- 2. Druk op ON (AAN) (Afb. A  **3** ) om de laser in te schakelen en de rode laserpunt weer te geven.
- 3. Druk drie keer op de knop Tandwiel (Afb. A  **4** ) om (Afb. B  **1** ) op het venster weer te geven.
- 4. Plaats de laser tegenover de onderkant van het gebouw of het object waarvan u de hoogte moet meten (Afb. I2).
- 5. Richt de laser op het hoogste punt van het gebouw of het object (Afb. I2).
- 6. Druk op de knop ON (AAN) (Afb. A  **3** ) om de afstand te meten.
- 7. Richt de laser vanaf hetzelfde punt, recht vooruit op het laagste punt van het gebouw of object (Afb. I3).
- 8. Druk op de knop ON (AAN) (Afb. A  **3** ) om de afstand te meten.
- 9. Aan de onderkant van het scherm ziet u de hoogte van het gebouw of object.

#### **Afstand berekenen met drie metingen**

U kunt de afstand naar drie punten van een lang object gebruiken om de hoogte te bepalen (Afb. J1).

- 1. Richt de laser (Afb. A  **1** ) op een muur of object en niet in de ogen van een andere persoon.
- 2. Druk op ON (AAN) (Afb. A  **3** ) om de laser in te schakelen en de rode laserpunt weer te geven.
- 3. Druk vier keer op de knop Tandwiel (Afb. A  **4** ) om de stelling van Pythagoras (Afb. C  **7** ) in het venster weer te geven.
- 4. Plaats de laser ongeveer tegenover het middelpunt van de verticale hoogte die u wilt meten (Afb. I2).
- 5. Richt de laser op het hoogste punt van het gebouw of het object (Afb. J2).
- 6. Druk op de knop ON (AAN) (Afb. A  **3** ) om de afstand te meten.
- 7. Richt de laser vanaf hetzelfde punt, recht vooruit op het middelpunt van het gebouw of object (Afb. J3).
- 8. Druk op de knop ON (AAN) (Afb. A  **3** ) om de afstand te meten.
- 9. Richt de laser vanaf hetzelfde punt, recht vooruit op het laagste punt van het gebouw of object (Afb. J4).
- 10. Druk op de knop ON (AAN) (Afb. A  **3** ) om de afstand te meten.
- 11. Aan de onderkant van het scherm ziet u de hoogte van het gebouw of object.

#### **Metingen optellen**

U kunt twee metingen optellen om een totale meting van de twee afstanden te krijgen.

- 1. Druk op de knop Tandwiel (Afb. A  **4** ) om het icoon Optellen (Afb. C  **4** ) weer te geven.
- 2. Druk op de knop ON (AAN) (Afb. A  **3** ) om de afstand van de laser naar de muur of het object te meten.
- 3. Druk op On (Aan) om de eerste meting op de bovenste regel te registreren.
- 4. Richt de laser (Afb. A  **1** ) op de volgende muur of het volgende object.
- 5. Druk op On (Aan) om de tweede meting op de middelste regel te registreren.
- 6. Bekijk het totaal van de twee metingen aan de onderkant van het venster (Afb. C  **3** ).

#### **Metingen aftrekken**

U kunt de ene meting van de andere meting aftrekken.

1. Druk op de knop Tandwiel (Afb. A  **4** ) om het icoon Aftrekken (Afb. C 3) weer te geven.

- 2. Richt de bovenkant van de laser (Afb. (A  **1** ) in de richting van de muur of een object waarvan u de afstand moet meten.
- 3. Druk op de knop ON (AAN) (Afb. A  **3** ) om de afstand van de laser naar de muur of het object te meten.
- 4. Druk op On (Aan) om de eerste meting op de bovenste regel te registreren.
- 5. Richt de bovenkant van de laser op de volgende muur of het volgende object.
- 6. Druk op On (Aan) om de tweede meting op de middelste regel te registreren.
- 7. Bekijk het verschil tussen de twee metingen aan de onderkant van het venster (Afb. C  **3** ).

**OPMERKING:** Als de tweede meting hogere waarden geeft dan de eerste: wordt IC 601 voor een negatief getal weergegeven. Verwissel de meetpunten, zodat de eerste meting een hogere waarde heeft dan de tweede.

#### **Het gereedschap uitschakelen**

Het gereedschap kan op elk van de volgende manieren worden uitgeschakeld:

- Druk op de knop ON (AAN) (Afb. A  **3** ) en blijf deze gedurende een aantal seconden ingedrukt houden (totdat het venster leeg is).
- Als u het gereedschap gedurende 180 seconden niet gebruikt, zal het automatisch uitschakelen.

# **DRIE JAAR BEPERKTE GARANTIE**

DeWALT zal alle defecten als gevolg van materiaalfouten of gebrekkige afwerking gedurende periode van drie jaar, gerekend vanaf de aankoopdatum, gratis uitvoeren. Deze garantie is niet van toepassing op storingen van onderdelen als gevolg van normale slijtage,of ontstaan door misbruik. Voor meer

gedetailleerde informatie over de garanties en reparaties die door de garantie worden gedekt, verzoeken wij u de volgende site te bezoeken: www.DeWALT.com, of telefonisch contact op te nemen via 1–800–4-DeWALT (1–800–433– 9258). Deze garantie is niet van toepassing op accessoires of schade veroorzaakt door reparaties resp. pogingen tot reparatie, uitgevoerd door anderen dan geautoriseerde vertegenwoordigers van DeWALT. .Deze garantie geeft u specifieke wettelijke rechten en mogelijk hebt u andere rechten, die per staat of provincie verschillend kunnen zijn.

Naast de garantie worden de gereedschappen van DeWALT gedekt door onze:

#### **1 JAAR GRATIS SERVICE**

DeWALT zal het gereedschap gratis onderhouden en versleten onderdelen vervangen die door normale slijtage werden veroorzaakt. Deze service is geldig gedurende het gehele jaar na de aankoopdatum.

#### **90 DAGEN GELD-TERUG-GARANTIE**

Als u om enige reden niet volledig tevreden bent met de prestatie van uw elektrische gereedschap van DeWALT laser of tacker, kunt u het binnen 90 dagen na de aankoopdatum retourneren, inclusief een bon voor volledige terugbetaling, zonder dat vragen worden gesteld.

GEREVISEERD PRODUCT: Een gereviseerd product wordt gedekt door de garantie '1 jaar gratis service'. De 90 dagen geld-terug-garantie en de drie jaar beperkte garantie zijn niet van toepassing op een gereviseerd product. GRATIS VERVANGING VAN DE ETIKETTEN MET WAARSCHUWINGEN: Als uw etiketten met waarschuwingen onleesbaar worden of ontbreken, kunt u telefonisch contact opnemen met 1-800-4-DeWALT, of naar uw plaatselijke servicecentrum gaan voor een gratis vervanging.

# **Bescherming van het milieu**

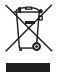

Gescheiden afvalinzameling. Dit product mag niet bij het normale huishoudelijke afval worden aangeboden.

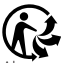

Als u op een dag bemerkt dat uw DeWALT product vervangen dient te worden of dat u er verder geen gebruik meer van maakt, mag u het niet als normaal huishoudelijk afval aanbieden. Bied dit product aan bij de gescheiden afvalinzameling.

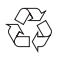

Gescheiden inzameling van gebruikte producten of verpakkingen maakt het mogelijk materiaal te

recyclen en opnieuw te gebruiken. Het hergebruik van gerecycled materiaal helpt milieuvervuiling te voorkomen en vermindert de vraag naar grondstoffen.

Plaatselijke bepalingen voorzien mogelijk in de gescheiden inzameling van elektrische producten uit een huishouden, bij gemeentelijke inzamelingspunten of bij de detailhandelaar waar u een nieuw product aanschaft.

DeWALT heeft een faciliteit voor het verzamelen en recyclen van DeWALT producten als ze eenmaal het einde van hun levensduur hebben bereikt. Stuur als u van deze service gebruik wilt maken uw product terug naar iedere erkende reparateur die namens ons de verzameling op zich neemt.

U kunt de locatie van de erkende reparatieservice bij u in de buurt opzoeken door contact op te nemen met uw plaatselijke DeWALT-kantoor zoals vermeld in deze handleiding. Een lijst van erkende DeWALT reparatieservices en volledige details over onze after sales service en contactgegevens zijn ook te vinden op internet via: www.2helpU.com.

# **Accu's**

- Denk bij het weggooien van batterijen aan de bescherming van het milieu.
- Controleer bij uw gemeente voor een veilige en milieuvriendelijke manier om uw batterijen af te voeren.

# **FOUTCODES**

Als INFO alleen met een codenummer op het venster wordt weergegeven, dient u de overeenkomstige corrigerende maatregel uit te voeren.

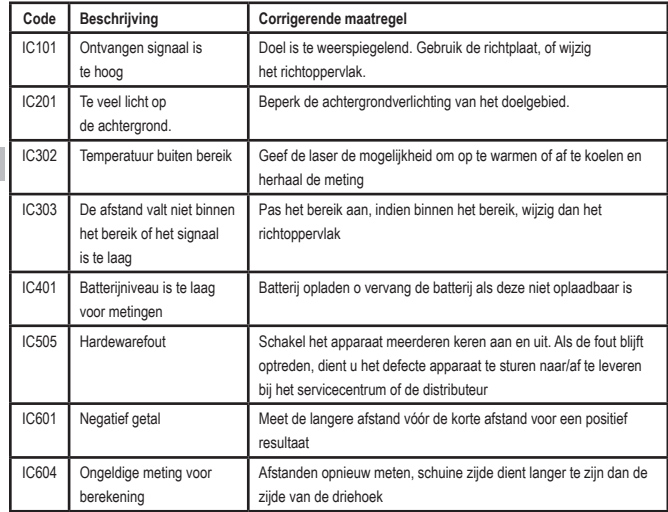

# **SPECIFICATIES**

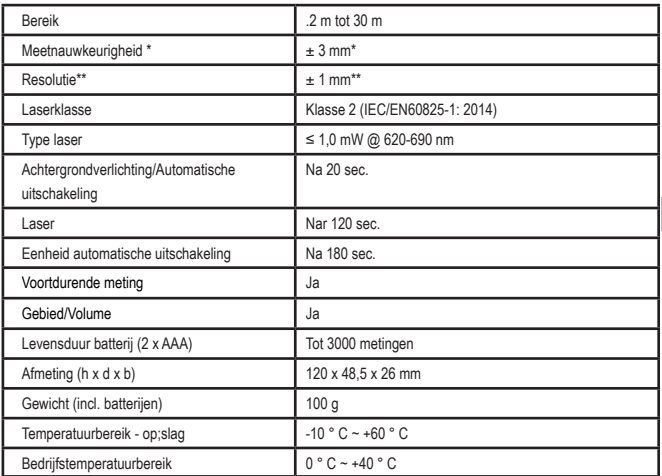

**\*Nauwkeurigheid van de meting** hangt af van de actuele omstandigheden:

- Onder **gunstige** Onder gunstige omstandigheden (goed richtoppervlak, geringe achtergrondverlichting en een goede kamertemperatuur) tot wel 10 m. De meetfout kan toenemen tot wel ±0,1 mm/m voor afstanden van meer dan 10 m
- Onder **ongunstige** omstandigheden (slecht richtoppervlak, veel achtergrondverlichting, bedrijfstemperaturen rond de laagste of hoogte temperatuur van het bereik), kan het bereik van de meting worden beperkt en kan de nauwkeurigheid toenemen tot ± 6 mm voor afstanden van minder dan'10 m. Verder dan 10 m kan de meetfout toenemen met ± 0,25 mm/m.

\*\***Resolutie** is de fijnste meting die u kunt zien. In mm is dat 1 mm.

# **Indhold**

- **Brugersikkerhed**
- Batterisikkerhed
- Opsætning (Isæt batterier)
- Opsæt LDM
- Drift
- Garanti
- Fejlkoder
- **Specifikationer**

Opbevar alle afsnit i denne vejledning til senere brug.

DK

# **Brugersikkerhed<br>
ADVARSEL: L<br>
sikkerhedsinst<br>
produktvejledi USA Brugersikkerhed**

 *ADVARSEL: Læs sikkerhedsinstruktionerne og produktvejledningen grundigt, inden du bruger dette produkt. Den person, der er ansvarlig for produktet, skal sikre, at alle brugere forstår og følger disse instruktioner.*

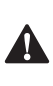

 *ADVARSEL: Følgende mærkatoplysninger er placeret på dit laserværktøj for at informere dig om laserklassen med henblik på din bekvemmelighed og sikkerhed.*

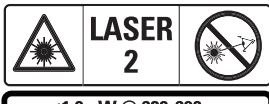

≤1.0mW @ 620-690nm IEC 60825-1: 2014

Værktøjet DWHT77100 udsender en synlig laserstråle som vist i Figur A  **1** . Den udsendte

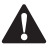

laserstråle er Laserklasse 2 ifølge IEC 60825-1.<br>**ADVARSEL:** Mens laserværktøjet er i<br>drift, skal du passe på ikke at udsætte<br>dine øjne for den udsendte laserstråle *ADVARSEL: Mens laserværktøjet er i drift, skal du passe på ikke at udsætte dine øjne for den udsendte laserstråle (rød lyskilde). Det kan være farligt for dine øjne, hvis de eksponeres for en* 

*laserstråle i en længere periode. Kig ikke ind i strålen med optiske hjælpemidler.*

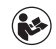

*ADVARSEL: For at reducere risikoen for personskade skal brugeren læse produktets brugervejledning, vejledningen til lasersikkerhed og oplysningerne om batterisikkerhed.*

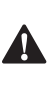

 *FORSIGTIG: Brug af andre knapper, justeringer eller udførelse af andre procedurer end de heri beskrevne kan medføre eksponering for farlig stråling.*

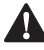

**Batterisikkerhed**<br>**ADVARSEL:** B<br>eller lække og t<br>personskade el *ADVARSEL: Batterier kan eksplodere eller lække og forårsage alvorlig personskade eller brand. Sådan mindskes risikoen:*

- *• Følg ALTID alle anvisninger og advarsler på batterierne og emballagen.*
- *• Kortslut IKKE nogen batteripoler.*
- *• Oplad IKKE alkaline-batterier.*
- *• Bland IKKE gamle og nye batterier. Udskift alle batterier samtidig med nye batterier af samme mærke og type.*
- *• Bland IKKE batterikemi.*
- *• Bortskaf IKKE batterierne ved afbrænding.*
- *• Hold ALTID batterier uden for børns rækkevidde.*
- *• Fjern ALTID batterierne, hvis enheden ikke skal anvendes i flere måneder.*
- *• BEMÆRK: Sørg for at bruge de anbefalede batterier.*

**BEMÆRK:** Sørg for, at batterierne er isat på den rigtige måde, med den korrekte polaritet.

# **Opsætning (Isæt batterier)**

- 1. Find batterirummets lås på bagsiden af værktøiet (Figur D <sup>2</sup>).
- 2. Brug din finger til at trække låsen op for at låse op og fjerne batteridøren (Figur E <sup>1</sup> og  **2** ).
- 3. Isæt to AAA-batterier, mens du sørger for at placere - og + enderne af hvert batteri som angivet i batterirummet (Figur E  **3** ).
- 4. Skub stifterne i batteridørens bund ind i hakkerne i batterirummet (Figur E  **4** ).
- 5. Skub batteridøren ned, indtil den klikker på plads (Figur E  **5** ).

Når værktøjet står på ON, vises batteriniveauet i displayvinduet (Figur C **1**).

# **OPSÆT LDM**

#### **Tænd for værktøjet**

Klik på On (Figur A  **3** ) for at tænde for værktøjet.

### **Ændring af referencestedet**

Værktøjet måler afstanden fra bunden (Figur F  **1** ) eller toppen (Figur F  **2** ) af værktøjet til væggen eller genstanden.

- 1. Tryk og hold gearknappen (Figur A  **4** ) nede i 3 sekunder. Ikonet for målereferencestedet (Figur C  **5** ) blinker på **displayvinduet.**
- 2. Tryk igen på gearknappen for at ændre referencestedet.
- 3. Tryk på On-knappen (Figur A  **3** ) for at bekræfte referencestedet.

### **Ændring af måleenheden**

Når den aktuelle måling er udført (enheden er ikke i tilstanden Kontinuerlig måling), kan du ændre måleenheden fra deciminalfod (6,21 ft) til brøkfod (6'02"9/16), brøkfod til meter (1.894 m), meter til tommer (74 9/16 in) eller tommer til decimalfod.

• For at ændre måleenheden skal du holde gearknappen (Figur A  **4** ) nede i tre sekunder for at åbne enhedsmenuen. Tryk på on-knappen for at bekræfte dit referencested. Når den er bekræftet, vil den aktuelle måleenhed blive vist, tryk på gearet for at ændre enhed og på on-knappen for at bekræfte

# **DRIFT**

#### **Måleafstand til en væg eller genstand**

- 1. Ret laseren (Figur A  **1** ) mod væggen eller en genstand, hvis afstand du skal måle (Figur F).
- 2. Tryk på On-knappen (Figur A  **3** ) for at måle afstanden fra værktøjet til væggen eller genstanden. Se Opsæt LDM for at ændre referencestedet og/ eller måleenheden.
- 3. Nederst i displayvinduet (Figur A  **2** ) kan du se den aktuelle måling (Figur C  **3** ), som bliver ved med at ændre sig, efterhånden som du flytter værktøjet.

Klik på On for at registrere målingen. Klik igen på On for at registrere en anden måling. Gentag derefter trin 1-3.

### **Måleområde**

Du kan måle arealet af en væg, et gulv eller en genstand.

1. Tryk én gang på gear-knappen (Figur A  **4** ) for at vise områdeikonet (Figur B  **1** ) på displayvinduet (Figur A  **2** ).

#### **Mål længden.**

- 1. Placer værktøjet i den ene ende af målet og ret laserprikken over længden. (Figur G  **1** viser, hvor værktøjet skal placeres, hvis der måles fra toppen af værktøjet.)
- 2. Tryk på On for at få vist længdemålingen på den første linje i displayvinduet.

#### **Mål bredden.**

- 1. Ret toppen af værktøjet mod den ene side af målet (væg, gulv eller genstand).
- 2. Placer værktøjet i den ene ende af målet og ret laserprikken over bredden. (Figur G  **2** viser, hvor værktøjet skal placeres, hvis du måler fra toppen af værktøjet.)

3. Tryk på On for at få vist breddemålingen øverst i displayvinduet.

Se områdemålingen i bunden af displayvinduet (Figur E  **3** ).

### **Måling af rumfang**

Du kan måle rumfanget af et rum eller en genstand.

1. Tryk tre gange på gear-knappen (Figur A  **4** ) for at vise den indirekte målehøjde på displayvinduet (Figur E  **3** ).

#### **Mål bredden.**

- 1. Ret toppen af værktøjet mod den ene side af målet (rum eller genstand).
	- 2. Placer værktøjet i den ene ende af målet og ret laserprikken over bredden. (Figur H  **1** ) viser, hvor værktøjet skal placeres, hvis du måler fra toppen af værktøjet.)
	- 3. Tryk for at få vist breddemålingen øverst i displayvinduet.

#### **Mål længden.**

- 1. Placer værktøjet i den ene ende af målet og ret laserprikken over længden. (Figur H  **2** ) viser, hvor værktøjet skal placeres, hvis du måler fra toppen af værktøjet.)
- 2. Tryk på On for at få vist længdemålingen på den anden linje i displayvinduet.

#### **Mål højden.**

- 1. Placer værktøjet i den ene ende af målet og ret laserprikken over højden.
- 2. Tryk på On for at få vist højdemålingen på den tredje linje i displayvinduet.

Se rumfangsmålingen i bunden af displayvinduet (Figur C 3).

#### **Måling af høj genstands højde**

Hvis du skal måle højden af en høj genstand (f.eks. en høj bygning), kan du beregne højden baseret på de afstandene fra det samme punkt til 2 eller 3 punkter på genstanden. Værktøjet

bruger den pythagoræiske læresætning (A2+B2=C2) til at beregne højden.

#### **Mål en afstand med to målinger**

Du kan bruge afstanden til to punkter på en høj genstand (indirekte højde) til at bestemme dens højde (Figur I1).

- 1. Ret værktøjets laser (Figur A  **1** ) mod en væg eller en genstand, og ikke mod nogens øjne.
- 2. Tryk på knappen On (Figur A  **3** ) for at tænde værktøjet og vise den røde laserprik.
- 3. Tryk tre gange på gear-knappen (Figur A  **4** ) for at vise pythagoras (Figur B  **1** ) på displayvinduet.
- 4. Placer værktøjet på den modsatte side af bunden på den bygning eller genstand, hvis højde du skal måle (Figur 12).
- 5. Ret laseren mod det højeste punkt af bygningen eller genstanden (Figur I2).
- 6. Tryk på On-knappen (Figur A  **3** ) for at måle afstanden.
- 7. Fra samme punkt skal du rette laseren direkte mod det laveste punkt af bygningen eller genstanden (Figur I3).
- 8. Tryk på On-knappen (Figur A 3) for at måle afstanden.
- 9. Se bygningens eller genstandens højde på den nederste linje af skærmen.

#### **Mål en afstand med tre målinger**

Du kan bruge afstanden til tre punkter på en høj genstand til at bestemme dens højde (Figur J1).

- 1. Ret værktøjets laser (Figur A  **1** ) mod en væg eller en genstand, og ikke mod nogens øjne.
- 2. Tryk på knappen On (Figur A  **3** ) for at tænde værktøjet og vise den røde laserprik.
- 3. Tryk fire gange på gear-knappen (Figur A  **4** ) for at vise pythagoras på displayvinduet (Figur C  **7** ).
- 4. Placer værktøjet overfor den omtrentlige midte af den lodrette højde, der skal måles (Figur J2).
- 5. Ret laseren mod det højeste punkt af bygningen eller genstanden (Figur J2).
- 6. Tryk på On-knappen (Figur A  **3** ) for at måle afstanden.
- 7. Fra samme punkt skal du rette laseren direkte mod midten af bygningen eller genstanden (Figur J3).
- 8. Tryk på On-knappen (Figur A  **3** ) for at måle afstanden.
- 9. Fra samme punkt skal du rette laseren mod det laveste punkt af bygningen eller genstanden (Figur J4).
- 10. Tryk på On-knappen (Figur A 3) for at måle afstanden.
- 11. Se bygningens eller genstandens højde på den nederste linje af skærmen.

#### **Tilføjelse af målinger**

Du kan tilføje to målinger for at få en samlet måling af de to afstande.

- 1. Tryk på gear-knappen (Figur A  **4** ) for at vise addition-ikonet på displayvinduet (Figur C  **4** )
- 2. Tryk på On-knappen (Figur A  **3** ) for at måle afstanden fra værktøjet til væggen eller genstanden.
- 3. Tryk på On-knappen for at registrere den første måling på den øverste linje.
- 4. Ret laseren (Figur A  **1** ) mod den næste væg eller genstand.
- 5. Tryk på On-knappen for at registrere den anden måling på den midterste linje.
- 6. Se totalen af de to målinger i bunden af displayvinduet (Figur C **3**).

#### **Fratrækning af målinger**

Du kan trække en måling fra en anden.

1. Tryk på gear-knappen (Figur A  **4** ) for at vise subtraktion-ikonet på displayvinduet (Figur C  **3** ).

- 2. Ret laseren øverst på værktøjslaseren (Figur A  **1** ) mod væggen eller en genstand, hvis afstand du skal måle.
- 3. Tryk på On-knappen (Figur A  **3** ) for at måle afstanden fra værktøjet til væggen eller genstanden.
- 4. Tryk på On-knappen for at registrere den første måling på den øverste linje.
- 5. Ret laseren på toppen af værktøjet mod den næste væg eller genstand.
- 6. Tryk på On-knappen for at registrere den anden måling på den midterste linje.
- 7. Se forskellen mellem de to målinger i bunden af displayvinduet (Figur C  **3** ).

**BEMÆRK:** Hvis den anden måling er større end den første: IC 601 vises for et negativt tal. Skift målepunkterne, så den første måling er større end den anden

#### **Slukning af værktøjet**

Værktøjet kan slukkes på en af disse måder:

- Tryk på on-knappen (Figur A  **3** ) og hold den nede i adskillige sekunder (indtil displayvinduet ryddes).
- Hvis du ikke bruger værktøjet i 180 sekunder, slukkes det automatisk.

# **TRE ÅRS BEGRÆNSET GARANTI**

DeWALT reparerer uden omkostninger eventuelle fejl på grund af defekt materiale eller udførelse i tre år fra købsdatoen. Denne garanti dækker ikke delfejl på grund af normalt slid eller misbrug af værktøj. Få yderligere detaljer om garantidækning og oplysninger om garantireparation på www.DeWALT.com eller ved at ringe på 1–800–4-DeWALT (1–800– 433–9258). Denne garanti gælder ikke tilbehør eller skader forårsaget af, at andre har foretaget reparationer eller forsøgt at reparere dem. Denne garanti giver dig specifikke juridiske rettigheder, og du kan have andre rettigheder, der varierer i visse stater eller provinser.

Ud over garantien er DeWALT-værktøjer dækket af vores:

#### **1 ÅRS GRATIS SERVICE**

DeWALT vedligeholder værktøjet og udskifter slidte dele, der er forårsaget af normal brug, uden omkostninger, når som helst i det første år efter købet.

#### **90 DAGES PENGENE TILBAGE-GARANTI**

Hvis du af en eller anden grund ikke er helt tilfreds med ydeevnen af dit DeWALT elværktøj, din laser eller sømpistol, kan du returnere det inden for 90 dage fra købsdatoen med en kvittering og få en fuld refusion - uden at skulle give nogen begrundelse.

ISTANDSAT PRODUKT: Et istandsat produkt er dækket af 1 års gratis servicegaranti. Vores 90 dages pengene tilbage-garanti og den tre årige begrænsede garanti gælder ikke for et istandsat produkt.

GRATIS UDSKIFTNING AF ADVARSELSMÆRKE: Hvis dine advarselsmærker bliver ulæselige eller mangler, skal du ringe til 1-800-4-DeWALT eller besøge dit lokale servicecenter for en gratis udskiftning.

# **Miljøbeskyttelse**

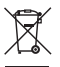

Særskilt bortskaffelse. Dette produkt må ikke bortskaffes sammen med almindeligt husholdningsaffald.

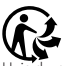

Hvis du på noget tidspunkt finder det nødvendigt at udskifte dit DeWALT-produkt, eller hvis det ikke længere tjener det tiltænkte formål, må det ikke bortskaffes med almindeligt husholdningsaffald. Sørg for, at dette produkt bortskaffes særskilt.

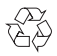

Særskilt bortskaffelse af brugte produkter og emballage gør det muligt at genbruge materialer og

anvende dem på ny. Genanvendelse af genbrugsmaterialer bidrager til at forhindre forurening af miljøet og reducerer behovet for råmaterialer.

Lokale forskrifter muliggør i nogen tilfælde særskilt bortskaffelse af elektriske produkter fra husholdningen, ved kommunale affaldsdepoter eller hos forhandleren i forbindelse med køb af et nyt produkt.

DeWALT har stillet faciliteter til rådighed til indsamling og genbrug af udslidte DeWALTprodukter. For at benytte sig af denne service kan du returnere produktet til et hvilket som helst autoriseret serviceværksted, der modtager det på vores vegne.

Du kan finde ud af, hvor det nærmeste autoriserede serviceværksted befinder sig ved at kontakte dit lokale DeWALT-kontor på den adresse, der er angivet i denne manual. Alternativt findes der en liste over autoriserede DeWALT-serviceværksteder og detaljerede oplysninger om vores eftersalgsservice og kontakter på følgende internetadresse: www.2helpU.com.

# **Batterier**

- Tag hensyn til miljøet, når du bortskaffer batterier.
- Henvend dig til de lokale myndigheder for en miljøansvarlig måde at bortskaffe batterier på.

# **FEJLKODER**

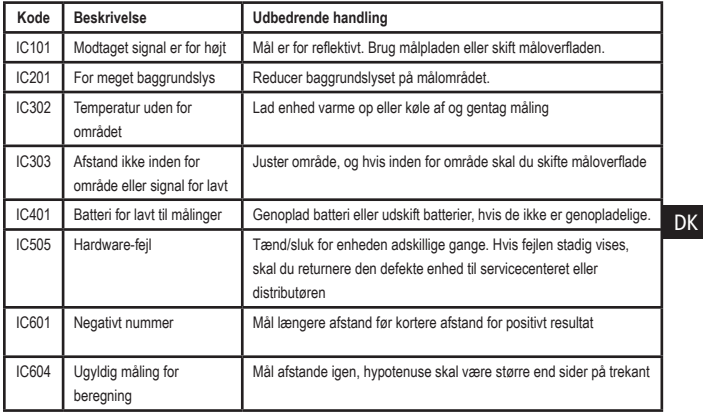

Hvis INFO vises på displayvinduet med et kodenummer, skal du udføre den tilsvarende afhjælpende handling.

# **SPECIFIKATIONER**

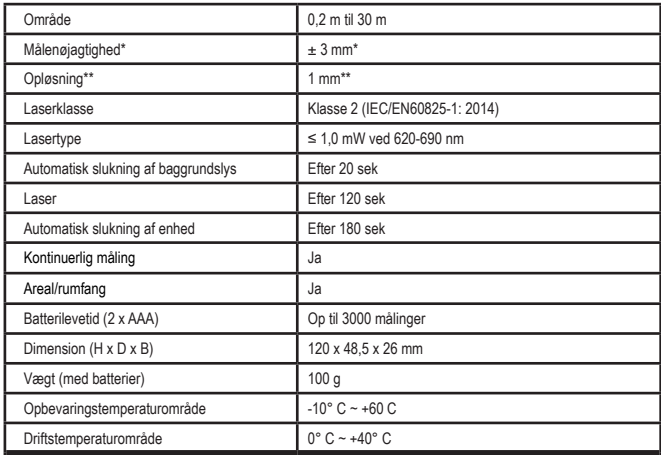

**\*Målenøjagtighed** afhænger af de aktuelle forhold:

• Under **gunstige** forhold (god måloverflade, lav baggrundsbelysning og rumtemperatur) op til 10 meter. Målefejlen kan stige med ±0,1 mm/m for afstande over 10 meter

• Under **ugunstige** forhold (dårlig måloverflade, høj baggrundsbelysning, driftstemperaturer i den øvre eller nedre ende af temperaturområdet) kan måleområdet blive reduceret, og nøjagtigheden kan øges til ± 6 mm for afstande under 10 meter. Ud over 10 m kan målefejlen øges med ±0,25 mm/m.

\*\***Opløsning** er den fineste måling, du kan se. I mm er dette 1 mm.

DK

# **Innehåll**

- Användarsäkerhet
- Batterisäkerhet
- Installation (ladda batterier)
- Installation av LDM
- Drift
- Garanti
- Felkoder
- **Specifikationer**

Spara alla delar i den här bruksanvisningen för framtida bruk. **USA** Spara and delar Liden har bruksanvisning<br>framtida bruk.<br>**Accentina Accentive that** 

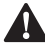

**Användarsäkerhet**<br>
- *VARNING*: Läs r<br>
- säkerhetsinstruki<br>
- produkthandbok *VARNING: Läs noggrant säkerhetsinstruktionerna och produkthandboken innan du använder den här produkten. Den person som ansvarar för produkten måste se till att alla användare förstår och följer dessa instruktioner.*

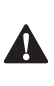

 *VARNING: Följande etikettinformation placeras på ditt laserverktyg för att informera dig om laserklassen för din bekvämlighet och säkerhet.*

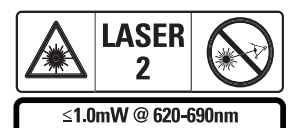

IEC 60825-1: 2014 Verkyget DWHT77100 avger en synlig

laserstråle, som visas i Bild A  **1** . Laserstrålen

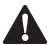

avger en laser klass 2 per IEC 60825-1.<br>**VARNING:** När laserverktyger<br>var försiktig så att du inte utså<br>ögon för den utstrålande lase. *VARNING: När laserverktyget är i drift, var försiktig så att du inte utsätter dina ögon för den utstrålande laserstrålen (röd ljuskälla). Exponering för en laserstråle under en längre tid kan vara farligt för dina ögon. Titta inte in i strålen med optiska hjälpmedel.*

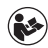

*VARNING: För att minska risken för skador måste användaren läsa produktmanualen, lasersäkerhestmanualen och batterisäkerhetsinformationen.*

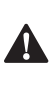

 *FÖRSIKTIGHET: Att använda manöverorgan eller inställningar, eller att genomföra procedurer som inte specificeras i denna bruksanvisning kan resultera i att man utsätts för farlig strålning.*

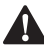

**Batterisäkerhet**<br>
VARNING: B<br>
läcka och ors<br>
brand. För at *VARNING: Batterier kan explodera eller läcka och orsaka allvarlig skada eller brand. För att minska risken:*

- *• Följ ALLTID alla instruktioner och varningar på batteriet och dess förpackning.*
- *• Kortslut INTE några batteripoler.*
- *• Ladda INTE alkaliska batterier.*
- *• Använd INTE gamla och nya batterier ihop. Byt ut alla batterier på samma gång mot nya batterier av samma märke och typ.*
- *• Kortslut INTE batteripolerna.*
- *• Bränn INTE batterierna.*
- *• Förvara ALLTID batterier utom räckhåll för barn.*
- *• Avlägsna ALLTID batterierna om enheten inte ska användas under flera månader.*
- *• NOTERA: Tillse att de rekommenderade batterierna används.*

**NOTERA:** Se till att batterierna monetras på rätt sätt med rätt polaritet.

# **Installation (ladda batterier)**

- 1. Leta upp batterifacket på baksidan av verktyget (Bild D <sup>2</sup>).
- 2. Använd ditt fingre för att öppna och avlägsna batteriluckan (Bild E  **1**  och  **2** ).
- 3. Sätt i två AAA-batterier, se till att placera och + på varje batteri enligt anvisningarna inuti batterifacket (Bild E  **3** ).
- 4. Skjut in stiften längst ner på batteriluckan i skårorna i batterifacket (Bild E  **4** ).
- 5. Tryck ned batteriluckan tills den snäpper på plats (Bild E  **5** ).

När verktyget är PÅ visas batterinivån i displayfönstret (Bild C <sup>1</sup>).

# **INSTALLATION AV LDM**

#### **Starta verktyget**

Klicka på (Fibur A  **3** ) föra tt starta verktyget.

### **Ändra referensplats**

Verktyget mäter avståndet från botten (Bild F  **1** ) eller topp (Bild F  **2** ) på verktyget till väggen eller objektet.

- 1. Tryck på och håll in kuggjhulsknappen (Bild A  **4** ) i 3 sekunder. Ikonen för mätninsgreferensplats (Bild C  **5** ) blinkar i displayfönstret.
- 2. Tryck på kugghulsknappen igen för att ändra referensplats.
- 3. Tryck på On (på)-knappen (Bild A  **3** ) för att bekräfta referensplats.

# **Byta måttenhet**

När den nuvarande mätningen har utförts (enheten är inte i kontinuerligt mätläge) kan du ändra måttenheten från decimalfot (6,21 ft) till bråkdelsfot (6'02 "9/16), bråkdelsfot till meter (1,894 m), meter till tum (74 9/16 tum) eller tum till decimalfot.

• För att byta måttenhet, håll ned kugghjulsknappen(Bild A  **4** ) i tre sekunder för att öppna enhetens meny. Tryck på knappen för att bekräfta referensplats. När den har bekräftats visas den aktuella måttenheten, tryck på kugghjulet för att byta enhet och On (på)knappen för att bekräfta

# **DRIFT**

#### **Mätning av avstånd till vägg eller objekt**

- 1. Rikta lasern (Bild A  **1** ) mot väggen eller objektet vars avstånd du behöver mäta (Bild F).
- 2. Tryck på On (på)-knappen (Bild A  **3** ) föra tt mäta avståndet från verktyget till väggen eller objektet. Se Installation av LDM för att ändra referensplats och / eller mätenhet.
- 3. Längst ner i displayfönstret (Bild A  **2** ), se den aktuella mätningen (Bild C  **3** ), vilken kommer att ändras när du rör verktyget.

Klicka på On (på) för att registrera mätningen. Klicka på On (på) igen för att registrera en ny mätning. Upprepa sedan steg 1-3.

### **Mätområde**

Du kan mäta ytan på en vägg, ett golv eller ett föremål.

1. Tryck en gång på kugghjulsknappen (Bild A  **4** ) för att visa områdesikonen (Bild B  **1** ) på displayfönstret (Bild A  **2** ).

#### **Mät längden.**

- 1. Placera verktyget i ena änden av målet och rikta laserpunkten över längden. (Bild G  **1**  visar var verktyget ska placeras om det mäts från toppen av verktyget.)
- 2. Tryck på On (på) för att visa längdmätningen på den andra raden i displayfönstret.

#### **Mät bredden.**

- 1. Rikta verktygets överdel mot ena sidan av målet (vägg, golv eller föremål).
- 2. Placera verktyget i ena änden av målet och rikta laserpunkten över bredden. (Bild G  **2**  visar var verktyget ska placeras om du mäter från toppen av verktyget.)
- 3. Tryck på På för att visa breddmätningen högst upp i fönstret.

**Mät ett avstånd med två mått** 

Du kan använda avståndet till två punkter på ett högt objekt (indirekt höjd) för att bestämma dess höjd (Bild I1)..

- 1. Rikta verktygets laser (Bild A  **1** ) en vägg eller ett föremål och inte mot någons ögon.
- 2. Tryck på On (på)-knappen (Bild A  **3** ) för att starta verktyget och visa den röda laserpunkten.
- 3. Tryck tre gånger på kugghjulsknappen (Bild A  **4** ) för att visa pythagoras (Bild B  **1** ) i displayfönstret.
- 4. Placera verktyget mittemot byggnadens eller föremålets botten vars höjd du behöver mäta (Bild I2).
- 5. Rikta lasern mot byggnadens eller objektets högsta punkt (Bild I2).
- 6. Tryck på On (på)-knappen (Bild A  **3** ) för att mäta avståndet.
- 7. Från samma punkt, rikta lasern rakt fram mot byggnadens eller objektets lägsta punkt (Bild I3).
- 8. Tryck på On (på)-knappen (Bild A  **3** ) för att mäta avståndet.
- 9. Visa höjden på byggnaden eller objektet på skärmens nedersta rad.

#### **Mät ett avstånd med tre mått**

Du kan använda avståndet till två punkter på ett högt objekt för att bestämma dess höjd (Bild J1).

- 1. Rikta verktygets laser (Bild A  **1** en vägg eller ett föremål och inte mot någons ögon.
- 2. Tryck på On (på)-knappen (Bild A  **3**  ) för att starta verktyget och visa den röda laserpunkten.
- 3. Tryck på kugghjulsknappen (Bild A  **4** ) fyra gånger för att visa pythagoras i displayfönstret (Bild C  **7** ).

Visa areamätningen längst ner i displayfönstret (Bild E  **3** ).

# **Mät volym**

Du kan mäta volymen på ett rum eller ett föremål.

1. Tryck på kugghjulsknappen (Bild A  **4** ) tre gånger för att visa den indirekta mäthöjden i displayfönstret (Bild E  **3** ).

### **Mät bredden.**

- 1. Rikta verktygets överdel mot ena sidan av målet (rum eller föremål).
- 2. Placera verktyget i ena änden av målet och rikta laserpunkten över bredden. (Bild H  **1** ) visar var verktyget ska placeras om du mäter från toppen av verktyget.)
- 3. Tryck för att visa breddmätningen högst upp i fönstret.

# **Mät längden.**

- 1. Placera verktyget i ena änden av målet och rikta laserpunkten över längden. (Bild H  **2** ) visar var verktyget ska placeras om du mäter från toppen av verktyget.)
- 2. Tryck på På för att visa längdmätningen på den andra raden i displayfönstret.

# **Mät höjden.**

- 1. Placera verktyget i ena änden av målet och rikta laserpunkten över höjden.
- 2. Tryck på On (på) för att visa höjdmätningen på den tredje raden i displayfönstret.

Visa volymmätningen längst ner i displayfönstret (Bild C  **3** ).

# **Mäta höjden på ett högt föremål**

Om du behöver mäta höjden på ett högt objekt (t.ex. en hög byggnad) kan du beräkna höjden baserat på avstånden från samma punkt till 2 eller 3 punkter på objektet. Verktyget använder Pythagoras sats (A2+B2=C2) för att beräkna höjden.

- 4. Placera verktyget mittemot den ungefärliga mitten av den vertikala höjden som ska mätas (Bild J2).
- 5. Rikta lasern mot byggnadens eller objektets högsta punkt (Bild J2).
- 6. Tryck på On (på)-knappen (Bild A  **3** ) för att mäta avståndet.
- 7. Från samma punkt, rikta lasern rakt fram mot byggnadens eller objektets lägsta punkt (Bild J3).
- 8. Tryck på On (på)-knappen (Bild A  **3** ) för att mäta avståndet.
- 9. Från samma punkt, rikta lasern mot byggnadens eller objektets lägsta punkt (Bild J4).
- SE
	- 10. Tryck på On (på)-knappen (Bild A  **3** ) för att mäta avståndet.
	- 11. Visa höjden på byggnaden eller objektet på skärmens nedersta rad.

#### **Lägg till mätningar**

Du kan lägga till två mätningar för att få en totalmätning av de två avstånden.

- 1. Tryck på kugghjulsknappen (Bild A  **4** ) för att visa tiläggsikonen i displayfönstret  $(BildC<sub>4</sub>)$
- 2. Tryck på On (på)-knappen (Bild A  **3** ) föra tt mäta avståndet från verktyget till väggen eller objektet.
- 3. Tryck på On (på)-knappen för att registrera den första mätningen på översta raden.
- 4. Rikta lasern (Bild <sup>1</sup>) mot nästa vägg eller objekt.
- 5. Tryck på On (på)-knappen för att registrera den andra mätningen på mittenraden.
- 6. Visa totalen av de två mätningarna längst ner i displayfönstret (Bild **( 3** ).

#### **Subtrahera mätningar**

Du kan subtrahera en mätning från en annan.

1. Tryck på kugghjulsknappen (Bild A  **4** ) för att visa subtraktionsikoneni displayfönstret (Bild C  **3** .

- 2. Rikta lasern längst upp på verktygslasern (Bild A  **1** ) mot väggen eller objektet vars avstånd du behöver mäta.
- 3. Tryck på On (på)-knappen (Bild A  **3** ) föra tt mäta avståndet från verktyget till väggen eller objektet.
- 4. Tryck på On (på)-knappen för att registrera den första mätningen på översta raden.
- 5. Rikta lasern längst upp på verktyget mot nästa vägg eller objekt.
- 6. Tryck på On (på)-knappen för att registrera den andra mätningen på mittenraden.
- 7. Visa skillnaden mellan de två mätningarna längst ner i displayfönstret (Bild C  **3** )). **OBS!** Om den andra mätningen är större änd en första: JC 601 kommer att visas för ett negativt nummer. Byt mätpunkter så att den första mätningen är större än den andra

#### **Stänga av verktyget**

Verktyget kan stängas av på något av följande sätt:

- Tryck och håll in On (på)-knappen (Bild A  **3** ) i flera sekunder (tills displayfönstret rensas).
- Om du inte använder verktyget på 180 sekunder stängs det automatiskt av.

# **TRE ÅRS BEGRÄNSAD GARANTI**

DeWALT reparerar, utan kostnad, eventuella defekter på grund av felaktigt material eller utförande i tre år från inköpsdatumet. Denna garanti täcker inte fel på delar på grund av normalt slitage eller missbruk av verktyget. För mer information om garantitäckning och information om garantireparationer, besök www.DeWALT.com eller ring 1–800–4-DeWALT (1–800–433–9258). Denna garanti gäller inte tillbehör eller skador som orsakats av att andra har gjort reparationer eller försökt reparera. Denna garanti ger dig specifika juridiska rättigheter och du kan ha andra rättigheter som varierar i vissa länder eller provinser.

Utöver garantin täcks DeWALT-verktyg av vår:

#### **1 ÅRS KOSTNADSFRIA SERVICE**

DeWALT kommer att underhålla verktyget och byta ut slitna delar som orsakas av normal användning, gratis, när som helst under det första året efter köpet.

#### **90 dagars pengarna tillbaka-garanti**

Om du av någon anledning inte är helt nöjd med prestandan för ditt DeWALT elverktyg, laser eller spikpistol kan du returnera det inom 90 dagar från inköpsdatumet med ett kvitto för full återbetalning - inga frågor ställs. REKONDITIONERAD PRODUKT: Rekonditionerade produkter täcks av 1 års kostnadsfri service-garanti. 90 dagars pengarna tillbaka-garanti och tre års begränsad garanti gäller inte för rekonditionerade produkter.

FRITT UTBYTE AV VARNINGSETIKETT: Om dina varningsetiketter blir oläsliga eller saknas, ring 1-800-4-DeWALT eller besök ditt lokala servicecenter för en gratis ersättning.

# **Att skydda miljön**

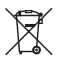

Separat insamling. Denna produkt får inte kasseras tillsammans med vanligt hushållsavfall.

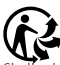

.<br>Edu en dag upptäcka att din produkt från DeWALT behöver ersättas eller att du inte längre har någon användning för den, får den inte kastas i hushållsavfallet. Gör denna produkt tillgänglig för separat insamling.

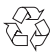

Separat insamling av använda produkter och förpackningar möjliggör att ämnena kan återvinnas

och användas igen. Återanvändning av återvunna ämnen bidrar till att förhindra miljöföroreningar och minskar behovet av råmaterial.

Lokala bestämmelser kan ge anvisningar för separat insamling av elektriska produkter från hushållen, på kommunala avfallsanläggningar eller via återförsäljaren när du köper en ny produkt.

DeWALT tillhandahåller en inrättning för insamling och återvinning av DeWALTs produkter när dessa har nått slutet på sin livslängd. För att utnyttja denna tjänst, återsänd din vara till något behörigt reparationsombud, som kommer att tillvarata den å dina vägnar.

Du kan kontrollera var ditt närmaste behöriga reparationsombud finns, genom att kontakta det lokala kontoret för DeWALT på den adress som anges i denna bruksanvisning. Alternativt finns en förteckning över behöriga reparationsombud för DeWALT och komplett information om vår service efter försäljning, med kontaktadresser, på Internet på: www.2helpU.com.

# **Batterier**

- När du avfallshanterar batterier, tänk på att skydda miljön.
- Konsultera dina lokala myndigheter angående ett miljövänligt sätt avfallshantera batterierna.

# **FELKODER**

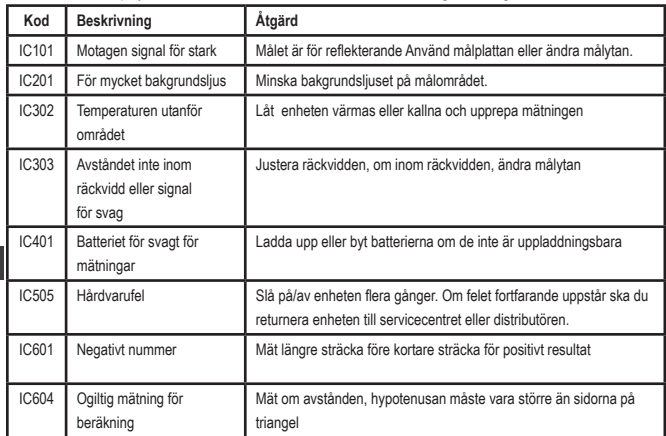

Om INFO visas i displayfönstret med ett kodnummer, utför motsvarande korrigerande åtgärd.
# **SPECIFIKATIONER**

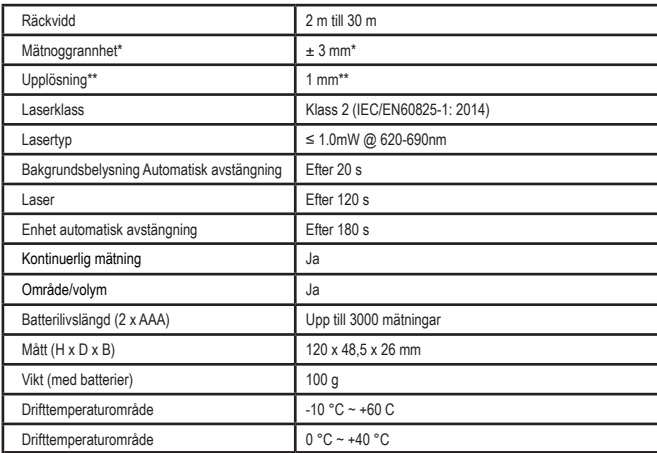

**\*Noggrannheten på mätningen** beror på rådande förhållanden:

- Under **gynnsamma** förhållanden (bra målyta, låg bakgrundsbelysning och god rumstemperatur), upp till 10 m. Mätfelet kan öka med upp till ± 0,1 mm/m vid avstånd över 10 m
- Under **ogynnsamma** förhållanden, dålig målyta, hög bakgrundsbelysning, driftstemperaturer vid den övre eller nedre änden av temperaturområdet) kan mätområdet minskas och noggrannheten kan öka till ± 6 mm för avstånd under 10 m. Över 10 m kan mätfelet öka med ± 0,25 mm/ m.

\*\***Upplösning** iär den finaste mätningen du kan se. I mm är detta 1 mm.

SE

# **Sisällys**

- Käyttöturvallisuus
- Paristojen turvallisuus
- Asetukset (paristojen lataus)
- Asetukset LDM
- Käyttäminen
- Takuu
- Virhekoodit
- Tekniset tiedot

Säilytä tämän käyttöohjeen kaikki osiot tulevaa tarvetta varten. Saliyua tamah kayttoonjeen kaikki osiot<br>tarvetta varten.<br>**Wiisabili b**assas Ulassasa

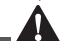

**Käyttöturvallisuus**<br> **VAROITUS:** Lue<br> *Ja tuotteen käyttämi*<br> *laitteen käyttämi VAROITUS: Lue turvallisuusohjeet ja tuotteen käyttöohje ennen tämän laitteen käyttämistä. Laitteesta vastuussa olevan henkilön tulee varmistaa, että kaikki käyttäjät ymmärtävät nämä ohjeet ja noudattavat niitä.*

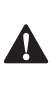

 *VAROITUS: Seuraava lasertyökaluun kiinnitetty kilpi ilmoittaa laserluokan käyttömukavuutta ja -turvallisuutta varten.*

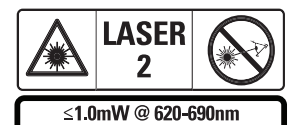

IEC 60825-1: 2014 DWHT77100-työkalut tuottavat näkyvän lasersäteen Kuvan A  **1** mukaisesti.

Lasersäde on luokan 2 laser standardin IEC

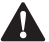

60825-1 mukaisesti.<br>**VAROITUS**<br>*lasersäteese*<br>*lasertyökal VAROITUS: Varo katsomasta lasersäteeseen (punainen valonlähde) lasertyökalun ollessa toiminnassa. Pitkä altistuminen lasersäteelle voi olla vahingollista silmille. Älä katso säteeseen optisilla laitteilla.*

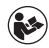

*VAROITUS: Henkilövahinkovaaran välttämiseksi käyttäjän tulee lukea tuotteen käyttöopas, laserin turvallisuusohjeet ja paristojen turvallisuustiedot.*

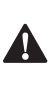

 *HUOMIO: Muiden kuin tässä määritettyjen säätimien tai säätöjen käyttäminen tai toimien suorittaminen voi johtaa vaaralliseen altistumiseen säteilylle.*

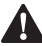

**Akun turvallisuus**<br> **Akkoitus:** Pa<br> *Muotaa ja aiheu*<br> *henkilövahinko VAROITUS: Paristot voivat räjähtää vuotaa ja aiheuttaa vakavia henkilövahinkoja tai tulipalon. Tämän vaaran välttämiseksi:*

- *• Noudata AINA tarkoin kaikkia paristoissa ja niiden pakkauksissa ilmoitettuja ohjeita ja varoituksia.*
- *• ÄLÄ kytke paristojen napoja oikosulkuun.*
- *• ÄLÄ lataa alkaliparistoja.*
- *• ÄLÄ sekoita vanhoja ja uusia paristoja. Vaihda paristot samaan aikaan uusiin samanmerkkisiin ja -tyyppisiin paristoihin.*
- *• ÄLÄ sekoita paristokemikaaleja.*
- *• ÄLÄ hävitä paristoja polttamalla.*
- *• Pidä paristot AINA lasten ulottumattomissa.*
- *• Poista AINA paristot, jos laitetta ei tulla käyttämään moneen kuukauteen.*
- *• HUOMAA: Varmista, että käytät suositeltuja paristoja.*

**HUOMAA:** Varmista, että paristot on asennettu oikein napaisuuksia noudattaen.

# **Asetukset (paristojen lataus)**

- 1. Paikanna paristokotelon kansi työkalun takana (Kuva D 2).
- 2. Avaa ja irrota paristokotelon kansi vetämällä lukitusta sormella ylöspäin (Kuva E  **1** ja  **2** ).
- 3. Asenna kaksi AAA-paristoa varmistaen, että paristojen - ja + -napaisuudet

asennetaan kotelon merkintöjen mukaisesti (Kuva E 3).

- 4. Liu'uta paristokotelon luukun alaosassa olevat kielekkeet paristokotelon syvennyksiin (Kuva E 4).
- 5. Paina paristokotelon luukkua alas, kunnes se napsahtaa paikoilleen (Kuva E  **5** ).

Kun työkalu on päällä, akun varaustaso näkyy näyttöikkunassa (Kuva C  **1** ).

# **ASETUKSET LDM**

#### **Työkalun kytkeminen päälle**

Kytke työkalu päälle napsauttamalla "Päällä" (Kuva A  **3** ).

#### **Viitesijainnin muuttaminen**

Työkalu mittaa etäisyyden työkalun alaosasta (Kuva F  **1** ) tai yläosasta

(Kuva F  **2** ) seinään tai kohteeseen.

- 1. Paina ja pidä alhaalla rataspainiketta (Kuva A  **4** ) 3 sekunnin ajan. Mittauksen viitesijainnin kuvake (Kuva C  **5** ) vilkkuu **näyttöikkunassa.**
- 2. Paina rataspainiketta uudelleen viitesijainnin muuttamiseksi.
- 3. Paina "Päällä"-painiketta (Kuva A  **3** ) viitesijainnin vahvistamiseksi.

#### **Mittayksikön vaihtaminen**

Kun nykyinen mittaus on tehty (laite ei ole jatkuvassa mittaustilassa), voit vaihtaa mittayksikön desimaalijalasta (6,21 ft) jalan murto-osaan (6'02"9/16), jalan murto-osasta metreiksi (1,894 m), metreistä tuumiksi (74 9/16 in) tai tuumista desimaalijaloiksi.

• Voit muuttaa mittayksikköä pitämällä rataspainiketta (Kuva A  **4** ) alhaalla kolmen sekunnin ajan siirtyäksesi yksikkövalikkoon. Paina "Päällä"painiketta viitesijainnin vahvistamiseksi. Vahvistamisen jälkeen näkyviin tulee nykyinen mittayksikkö. Voit muuttaa yksikköä rataspainiketta painamalla ja vahvistaa painamalla "Päällä"-painiketta.

# **KÄYTTÄMINEN**

#### **Etäisyyden mittaaminen seinään tai kohteeseen**

- 1. Suuntaa laser (Kuva A  **1** ) sitä seinää tai kohdetta kohti, jonka etäisyyden haluat mitata (Kuva F).
- 2. Mittaa etäisyys työkalusta seinään tai kohteeseen painamalla "Päällä"painiketta (Kuva A  **3** ). Katso asetukset LDM muuttaaksesi viitesijaintia ja/ tai mittayksikköä.
- 3. Tarkista nykyinen mittaus (Kuva C  **3** ) näyttöikkunan alaosasta (Kuva A  **2** ), se muuttuu jatkuvasti työkalua liikuttaessa.

Tallenna mittaus napsauttamalla "Päällä". Tallenna toinen mittaus napsauttamalla uudelleen "Päällä". Toista sitten vaiheet 1–3.

#### **Mittausalue**

Voit mitata seinän, lattian tai kohteen alueen.

1. Paina rataspainiketta (Kuva A  **4** ) kerran aluekuvakkeen (Kuva B  **1** ) näyttämiseksi näyttöikkunassa (Kuva A  **2** ).

#### **Mittaa pituus.**

- 1. Aseta työkalu kohteen yhteen päähän ja kohdista laserpiste koko pituudelta. (Kuva G  **1** esittää työkalun sijainnin työkalun yläosasta mitattaessa).
- 2. Pituusmittaus näkyy näyttöikkunan ensimmäisellä rivillä, kun painat "Päällä".

#### **Mittaa leveys.**

- 1. Kohdista työkalun yläosa kohteen sivuun (seinä, lattia tai kohde).
- 2. Aseta työkalu kohteen yhteen päähän ja kohdista laserpiste koko leveydeltä. (Kuva G  **2** esittää työkalun sijainnin työkalun yläosasta mitattaessa).
- 3. Leveysmittaus näkyy näyttöikkunan yläosassa, kun painat "Päällä".

Tarkista aluemittaus näyttöikkunan alaosasta (Kuva E  **3** ).

#### **Tilavuuden mittaaminen**

Voit mitata huoneen tai kohteen tilavuuden.

1. Paina rataspainiketta (Kuva A  **4** ) kolme kertaa epäsuoran mittauskorkeuden näyttämiseksi näyttöikkunassa (Kuva E  **3** ).

#### **Mittaa leveys.**

- 1. Kohdista työkalun yläosa kohteen sivuun (huone tai kohde).
- 2. Aseta työkalu kohteen yhteen päähän ja kohdista laserpiste koko leveydeltä. (Kuva H  **1** esittää työkalun sijainnin työkalun yläosasta mitattaessa).
- 3. Leveysmittaus näkyy näyttöikkunan yläosassa painaessa.

#### **Mittaa pituus.**

FIN

- 1. Aseta työkalu kohteen yhteen päähän ja kohdista laserpiste koko pituudelta. (Kuva H  **2** esittää työkalun sijainnin työkalun yläosasta mitattaessa).
	- 2. Pituusmittaus näkyy näyttöikkunan toisella rivillä, kun painat "Päällä".

#### **Mittaa korkeus.**

- 1. Aseta työkalu kohteen yhteen päähän ja kohdista laserpiste koko korkeudelta.
- 2. Korkeusmittaus näkyy näyttöikkunan kolmannella rivillä, kun painat "Päällä".

Tarkista tilavuusmittaus näyttöikkunan alaosasta (Kuva C  **3** ).

#### **Korkean kohteen korkeuden mittaaminen**

Jos sinun on mitattava korkean kohteen (esim. korkean rakennuksen) korkeus, voit laskea korkeuden etäisyyksien perusteella samasta pisteestä kohteen kahteen tai kolmeen pisteeseen. Työkalu käyttää korkeuden laskemiseen Pythagoraan lausetta  $(A2+B2=C2)$ .

### **Mittaa etäisyys kahdella mittauksella**

Voit käyttää korkean kohteen kahden pisteen välistä etäisyyttä (epäsuora korkeus) sen korkeuden määrittämiseksi (Kuva I1).

- 1. Suuntaa työkalun laser (Kuva A  **1** ) seinää tai kohdetta kohti, älä suuntaa sitä kenenkään silmiin.
- 2. Kytke työkalu päälle ja aktivoi punainen laserpiste painamalla "Päällä" -painiketta (Kuva A  **3** ).
- 3. Paina rataspainiketta (Kuva A  **4** ) kolme kertaa Pythagoraan (Kuva B  **1** ) näyttämiseksi näyttöikkunassa.
- 4. Sijoita työkalu sen rakennuksen tai kohteen alaosaa vastapäätä, jonka korkeuden haluat mitata (Kuva I2).
- 5. Suuntaa laser rakennuksen tai kohteen korkeimpaan kohtaan (Kuva I2).
- 6. Paina "Päällä"-painiketta (Kuva A  **3** ) etäisyyden mittaamiseksi.
- 7. Kohdista laser samasta pisteestä suoraan eteenpäin rakennuksen tai kohteen alimpaan kohtaan (Kuva I3).
- 8. Paina "Päällä"-painiketta (Kuva A  **3** ) etäisyyden mittaamiseksi.
- 9. Tarkista rakennuksen tai kohteen korkeus näytön alariviltä.

#### **Mittaa etäisyys kolmella mittauksella**

Voit käyttää korkean kohteen kolmen pisteen välistä etäisyyttä sen korkeuden määrittämiseksi (Kuva J1).

- 1. Suuntaa työkalun laser (Kuva A  **1** ) seinää tai kohdetta kohti, älä suuntaa sitä kenenkään silmiin.
- 2. Kytke työkalu päälle ja aktivoi punainen laserpiste painamalla "Päällä" -painiketta (Kuva A  **3** ).
- 3. Paina rataspainiketta (Kuva A  **4** ) neljä kertaa Pythagoraan näyttämiseksi näyttöikkunassa (Kuva C  **7** ).

76

- 4. Aseta työkalu mitattavan pystysuoran korkeuden likimääräisen keskipisteen vastapäätä (Kuva J2).
- 5. Suuntaa laser rakennuksen tai kohteen korkeimpaan kohtaan (Kuva J2).
- 6. Paina "Päällä"-painiketta (Kuva A  **3** ) etäisyyden mittaamiseksi.
- 7. Kohdista laser samasta pisteestä suoraan eteenpäin rakennuksen tai kohteen keskikohtaan (Kuva J3).
- 8. Paina "Päällä"-painiketta (Kuva A  **3** ) etäisyyden mittaamiseksi.
- 9. Kohdista laser samasta pisteestä rakennuksen tai kohteen alimpaan kohtaan (Kuva J4).
- 10. Paina "Päällä"-painiketta (Kuva A  **3** ) etäisyyden mittaamiseksi.
- 11. Tarkista rakennuksen tai kohteen korkeus näytön alariviltä.

#### **Mittauksien lisääminen**

Voit lisätä kaksi mittausta kahden etäisyyden kokonaismitan saavuttamiseksi.

- 1. Paina rataspainiketta (Kuva A  **4**  ) lisäyskuvakkeen näyttämiseksi näyttöikkunassa (Kuva C  **4** ).
- 2. Mittaa etäisyys työkalusta seinään tai kohteeseen painamalla "Päällä"-painiketta (Kuva A  **3** ).
- 3. Paina "Päällä"-painiketta tallentaaksesi ensimmäisen mittauksen yläriville.
- 4. Kohdista laser (Kuva A  **1** ) seuraavaan seinään tai kohteeseen.
- 5. Paina "Päällä"-painiketta tallentaaksesi toisen mittauksen keskiriville.
- 6. Tarkista kahden mittauksen kokonaisarvo näyttöikkunan alaosasta (Kuva C  **3** ).

#### **Mittauksien vähentäminen**

Mittaus voidaan vähentää toisesta mittauksesta.

- 1. Paina rataspainiketta (Kuva A  **4** ) vähennyskuvakkeen näyttämiseksi näyttöikkunassa (Kuva C  **3** ).
- 2. Suuntaa laser työkalun yläosasta (Kuva A  **1** ) sitä seinää tai kohdetta kohti, jonka etäisyyden haluat mitata.
- 3. Mittaa etäisyys työkalusta seinään tai kohteeseen painamalla "Päällä"-painiketta (Kuva A  **3** ).
- 4. Paina "Päällä"-painiketta tallentaaksesi ensimmäisen mittauksen yläriville.
- 5. Kohdista laser työkalun yläosasta seuraavaan seinään tai kohteeseen.
- 6. Paina "Päällä"-painiketta tallentaaksesi toisen mittauksen keskiriville.
- 7. Tarkista kahden mittauksen erotus näyttöikkunan alaosasta (Kuva C  **3** ). **HUOMAA:** Jos toinen mittaus on ensimmäistä suurempi: IC 601 näkyy negatiiviselle numerolle. Vaihda mittauspisteitä niin, että ensimmäinen mittaus on toista suurempi.

#### **Työkalun sammuttaminen**

Työkalu voidaan sammuttaa seuraavilla tavoilla:

- Paina ja pidä alhaalla "Päällä"-painiketta (Kuva A  **3** ) useita sekunteja (kunnes näyttöikkuna tyhjenee).
- Jos työkalua ei käytetä 180 sekuntiin, se sammuu automaattisesti.

# **KOLMEN VUODEN RAJOITETTU TAKUU**

DeWALT korjaa viallisista materiaaleista tai valmistuksesta johtuvat viat veloituksetta kolmen vuoden ajan ostopäivästä. Tämä takuu ei kata normaalin kulumisen tai työkalun väärinkäytön aiheuttamia osavikoja. Lisätietoa takuun kattavuudesta ja takuukorjauksista saat osoitteesta www.DeWALT.com tai numerosta 1–800–4-DeWALT (1–800–433–9258). Tämä takuu ei koske lisävarusteita tai vahinkoja, jos muut osapuolet ovat korjanneet tai yrittäneet

korjata laitetta. Tämä takuu antaa sinulle tiettyjä laillisia oikeuksia, ja sinulla voi olla muita oikeuksia, jotka vaihtelevat tietyissä lääneissä tai maakunnissa.

Takuun lisäksi DeWALT-työkalut sisältävät seuraavat:

#### **1 VUODEN MAKSUTON HUOLTO**

DeWALT huoltaa työkalun ja vaihtaa normaalissa käytössä kuluneet osat maksutta ensimmäisen vuoden aikana ostopäivästä.

#### **90 PÄIVÄN RAHAT TAKAISIN -TAKUU**

Jos et jostakin syystä ole täysin tyytyväinen DeWALTin sähkötyökaluun, laseriin tai naulaimeen, voit palauttaa sen 90 päivän kuluessa ostopäivästä ja saat tuotteesta täyden hyvityksen ilman lisäselvitysten tarvetta.

KUNNOSTETTU TUOTE: Uudistettu tuote sisältää 1 vuoden maksuttoman huollon. 90 päivän Rahat takaisin -takuu ja kolmen vuoden rajoitettu takuu eivät koske kunnostettua tuotetta.

VAROITUSMERKIN VAIHTO MAKSUTTA: Jos varoitusmerkit ovat huonokuntoisia tai ne puuttuvat, ota yhteyttä numeroon 1-800-4-DeWALT tai paikalliseen huoltoliikkeeseen sen vaihtamiseksi maksutta.

# **Ympäristön suojeleminen**

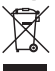

Toimita tämä laite kierrätykseen. Tätä tuotetta ei saa hävittää kotitalousjätteen mukana.

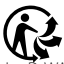

VALT-tuote on tullut elinkaarensa päähän tai jos et enää tarvitse sitä, älä hävitä sitä kotitalousjätteenä. Toimita se kierrätykseen.

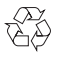

Kierrätykseen toimitetut käytetyt tuotteet ja pakkaus voidaan käyttää uudelleen. Tämä suojelee ympäristöä

ja vähentää raaka-aineiden tarvetta.

Paikallisissa määräyksissä voidaan edellyttää, että sähkölaitteet on toimitettava kierrätysasemalle tai jälleenmyyjälle, jolta ostit uuden tuotteen.

DeWALT kierrättää DeWALT-tuotteet, kun ne ovat tulleet elinkaarensa päähän. Voit käyttää tätä palvelua palauttamalla tuotteen valtuutettuun huoltokorjaamoon.

Saat lähimmän valtuutetun huoltokorjaamon tiedot ottamalla yhteyden lähimpään DeWALT-toimipisteeseen tässä käyttöoppaassa ilmoitetussa osoitteessa. Yhteystiedot ovat tässä käyttöohjeessa. Luettelo valtuutetuista DeWALT-huoltokorjaamoista ja myynnin jälkeisestä palvelusta on saatavilla osoitteessa www.2helpU.com.

### **Akut**

- Hävitä paristot ympäristöystävällisellä tavalla.
- Tarkista ympäristöystävällinen paristojen hävitystapa paikalliselta viranomaiselta.

FIN

# **VIRHEKOODIT**

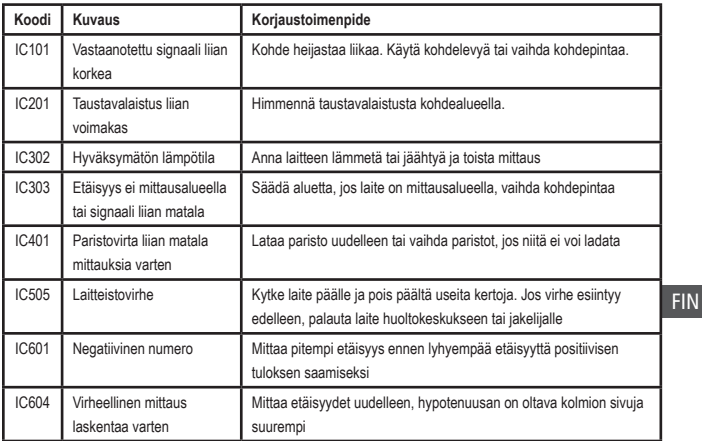

Jos INFO tulee näkyviin näyttöikkunaan virhekoodilla, suorita vastaava korjaustoimenpide.

# **TEKNISET TIEDOT**

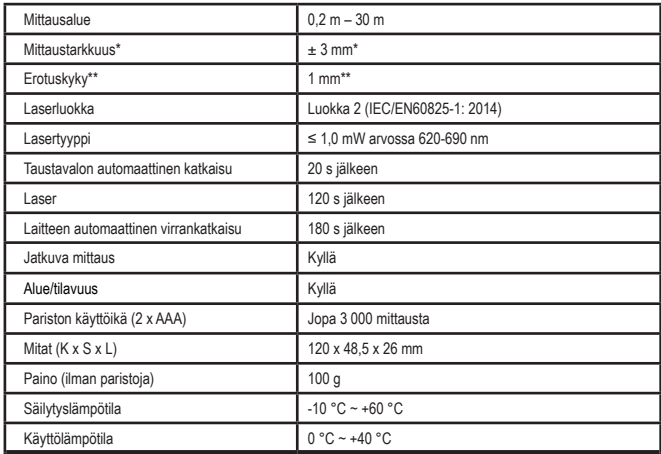

**\*Mittaustarkkuus** riippuu vallitsevista olosuhteista:

- Suotuisissa olosuhteissa **(hyvä kohdepinta**, vähäinen taustavalaistus sekä ympäristölämpötila) se on jopa 10 m). Mittausvirhe voi olla ± 0,1 mm/m suurempi yli 10 m etäisyyksillä.
- Epäedullisissa **olosuhteissa (heikkolaatuinen** kohdepinta, voimakas taustavalo, käyttölämpötilat lämpötila-alueen ylä- tai alapäässä) mittausalue voi laskea ja tarkkuus voi nousta ± 6 mm:iin alle 10 m) etäisyydellä. Yli 10 m etäisyyksillä mittausvirhe voi olla  $\pm$  0,25 mm/m suurempi.

\*\***Erotuskyky** on pienin nähtävissä oleva mittaus. Yksikössä mm se on 1 mm.

**FIN** 

# **Innhold**

- Brukersikkerhet
- Batterisikkerhet
- Oppsett (sette inn batterier)
- Oppsett LDM
- Bruk
- Garanti
- Feilkoder
- Spesifikasjoner

Ta vare på alle deler av denne bruksanvisningen for fremtidig bruk. **TA BA EXAMAD POINT CONCLUST**<br>Ta vare på alle deler av denne<br>bruksanvisningen for fremtidig bruk.

# **Brukersikkerhet**<br>
ADVARSEL:<br>
sikkerhetsanv<br>
produktets bn

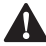

 *ADVARSEL: Les sikkerhetsanvisningene og produktets bruksanvisning før bruk av produktet. Personen som er ansvarlig for produktet skal forsikre seg om at alle brukere forstår og følger disse anvisningene.*

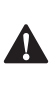

 *ADVARSEL: Følgende etikettinformasjon er plassert på laserverktøyet for din nytte og sikkerhet.*

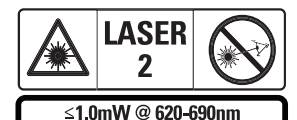

IEC 60825-1: 2014

DWHT77100 verktøyet avgir en synlig laserstråle som vist i Figur A  **1** . Laserstrålens

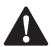

kilde er laserklasse 2 i henhold til IEC 60825-1.<br>**ADVARSEL:** Når laserverktøyet er<br>i bruk må du være forsiktig og ikke<br>utsette øynene dine for den avgitte *ADVARSEL: Når laserverktøyet er i bruk må du være forsiktig og ikke utsette øynene dine for den avgitte laserstrålen (rød lyskilde). Å utsettes for laserstrålen i en lang tidsperiode kan være farlig for øynene. Ikke se inn i strålen med optisk utstyr.*

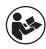

*ADVARSEL: For å redusere faren for personskader skal brukeren lese manualen for brukersikkerhet, manualen for lasersikkerhet og batterisikkerhetsinformasjonen.*

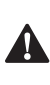

 *FORSIKTIG: Bruk av kontroller eller utføring av prosedyrer annet enn de spesifisert her kan resultere i farlig eksponering for stråling.*

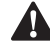

**Batterisikkerhet**<br>
- **ADVARSEL: L**<br>
- *eller lekke og t<br>
brann. For å re ADVARSEL: Batterier kan eksplodere eller lekke og forårsake personskader og brann. For å redusere denne risikoen:*

- *• Følg ALLTID instruksjonene og advarslene på batteriets etikett og emballasje nøye.*
- *• IKKE kortslutt batteripolene.*
- *• IKKE lade alkaliske batterier.*
- *• IKKE blande gamle og nye batterier. Bytt ut alle samtidig med nye batterier av samme merke og type.*
- *• IKKE blande batterier av ulik kjemisk type.*
- *• IKKE brenn batteriene.*
- *• Hold ALLTID batterier unna barn.*
- *• Ta ALLTID ut batterier dersom utstyret ikke skal brukes i flere måneder.*
- *• MERK: Forsikre deg om at anbefalte batterier benyttes.*

**MERK:** Forsikre deg om at batteriene er satt inn riktig, med korrekt polaritet.

# **Oppsett (sette inn batterier)**

- 1. Lokaliser låsen på batterirommet på baksiden av verktøyet (Figur D  **2** ).
- 2. Bruk fingeren for å rekke opp låsen for å åpen og ta av batteridekselet (Figur E <sup>1</sup> og  **2** ).
- 3. Sett inn to AAA batterier, pass på plassering av - og + endene av hvert batteri som merket innvendig på batterirommet (Figur F **3**).
- 4. Skyv pinnene nederst på batterilokket inn i sporene i batterirommet (Figur E  **4** ).
- 5. Skyv batterilokket ned til det klikker på plass (Figur E 5).

Når verktøyet er slått på vil batteristatus vises i vinduet (Figur C <sup>1</sup>).

# **OPPSETT LDM**

#### **Merking på verktøyet**

Klikk På (Figur A  **3** ) for¨å slå på verktøyet.

#### **Endre referanseposisjon**

Verktøyet vil måle avstanden fra bunnen (Figur F  **1** ) eller toppen (Figur F  **2** ) på verktøyet til veggen eller objektet.

- 1. Trykk og hold gir-knappen (Figur A  **4** ) i 3 sekunder. Ikonet for målingens referanseposisjon (Figur C  **5** ) vil blinke i vinduet.
- 2. Trykk gir-knappen igjen for å endre referanseposisjonen.
- 3. Trykk på-knappen (Figur A  **3** ) igjen for å endre referanseposisjonen.

#### **Endre måleenhet**

Når det aktuelle målet er registrert (apparatet er ikke i kontinuerlig måle-modus) kan du endre måleenheten fra desimalfot (6,21 ft) til fraksjonsfot (6'02"9/16), fraksjonsfot til meter (1,894 m), meter til tommer (74 9/16 in) eller tommer til desimalfot.

• For å endre måleenheten, hold girknappen (Figur A 4) i tre sekunder for å åpne enhetsmenyen. Trykk på-knappen for å bekrefte referanseposisjonen. Når den er bekreftet vil aktuell enhet for målingen vises, trykk gir-knappen for å endre enhet og på-knappen for å bekrefte

# **BRUK**

#### **Måle avstand til en vegg eller et objekt**

- 1. Rett laseren (figur A <sup>1</sup>) mot veggen eller objektet du skal måle avstanden til (Figur F).
- 2. Trykk på-knappen (Figur A  **3** ) for å måle avstanden fra verktøyet til veggen eller objektet. Se Oppsett LDM for å endre referanseposisjon og/eller måleenhet.
- 3. Nederst på displayvinduet (Figur A  **2**  ), se på aktuell måling (Figur C  **3** ), som vil stadig endre seg mens du beveger verktøyet.

Klikk På for å registrere målingen. Klikk På en gang til for å registrere en annen måling. Gjenta trinnene 1 til 3.

#### **Måle areal**

Du kan måle arealet av en vegg, et gulv eller et objekt.

1. Trykk en gang på gir-knappen (Figur A  **4** ) for å vise areal-symbolet (Figur B  **1** ) i vinduet (Figur A  **2** ).

#### **Måle lengden.**

- 1. Plasser verktøyet mot ene enden av målet og rett laserpunktet over lengden. (Figur G  **1** viser hvor du skal plassere verktøyet for å måle fra toppen av verktøyet.)
- 2. Trykk på On for å vise lengdemålingen øverst på displayvinduet.

#### **Måle bredden.**

- 1. Rett toppen av verktøyet mot en ende av målet (vegg, gulv eller objekt).
- 2. Plasser verktøyet mot ene enden av målet og rett laserpunktet over bredden. (Figur G  **2** viser hvor du skal plassere verktøyet for å måle fra toppen av verktøyet.)
- 3. Trykk på ON for å vise breddemålingen øverst på displayvinduet.

Se områdemålingen nederst på displayvinduet (Figur E  **3** ).

#### **Måle volum**

Du kan måle volumet av et rom eller et objekt.

1. Trykk tre ganger på gir-knappen (Figur A  **4** ) for å vise indirekte målt høye i vinduet (Figur E 3).

#### **Måle bredden.**

- 1. Rett toppen av verktøyet mot en ende av målet (rom eller objekt).
- 2. Plasser verktøyet mot ene enden av målet og rett laserpunktet over bredden. (Figur H  **1** viser hvor du skal plassere verktøyet for å måle fra toppen av verktøyet.)
- 3. Trykk på On for å vise breddemålingen øverst på displayvinduet.

#### **Måle lengden.**

- 1. Plasser verktøyet mot ene enden av målet og rett laserpunktet over lengden. (Figur H  **2** viser hvor du skal plassere verktøyet for å måle fra toppen av verktøyet.)
- 2. Trykk på ON for å vise lengdemålingen øverst på displayvinduet.

#### **Måle høyden.**

- 1. Plasser verktøyet mot ene enden av målet og rett laserpunktet over høyden.
- 2. Trykk på On for å vise høydemålingen på tredje linje i vinduet.

Se volummålingen nederst på displayvinduet (Figur C  **3** ).

### **Måle høyde av et høyt objekt**

Dersom du skal måle høyden av et høyt objekt (f.eks. en høy bygning) kan du beregne høyden basert på distansene fra samme punkt til 2 eller 3 punkt på objektet. Verktøyet vil bruker Pytagoras teorem (A2+B2=C2) for å beregne høyden.

#### **Måle en avstand med to målinger**

Du kan bruke distansen til to punkt på et høyt objekt (indirekte høyde) for å bestemme høyden (Figur I1).

- 1. Rett verktøyets laser (Figur A  **1** ) mot en vegg eller et objekt, pass på å ikke treffe øynene til noen.
- 2. Trykk på On (Figur A  **3** ) for å slå på verktøyet og vise den røde laserprikken.
- 3. Trykk tre ganger på gir-knappen (Figur A  **4** ) for å vise Pytagoras (Figur B  **1** ) i vinduet.
- 4. Plasser verktøyet mot bunnen av bygningen eller objektet du måler høyden på (Figur I2).
- 5. Rett laseren mot det høyeste punktet på bygningen eller objektet (Figur I2).
- 6. Trykk On-knappen (Figur A  **3** ) for å måle avstanden.

- 7. Fra samme punkt, rett laseren rett frem mot nederste punkt på bygningen eller objektet (Figur I3).
- 8. Trykk On-knappen (Figur A  **3** ) for å måle avstanden.
- 9. På nederste linje på displayet ser du høyden av bygningen eller objektet.

#### **Måle en avstand med tre målinger**

Du kan bruke distansen til tre punkt på et høyt objekt for å bestemme høyden (Figur J1).

- 1. Rett verktøyets laser (Figur A  **1** ) mot en vegg eller et objekt, pass på å ikke treffe øynene til noen.
- 2. Trykk på On (figur A  **3** ) for å slå på verktøyet og vise den røde laserprikken.
- 3. Trykk fire ganger på gir-knappen (Figur A  **4** ) for å vise Pytagoras i vinduet (Figur C  **7** ).
- 4. Plasser verktøyet mot omtrentlig senter av vertikal høyde som skal måles (Figur J2).
- 5. Rett laseren mot det høyeste punktet på bygningen eller objektet (Figur J2).
- 6. Trykk On-knappen (Figur A  **3** ) for å måle avstanden.
- 7. Fra samme punkt, rett laseren rett frem mot nederste punkt på bygningen eller objektet (Figur J3).
- 8. Trykk On-knappen (Figur A  **3** ) for å måle avstanden.
- 9. Fra samme punkt, rett laseren rett frem mot nederste punkt på bygningen eller objektet (Figur J4).
- 10. Trykk On-knappen (Figur A  **3** ) for å måle avstanden.
- 11. På nederste linje på displayet ser du høyden av bygningen eller objektet.

#### **Legge sammen målinger**

Du kan legge sammen to målinger for å få en sum av det to målte avstandene.

- 1. Trykk på gir-knappen (Figur A  **4** ) for å vise addisjon-symbolet i vinduet (Figur C  **4** )
	- 2. Trykk på-knappen (Figur A  **3** ) for å måle avstanden fra verktøyet til veggen eller objektet.
	- 3. Trykk On-knappen for å registrere første måling på øverste linje.
	- 4. Rett laseren (Figur A 1) mot neste vegg eller objekt.
	- 5. Trykk On-knappen for å registrere andre måling på midtre linje.
	- 6. Se summen av de to målingene nederst på displayvinduet (Figur C  **3** ).

#### **Trekke fra målinger**

Du kan trekke en måling fra en annen.

- 1. Trykk på gir-knappen (Figur A  **4** ) for å vise subtraksjon-symbolet i vinduet (Figur C  **3** ).
- 2. Rett laseren på toppen av verktøyet (figur A  **1** ) mot veggen eller objektet du skal måle avstanden til.
- 3. Trykk på-knappen (Figur A  **3** ) for å måle avstanden fra verktøyet til veggen eller objektet.
- 4. Trykk On-knappen for å registrere første måling på øverste linje.
- 5. Rett laseren på toppen av verktøyet mot neste vegg eller objekt.
- 6. Trykk On-knappen for å registrere andre måling på midtre linje.
- 7. Se differansen mellom de to målingene nederst på displayvinduet (Figur C  **3** ). **MERK:** Dersom andre måling er større enn første: IC 601 vises for negativt tall. Du må bytte om målepunktene slik at første måling er større enn andre

#### **Slå av verktøyet**

Verktøyet kan slås av på to måter:

- Trykk og hold på-knappen (Figur A  **3** ) i flere sekunder (til displayvinduet slukker).
- Dersom du ikke bruker verktøyet på 180 sekunder slår det seg av automatisk.

# **TRE ÅRS BEGRENSET GARANTI**

DeWALT vil reparere uten kostnad for deg eventuelle feil som skyldes feil i materialer eller ved produksjonen i opp til tre år etter kjøpsdato. Denne garantien dekker ikke svikt i deler som skyldes normal slitasje eller misbruk av verktøyet. For mer informasjon om garantidekning og garantireparasjoner, se www.DeWALT.com eller ring 1–800–4-DeWALT (1–800–433–9258). Denne garantien gjelder ikke tilbehør eller skader som skyldes reparasjoner utført eller forsøkt utført av tredjepart. Denne garantien gir deg visse juridiske rettigheter og du kan ha andre rettigheter som kan variere med land eller region.

I tillegg til garantien er verktøy fra DeWALT dekket av vår:

#### **1 ÅR GRATIS SERVICE**

DeWALT vil vedlikeholde verktøyet og skifte ut slitte deler som følge av normal bruk gratis - når som helst i løpet av det første året etter kjøp.

#### **90 DAGER PENGER TILBAKE-GARANTI**

Dersom du ikke er helt fornøyd med ytelsene til DeWALT verktøy, laser eller spikerpistol av noen som helst grunn, kan du returnere det innen 90 dager fra kjøpsdato sammen med kvitteringen for å få refundert hele kjøpsbeløpet - uten spørsmål.

OVERHALTE PRODUKER: Overhalte produkter dekkes av 1 år gratis servicegaranti. 90 dager penger tilbake-garantien gjelder ikke overhalte produkter.

GRATIS SKIFTE AV VARSELETIKETT: Dersom varseletiketter blir uleselige eller mangler, ring 1-800-4-DeWALT eller oppsøk ditt lokale servicesenter for å få nye.

# **Beskyttelse av miljøet**

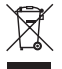

Separat avfallshåndtering. Dette produktet må ikke kastes sammen med vanlig husholdningsavfall.

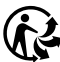

Dersom du en dag skulle finne ut at ditt DeWALT produkt må erstattes, eller dersom det ikke lenger trenges av deg, skal det ikke kastes sammen med husholdningsavfallet. Lever dette produktet for separat avfallshåndtering.

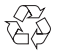

Separat innsamling av brukte produkter og emballasje gjør at materialene kan resirkuleres og

brukes om jajen. Gjenbruk av resirkulert materiale hjelper til med å hindre miljøforurensning og reduserer etterspørselen etter råmateriale.

Lokale forskrifter kan ha separat innsamling av elektriske produkter fra husholdningen ved kommunale søppelfyllinger eller hos forhandleren der du kjøper et nytt produkt.

DeWALT har en ordning for å samle inn og resirkulere DeWALT produkter når de har nådd slutten på livsløpet. For å benytte deg av denne tienesten, vennligst returner produktet til en autorisert reparatør som vil samle det inn på vegne av oss.

Du kan finne nærmeste autoriserte reparatør ved å ta kontakt med dit lokale DeWALT-kontor på den adressen som du finner i denne brukerhåndboken. Alternativt er en liste over autoriserte DeWALT reparatører og alle detaljer om service etter salg og kontakter tilgjengelig på Internett på: www.2helpU.com.

### **Batterier**

- Tenk miljøvern når du skal kaste batteriene.
- Sjekk med de lokale myndighetene for en miljømessig korrekt måte å avhende batteriene.

N<sub>C</sub>

# **FEILKODER**

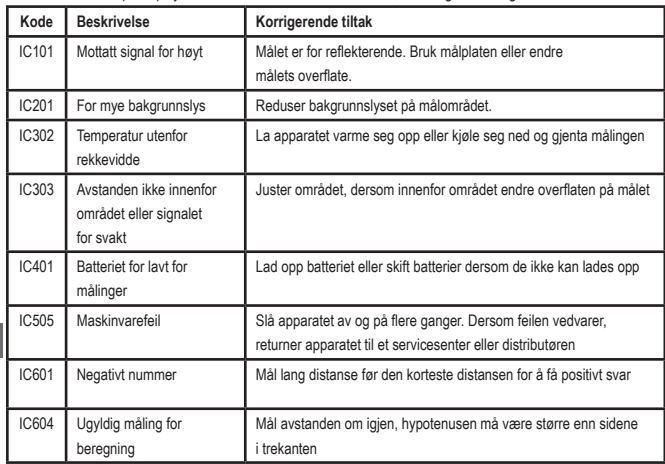

Dersom INFO vises på displayvinduet sammen med et kodenummer, utfør følgende korrigerende tiltak.

# **SPESIFIKASJONER**

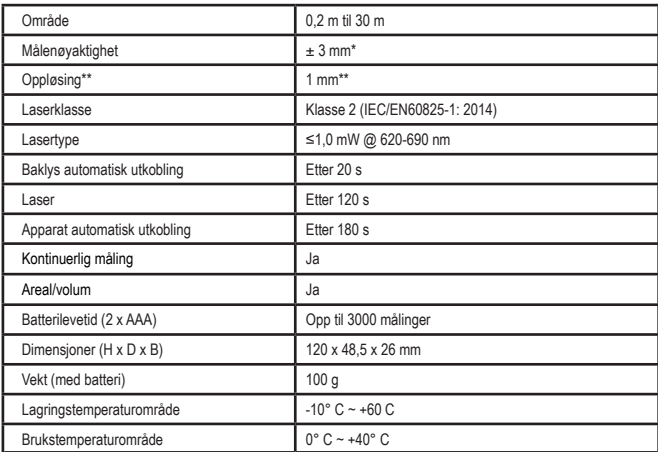

**\*Målenøyaktighet** avhenger av de aktuelle forholdene:

• Under **gunstige** forhold (god måleoverflate, lav bakgrunnsbelysning og romtemperatur) opp til 10 meter. Målefeilen kan øke opp til ±0,1 mm/m for avstander over 10 meter

• Under **ugunstige** forhold (dårlig måleflate, kraftig bakgrunnslys, brukstemperatur i øvre eller nedre del av temperaturområdet), kan måleområdet reduseres og nøyaktigheten reduseres og nøyaktighet kan øke til ± 6 mm for avstander under 10 meter. Over 10 m kan målefeilen øke med ±0,25 mm/m.

\*\***Oppløsning** er den minste målingen du kan se. I mm er det 1 mm.

# **Περιεχόμενα**

- Ασφάλεια του χρήστη
- Ασφάλεια χρήσης μπαταριών
- Προετοιμασία (τοποθέτηση μπαταριών)
- Προετοιμασία του LDM
- Λειτουργία
- Εγγύηση
- Κωδικοί σφαλμάτων
- Προδιαγραφές

Φυλάξτε όλες τις ενότητες αυτού του εγχειριδίου για μελλοντική αναφορά.

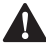

**Ασφάλεια του χρήστη<br>- ΠΡΟΕΙΔΟΠΟΙΗΣΗ:**<br>- Και το Εγχειρίδιο προϊ *ΠΡΟΕΙΔΟΠΟΙΗΣΗ: Διαβάστε προσεκτικά τις Οδηγίες ασφαλείας και το Εγχειρίδιο προϊόντος πριν χρησιμοποιήσετε αυτό το προϊόν. Το άτομο που είναι υπεύθυνο για το προϊόν πρέπει να διασφαλίζει ότι όλοι οι χρήστες κατανοούν και τηρούν αυστηρά αυτές τις οδηγίες.* **ΠΡΟΕΙΔΟΠΟΙΗΣΗ:** Διαβάστε<br>ΠΡΟΕΙΔΟΠΟΙΗΣΗ: Διαβάστε<br>Προσεκτικά τις Οδηγίες ασφαλε

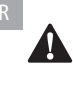

 *ΠΡΟΕΙΔΟΠΟΙΗΣΗ: Η παρακάτω ετικέτα πληροφοριών είναι τοποθετημένη σε αυτό το εργαλείο λέιζερ για να σας πληροφορεί σχετικά με την κλάση λέιζερ της μονάδας, για την άνεση και την ασφάλειά σας.*

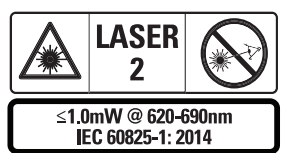

Τα εργαλεία DWHT77100 εκπέμπουν μια ορατή ακτίνα λέιζερ, όπως δείχνει η Εικόνα A  **1** . Η ακτίνα λέιζερ που εκπέμπεται είναι λέιζερ

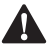

Κλάσης 2 κατά IEC 60825-1.<br>ΠΡΟΕΙΔΟΠΟΙΗΣΙ<br>Προσέχετε να μην ε *ΠΡΟΕΙΔΟΠΟΙΗΣΗ: Όταν είναι σε λειτουργία το εργαλείο λέιζερ, προσέχετε να μην εκθέσετε τα μάτια σας στην εκπεμπόμενη ακτίνα λέιζερ*  *(πηγή κόκκινου φωτός). Η έκθεση σε ακτίνα λέιζερ για παρατεταμένο χρονικό διάστημα μπορεί να είναι επικίνδυνη για τα μάτια σας. Μην κοιτάζετε μέσα στην ακτίνα με οπτικά βοηθήματα.*

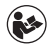

*ΠΡΟΕΙΔΟΠΟΙΗΣΗ: Για μείωση του κινδύνου τραυματισμού, ο χρήστης πρέπει να διαβάσει το εγχειρίδιο Χρήσης προϊόντος, το εγχειρίδιο Ασφάλειας λέιζερ και τις πληροφορίες Ασφάλειας χρήσης μπαταριών.*

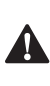

 *ΠΡΟΣΟΧΗ: Η χρήση χειρισμών ή ρυθμίσεων ή η εκτέλεση διαδικασιών διαφορετικών από ότι καθορίζεται στο παρόν μπορεί να προκαλέσει επικίνδυνη έκθεση σε ακτινοβολία.*

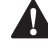

**Ασφάλεια χρήσης μπαταριών** - *ΠΡΟΕΙΔΟΠΟΙΗΣΗ: Οι μπαταρίες μπορεί να εκραγούν ή να παρουσιάσουν διαρροές και να προκαλέσουν σοβαρό τραυματισμό ή πυρκαγιά. Για να μειώσετε τον κίνδυνο:*

- *• ΠΑΝΤΑ τηρείτε όλες τις οδηγίες και τις προειδοποιήσεις που υπάρχουν στην ετικέτα της μπαταρίας και στη συσκευασία.*
- *• ΜΗ βραχυκυκλώνετε οποιουσδήποτε ακροδέκτες μπαταριών.*
- *• ΜΗ φορτίζετε αλκαλικές μπαταρίες.*
- *• ΜΗ χρησιμοποιείτε μαζί παλιές και καινούργιες μπαταρίες. Να αντικαθιστάτε ταυτόχρονα όλες τις μπαταρίες με καινούργιες μπαταρίες ίδιας μάρκας και τύπου.*
- *• ΜΗ χρησιμοποιείτε μαζί μπαταρίες διαφορετικής χημείας.*
- *• ΜΗΝ απορρίπτετε μπαταρίες σε φωτιά.*
- *• ΠΑΝΤΑ κρατάτε τις μπαταρίες μακριά από παιδιά.*
- *• ΠΑΝΤΑ αφαιρείτε τις μπαταρίες αν η συσκευή δεν πρόκειται να χρησιμοποιηθεί για αρκετούς μήνες.*

*• ΣΗΜΕΙΩΣΗ: Βεβαιωθείτε ότι χρησιμοποιούνται οι συνιστώμενες μπαταρίες.*

**ΣΗΜΕΙΩΣΗ:** Βεβαιωθείτε ότι οι μπαταρίες έχουν εισαχθεί με τον σωστό τρόπο, με τη σωστή πολικότητα.

# **Προετοιμασία (τοποθέτηση μπαταριών)**

- 1. Εντοπίστε την ασφάλιση του διαμερίσματος μπαταριών στην πίσω πλευρά του εργαλείου (Εικόνα D  **2** ).
- 2. Χρησιμοποιώντας το δάκτυλό σας, τραβήξτε την ασφάλιση προς τα πάνω για να απασφαλίσετε και να αφαιρέσετε το κάλυμμα του διαμερίσματος μπαταριών (Εικόνα E  **1** και  **2** ).
- 3. Εισάγετε δύο μπαταρίες AAA, και βεβαιωθείτε να τοποθετήσετε τα άκρα και + κάθε μπαταρίας όπως υποδεικνύεται μέσα στο διαμέρισμα μπαταριών (Εικόνα E  **3** ).
- 4. Περάστε τις προεξοχές του κάτω μέρους του καλύμματος του διαμερίσματος μπαταριών μέσα στις εγκοπές στο διαμέρισμα μπαταριών (Εικόνα E  **4** ).
- 5. Πιέστε το κάλυμμα του διαμερίσματος μπαταριών προς τα κάτω έως ότου ασφαλίσει στη θέση του (Εικόνα E  **5** ).

Όταν είναι ενεργοποιημένο το εργαλείο, η στάθμη φόρτισης της μπαταρίας εμφανίζεται στο παράθυρο της οθόνης (Εικόνα C  **1** ).

# **ΠΡΟΕΤΟΙΜΑΣΙΑ ΤΟΥ LDM**

#### **Ενεργοποίηση του εργαλείου**

Πατήστε On (Εικόνα A  **3** ) για να ενεργοποιήσετε το εργαλείο.

### **Αλλαγή της θέσης αναφοράς**

Το εργαλείο θα μετρήσει την απόσταση από το κάτω μέρος (Εικόνα F  **1** ) ή το πάνω μέρος (Εικόνα F  **2** ) του, έως τον τοίχο ή το αντικείμενο.

- 1. Πατήστε και κρατήστε πατημένο το κουμπί γραναζιού (Εικόνα A  **4** ) για 3 δευτερόλεπτα. Το εικονίδιο θέσης αναφοράς της μέτρησης (Εικόνα C  **5** ) θα αναβοσβήνει στο **παράθυρο οθόνης.**
- 2. Πατήστε πάλι το κουμπί γραναζιού για να αλλάξετε τη θέση αναφοράς.
- 3. Πατήστε το κουμπί On (Εικόνα A  **3** ) για να επιβεβαιώσετε τη θέση αναφοράς.

### **Αλλαγή της μονάδας μέτρησης**

Αφού λάβετε την τρέχουσα μέτρηση (η συσκευή δεν είναι σε λειτουργία Συνεχούς μέτρησης), μπορείτε να αλλάξετε τη μονάδα μέτρησης από δεκαδικά πόδια (6.21 ft) σε κλασματικά πόδια (6'02"9/16), από κλασματικά πόδια σε μέτρα (1.894 m), από μέτρα σε ίντσες (74 9/16 in) ή από ίντσες σε δεκαδικά πόδια.

• Για να αλλάξετε τη μονάδα μέτρησης, κρατήστε πατημένο το κουμπί γραναζιού (Εικόνα A  **4** ) για τρία δευτερόλεπτα για είσοδο στο μενού μονάδων. Πατήστε το κουμπί On για να επιβεβαιώσετε τη θέση αναφοράς. Μετά την επιβεβαίωση, θα εμφανιστεί η τρέχουσα μονάδα μέτρησης, πατήστε το κουμπί γραναζιού για να αλλάξετε μονάδες και το κουμπί On για επιβεβαίωση

# **ΛΕΙΤΟΥΡΓΙΑ**

#### **Μέτρηση απόστασης από τοίχο ή αντικείμενο**

- 1. Κατευθύνετε την ακτίνα λέιζερ (Εικόνα A  **1** ) προς τον τοίχο ή το αντικείμενο την απόσταση από το οποίο θέλετε να μετρήσετε (Εικόνα F).
- 2. Πατήστε το κουμπί On (Εικόνα A  **3** ) για να μετρήσετε την απόσταση του εργαλείου από τον τοίχο ή το αντικείμενο. Ανατρέξτε στο τμήμα Προετοιμασία του LDM για να αλλάξετε τη θέση αναφοράς και/ή τη μονάδα μέτρησης.

3. Στο κάτω μέρος του παραθύρου της οθόνης (Εικόνα A  **2** ) βλέπετε την τρέχουσα μέτρηση (Εικόνα C  **3** ) η οποία θα αλλάζει συνεχώς καθώς μετακινείτε το εργαλείο.

Για να καταγράψετε τη μέτρηση, πατήστε το κουμπί On. Για να καταγράψετε μια άλλη μέτρηση, πατήστε πάλι το κουμπί On. Κατόπιν επαναλάβετε τα βήματα 1-3.

### **Μέτρηση εμβαδού**

Μπορείτε να μετρήσετε το εμβαδόν ενός τοίχου, δαπέδου ή αντικειμένου.

1. Πατήστε το κουμπί γραναζιού (Εικόνα A  **4** ) μία φορά για να εμφανίσετε το εικονίδιο εμβαδού (Εικόνα B  **1** ) στο παράθυρο οθόνης (Εικόνα A  **2** ).

#### **Μετρήστε το μήκος.**

- 1. Τοποθετήστε το εργαλείο στο ένα άκρο του στόχου και σημαδέψτε με την κουκκίδα λέιζερ κατά μήκος. (Η Εικόνα G  **1** δείχνει πού να τοποθετήσετε το εργαλείο αν μετράτε από το πάνω μέρος του εργαλείου.)
- 2. Πατήστε το κουμπί On για να εμφανίσετε τη μέτρηση μήκους στην πρώτη γραμμή του παραθύρου οθόνης.

#### **Μετρήστε το πλάτος.**

- 1. Σημαδέψτε με το πάνω μέρος του εργαλείου στη μία πλευρά του στόχου (τοίχου, δαπέδου ή αντικειμένου).
- 2. Τοποθετήστε το εργαλείο στο ένα άκρο του στόχου και σημαδέψτε με την κουκκίδα λέιζερ κατά πλάτος. (Η Εικόνα G  **2** δείχνει πού να τοποθετήσετε το εργαλείο αν μετράτε από το πάνω μέρος του εργαλείου.)
- 3. Πατήστε το κουμπί On για να εμφανίσετε τη μέτρηση πλάτους στο πάνω μέρος του παραθύρου της οθόνης.

Δείτε τη μέτρηση Εμβαδόν στο κάτω μέρος του παραθύρου οθόνης (Εικόνα E  **3** ).

### **Μέτρηση όγκου**

Μπορείτε να μετρήσετε τον όγκο ενός χώρου ή αντικειμένου.

1. Πατήστε το κουμπί γραναζιού (Εικόνα A  **4** ) τρεις φορές για να εμφανίσετε το ύψος έμμεσης μέτρησης στο παράθυρο οθόνης (Εικόνα E  **3** ).

#### **Μετρήστε το πλάτος.**

- 1. Σημαδέψτε με το πάνω μέρος του εργαλείου στη μία πλευρά του στόχου (χώρου ή αντικειμένου).
- 2. Τοποθετήστε το εργαλείο στο ένα άκρο του στόχου και σημαδέψτε με την κουκκίδα λέιζερ κατά πλάτος. (Η εικόνα H  **1** ) δείχνει πού να τοποθετήσετε το εργαλείο αν μετράτε από το πάνω μέρος του εργαλείου.)
- 3. Πατήστε το κουμπί On για να εμφανίσετε τη μέτρηση πλάτους στο πάνω μέρος του παραθύρου οθόνης.

#### **Μετρήστε το μήκος.**

- 1. Τοποθετήστε το εργαλείο στο ένα άκρο του στόχου και σημαδέψτε με την κουκκίδα λέιζερ κατά μήκος. (Η εικόνα H  **2** ) δείχνει πού να τοποθετήσετε το εργαλείο αν μετράτε από το πάνω μέρος του εργαλείου.)
- 2. Πατήστε το κουμπί On για να εμφανίσετε τη μέτρηση μήκους στη δεύτερη γραμμή του παραθύρου οθόνης.

#### **Μετρήστε το ύψος.**

- 1. Τοποθετήστε το εργαλείο στο ένα άκρο του στόχου και σημαδέψτε με την κουκκίδα λέιζερ κατά ύψος.
- 2. Πατήστε το κουμπί On για να εμφανίσετε τη μέτρηση ύψους στην τρίτη γραμμή του παραθύρου οθόνης.

Δείτε τη μέτρηση Όγκος στο κάτω μέρος του παραθύρου οθόνης (Εικόνα C  **3** ).

#### **Μέτρηση του ύψους ενός ψηλού αντικειμένου**

Αν χρειάζεται να μετρήσετε το ύψος ενός ψηλού αντικειμένου (π.χ. ενός ψηλού κτιρίου), μπορείτε να υπολογίσετε το ύψος με βάση τις αποστάσεις από το ίδιο σημείο προς 2 ή 3 σημεία στο αντικείμενο. Το εργαλείο θα χρησιμοποιήσει το Πυθαγόρειο θεώρημα (A2+B2=C2) για να υπολογίσει το ύψος.

#### **Μέτρηση μιας απόστασης με δύο μετρήσεις**

Μπορείτε να χρησιμοποιήσετε την απόσταση από δύο σημεία σε ένα ψηλό αντικείμενο (Έμμεσο Ύψος) για να προσδιορίσετε το ύψος του αντικειμένου (Εικόνα I1).

- 1. Κατευθύνετε την ακτίνα λέιζερ του εργαλείου (Εικόνα A  **1** ) προς ένα τοίχο ή ένα αντικείμενο, και ποτέ προς τα μάτια οποιουδήποτε.
- 2. Πατήστε το κουμπί On (Εικόνα A  **3** ) για να ενεργοποιήσετε το εργαλείο και να εμφανίσετε την κόκκινη κουκκίδα λέιζερ.
- 3. Πατήστε το κουμπί γραναζιού (Εικόνα A  **4** ) τρεις φορές για να εμφανίσετε το πυθαγόρειο θεώρημα (Εικόνα B  **1** ) στο παράθυρο οθόνης.
- 4. Τοποθετήστε το εργαλείο απέναντι από το κάτω μέρος του κτιρίου ή του αντικειμένου του οποίου το ύψος θέλετε να μετρήσετε (Εικόνα I2).
- 5. Σημαδέψτε με την ακτίνα λέιζερ το πιο ψηλό σημείο του κτιρίου ή του αντικειμένου (Εικόνα I2).
- 6. Πατήστε το κουμπί On (Εικόνα A  **3** ) για να μετρήσετε την απόσταση.
- 7. Από το ίδιο σημείο, κατευθύνετε την ακτίνα λέιζερ ευθεία εμπρός προς το κατώτατο σημείο του κτιρίου ή του αντικειμένου (Εικόνα I3).
- 8. Πατήστε το κουμπί On (Εικόνα A  **3** ) για να μετρήσετε την απόσταση.

9. Στην κάτω γραμμή της οθόνης, δείτε το ύψος του κτιρίου ή του αντικειμένου.

#### **Μέτρηση μιας απόστασης με τρεις μετρήσεις**

Μπορείτε να μετρήσετε την απόσταση από τρία σημεία σε ένα ψηλό αντικείμενο για να προσδιορίσετε το ύψος του (Εικόνα J1).

- 1. Κατευθύνετε την ακτίνα λέιζερ του εργαλείου (Εικόνα A  **1** ) προς ένα τοίχο ή ένα αντικείμενο, και ποτέ προς τα μάτια οποιουδήποτε.
- 2. Πατήστε το κουμπί On (Εικόνα A  **3** ) για να ενεργοποιήσετε το εργαλείο και να εμφανίσετε την κόκκινη κουκκίδα λέιζερ.
- 3. Πατήστε το κουμπί γραναζιού (Εικόνα A  **4** ) τέσσερις φορές για να εμφανίσετε το πυθαγόρειο θεώρημα στο παράθυρο οθόνης (Εικόνα C  **7** ).
- 4. Τοποθετήστε το εργαλείο περίπου απέναντι από το μέσο του κατακόρυφου ύψους που θέλετε να μετρήσετε (Εικόνα J2).
- 5. Σημαδέψτε με την ακτίνα λέιζερ το πιο ψηλό σημείο του κτιρίου ή του αντικειμένου (Εικόνα J2).
- 6. Πατήστε το κουμπί On (Εικόνα A  **3** ) για να μετρήσετε την απόσταση.
- 7. Από το ίδιο σημείο, κατευθύνετε την ακτίνα λέιζερ ευθεία εμπρός προς το μέσον του κτιρίου ή του αντικειμένου (Εικόνα J3).
- 8. Πατήστε το κουμπί On (Εικόνα A  **3** ) για να μετρήσετε την απόσταση.
- 9. Από το ίδιο σημείο, κατευθύνετε την ακτίνα στο κατώτατο σημείο του κτιρίου ή του αντικειμένου (Εικόνα J4).
- 10. Πατήστε το κουμπί On (Εικόνα A  **3** ) για να μετρήσετε την απόσταση.
- 11. Στην κάτω γραμμή της οθόνης, δείτε το ύψος του κτιρίου ή του αντικειμένου.

### **Πρόσθεση μετρήσεων**

Μπορείτε να προσθέσετε δύο μετρήσεις για να αποκτήσετε μια συνολική μέτρηση των δύο αποστάσεων.

- 1. Πατήστε το κουμπί γραναζιού (Εικόνα A  **4** ) για να εμφανίσετε το εικονίδιο πρόσθεσης στο παράθυρο οθόνης (Εικόνα C  **4** )
- 2. Πατήστε το κουμπί On (Εικόνα A  **3** ) για να μετρήσετε την απόσταση του εργαλείου από τον τοίχο ή το αντικείμενο.
- 3. Πατήστε το κουμπί On για να καταγράψετε την πρώτη μέτρηση στην πάνω γραμμή.
- 4. Κατευθύνετε την ακτίνα λέιζερ (Εικόνα A  **1** ) προς τον επόμενο τοίχο ή αντικείμενο.
- 5. Πατήστε το κουμπί On για να καταγράψετε τη δεύτερη μέτρηση στη μεσαία γραμμή.
- 6. Δείτε το άθροισμα των δύο μετρήσεων στην κάτω γραμμή του παραθύρου οθόνης (Εικόνα C  **3** ).

### **Αφαίρεση μετρήσεων**

Μπορείτε να αφαιρέσετε μια μέτρηση από μια άλλη.

- 1. Πατήστε το κουμπί γραναζιού (Εικόνα A  **4** ) για να εμφανίσετε το εικονίδιο αφαίρεσης στο παράθυρο οθόνης (Εικόνα C  **3** ).
- 2. Κατευθύνετε την ακτίνα λέιζερ από το πάνω μέρος του εργαλείου λέιζερ (Εικόνα A  **1** ) προς τον τοίχο ή το αντικείμενο την απόσταση του οποίου θέλετε να μετρήσετε.
- 3. Πατήστε το κουμπί On (Εικόνα A  **3** ) για να μετρήσετε την απόσταση του εργαλείου από τον τοίχο ή το αντικείμενο.
- 4. Πατήστε το κουμπί On για να καταγράψετε την πρώτη μέτρηση στην πάνω γραμμή.
- 5. Κατευθύνετε την ακτίνα λέιζερ από το πάνω μέρος του εργαλείου λέιζερ προς τον επόμενο τοίχο ή αντικείμενο.
- 6. Πατήστε το κουμπί On για να καταγράψετε τη δεύτερη μέτρηση στη μεσαία γραμμή.
- 7. Δείτε τη διαφορά των δύο μετρήσεων στην κάτω γραμμή του παραθύρου οθόνης (Εικόνα C  **3** ). **ΣΗΜΕΙΩΣΗ:** Αν η δεύτερη μέτρηση είναι μεγαλύτερη από την πρώτη: Θα εμφανίζεται IC 601 για αρνητικό αριθμό. Αλλάξτε σημεία μέτρησης ώστε η πρώτη μέτρηση να είναι μεγαλύτερη από τη δεύτερη.

# **Απενεργοποίηση του εργαλείου**

Το εργαλείο μπορεί να απενεργοποιηθεί με έναν από αυτούς τους τρόπους:

- Πατήστε και κρατήστε πατημένο το κουμπί On (Εικόνα A  **3** ) για αρκετά δευτερόλεπτα (έως ότου πάψουν να εμφανίζονται τιμές στο παράθυρο οθόνης).
- Αν δεν χρησιμοποιήσετε το εργαλείο για 180 δευτερόλεπτα, θα απενεργοποιηθεί αυτόματα.

# **ΠΕΡΙΟΡΙΣΜΕΝΗ ΕΓΓΥΗΣΗ ΤΡΙΏΝ ΕΤΏΝ**

Η DeWALT θα επισκευάσει, χωρίς χρέωση, οποιαδήποτε ελαττώματα λόγω ελαττωματικών υλικών ή εργασίας, για τρία έτη από την ημερομηνία αγοράς. Αυτή η εγγύηση δεν καλύπτει αστοχία εξαρτημάτων λόγω κανονικής φθοράς ή κακομεταχείρισης του εργαλείου. Για περισσότερες λεπτομέρειες σχετικά με την κάλυψη της εγγύησης και για πληροφορίες επισκευών βάσει εγγύησης, επισκεφθείτε τον ιστότοπο www.DeWALT. com ή καλέστε 1–800–4-DeWALT (1–800– 433–9258). Η παρούσα εγγύηση δεν έχει εφαρμογή σε παρελκόμενα, ούτε σε ζημιές που προκαλούνται από επισκευές που έγιναν ή επιχειρήθηκαν από άλλους. Η παρούσα εγγύηση σας παρέχει συγκεκριμένα νομικά δικαιώματα, και μπορεί να έχετε και άλλα δικαιώματα τα οποία μπορεί διαφέρουν τοπικά. Επιπλέον της εγγύησης, τα εργαλεία DeWALT καλύπτονται από το:

#### **1 ΕΤΟΣ ΔΩΡΕΑΝ ΣΕΡΒΙΣ**

Η DeWALT θα συντηρήσει το εργαλείο και θα αντικαταστήσει τα φθαρμένα εξαρτήματα που προκαλούνται από κανονική χρήση, δωρεάν, οποιαδήποτε στιγμή κατά το πρώτο έτος μετά την αγορά.

#### **ΕΓΓΥΗΣΗ 90 ΗΜΕΡΏΝ ΕΠΙΣΤΡΟΦΗΣ ΧΡΗΜΑΤΩΝ**

Αν δεν είστε πλήρως ικανοποιημένος/η με την απόδοση του ηλεκτρικού εργαλείου, του λέιζερ ή του καρφωτικού DeWALT που κατέχετε, για οποιονδήποτε λόγο, μπορείτε να το επιστρέψετε εντός 90 ημερών από την ημερομηνία αγοράς συνοδευόμενο με την απόδειξη, για πλήρη επιστροφή χρημάτων χωρίς ερωτήσεις.

ΑΝΑΚΑΤΑΣΚΕΥΑΣΜΕΝΟ ΠΡΟΪΟΝ: Ένα ανακατασκευασμένο προϊόν καλύπτεται από την Εγγύηση 1 έτους Δωρεάν Σέρβις. Η Εγγύηση 90 ημερών επιστροφής χρημάτων και η Περιορισμένη εγγύηση τριών ετών δεν έχουν εφαρμογή σε ανακατασκευασμένο προϊόν. ΔΩΡΕΑΝ ΑΝΤΙΚΑΤΑΣΤΑΣΗ ΠΡΟΕΙΔΟΠΟΙΗΤΙΚΩΝ ΕΤΙΚΕΤΩΝ: Αν οι προειδοποιητικές ετικέτες στο εργαλείο γίνουν δυσανάγνωστες ή χαθούν, καλέστε το 1-800-4-DeWALT ή επισκεφθείτε το τοπικό σας κέντρο σέρβις για δωρεάν αντικατάσταση.

# **Προστασία του περιβάλλοντος**

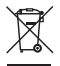

Χωριστή συλλογή. Το προϊόν αυτό δεν πρέπει να απορρίπτεται μαζί με τα κανονικά οικιακά απορρίμματα.

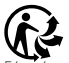

Εάν κάποια μέρα διαπιστώσετε ότι το προϊόν σας DeWALT χρειάζεται αντικατάσταση ή ότι δεν το χρειάζεστε άλλο, μην το απορρίψετε μαζί με τα κοινά οικιακά απορρίμματα. Παραδώστε το προϊόν αυτό σε σημείο χωριστής συλλογής.

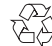

Η χωριστή συλλογή χρησιμοποιημένων προϊόντων και συσκευασιών επιτρέπει την ανακύκλωση και επαναχρησιμοποίηση των υλικών. Η επαναχρησιμοποίηση ανακυκλωμένων υλικών συντελεί στην αποτροπή της ρύπανσης του περιβάλλοντος και μειώνει την απαίτηση για πρώτες ύλες. Οι τοπικοί κανονισμοί μπορεί να προβλέπουν τη χωριστή συλλογή ηλεκτρικών προϊόντων από τα νοικοκυριά σε δημοτικές θέσεις συγκέντρωσης απορριμμάτων ή από το κατάστημα όπου αγοράσατε ένα καινούργιο προϊόν.

H DeWALT δίνει τη δυνατότητα ανακύκλωσης των προϊόντων της DeWALT που έχουν συμπληρώσει τη διάρκεια ζωής τους. Για να αξιοποιήσετε αυτήν την υπηρεσία, επιστρέψτε το προϊόν σας σε οποιονδήποτε εξουσιοδοτημένο αντιπρόσωπο επισκευών που θα τα συλλέξει για λογαριασμό μας.

Μπορείτε να βρείτε τη διεύθυνση του πλησιέστερου εξουσιοδοτημένου αντιπροσώπου επισκευών μέσω επικοινωνίας με το τοπικό σας γραφείο της DeWALT στη διεύθυνση που αναφέρεται στο παρόν εγχειρίδιο. Επίσης, μια λίστα με τα εξουσιοδοτημένα κέντρα επισκευών DeWALT και πλήρεις λεπτομέρειες για τις υπηρεσίες που παρέχονται μετά την πώληση, καθώς και στοιχεία επικοινωνίας υπάρχουν στο διαδίκτυο, στη διεύθυνση: www.2helpU.com.

# **Μπαταρίες**

- Όταν απορρίπτετε μπαταρίες, να λαμβάνετε υπόψη σας την προστασία του περιβάλλοντος.
- Απευθυνθείτε στις τοπικές σας αρχές για να πληροφορηθείτε έναν περιβαλλοντικά ασφαλή τρόπο διάθεσης των μπαταριών.

# **ΚΩΔΙΚΟΙ ΣΦΑΛΜΑΤΩΝ**

Αν στο παράθυρο οθόνης εμφανιστεί η ένδειξη INFO μαζί με έναν κωδικό αριθμό, εκτελέστε την αντίστοιχη διορθωτική ενέργεια.

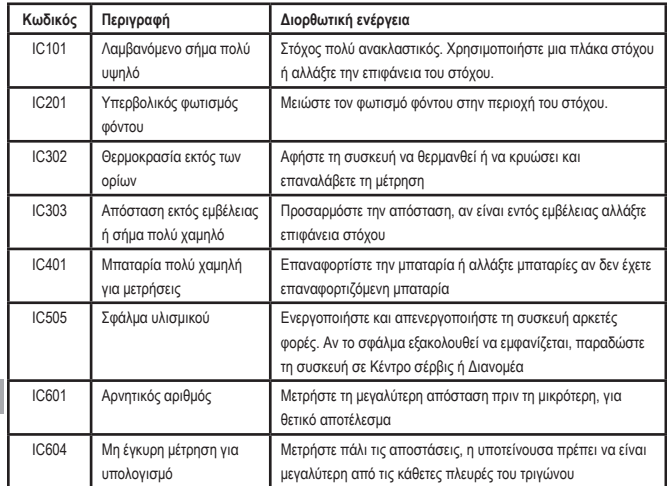

# **ΠΡΟΔΙΑΓΡΑΦΕΣ**

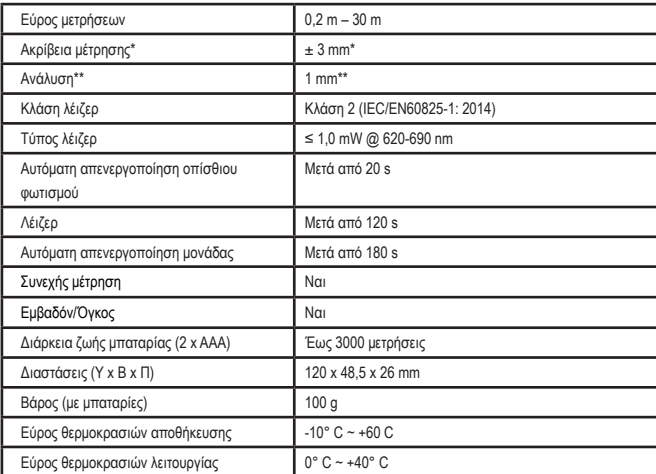

**\*Η ακρίβεια μέτρησης** εξαρτάται από τις επικρατούσες συνθήκες:

- Υπό **ευνοϊκές** συνθήκες (καλή επιφάνεια στόχου, χαμηλός φωτισμός περιβάλλοντος και καλή θερμοκρασία χώρου) έως και 10 m. Το σφάλμα μέτρησης μπορεί να αυξηθεί κατά ±0,1 mm/m για αποστάσεις πάνω από 10 m
- Σε **μη ευνοϊκές** συνθήκες (κακή επιφάνεια στόχου, υψηλός φωτισμός περιβάλλοντος, θερμοκρασίες λειτουργίας στο πάνω ή στο κάτω άκρο του εύρους θερμοκρασιών), το εύρος μέτρησης ενδέχεται να είναι μειωμένο και το σφάλμα μέτρησης μπορεί να αυξηθεί σε ± 6 mm για αποστάσεις κάτω από 10 m. Μετά τα 10 m, το σφάλμα μέτρησης μπορεί να είναι αυξημένο κατά ±0,25 mm/m.

\*\***Διακριτική ικανότητα** είναι η πιο μικρή μέτρηση που μπορείτε να δείτε. Σε mm, είναι 1 mm.

GR

# **İçindekiler**

- Kullanıcı Güvenliği
- Pil Güvenliği
- Kurulum (Pillerin Takılması)
- Kurulum LDM
- Çalışma
- Garanti
- Hata Kodları
- Özellikler

İleride bakmak üzere bu kılavuzun tüm bölümlerini saklayın. **USA BELGINDER**<br>İleride bakmak üzere bu kılavuzun tüm<br>bölümlerini saklayın.

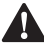

**Kullanıcı Güvenliği**<br> **Azarl:** Bu ürünü<br> *Kılavuzunu dikka*<br> *Kılavuzunu dikka UYARI: Bu ürünü kullanmadan önce Güvenlik Talimatlarını ve Ürün Kılavuzunu dikkatlice okuyun. Üründen sorumlu kişi, tüm kullanıcıların bu talimatları anlamasını ve bunlara uymasını sağlamalıdır.*

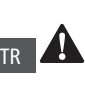

 *UYARI: Aşağıdaki etiket bilgileri, rahatınız ve güvenliğiniz için lazer sınıfı hakkında sizi bilgilendirmek amacıyla lazer aletinize yerleştirilmiştir.*

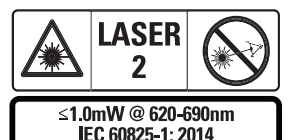

DWHT77100, Şek. A  **1** 'de gösterildiği gibi görünür bir lazer ışını yayar. Yayılan lazer ışını,

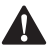

IEC 60825-1'e göre Lazer Sınıfı 2'dir.<br>**UYARI:** Lazer cihazı kullanı<br>gözlerinizin yayılan lazer ış.<br>(kırmızı ışık kaynağı) maru: *UYARI: Lazer cihazı kullanılırken gözlerinizin yayılan lazer ışınına (kırmızı ışık kaynağı) maruz kalmamasına dikkat edin. Gözlerinizin uzun süreyle lazer ışınına maruz kalması gözleriniz açısından tehlikeli olabilir. Optik yardımcılarla ışına bakmayın.*

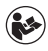

*UYARI: Yaralanma riskini azaltmak için kullanıcı Alet Kullanım kılavuzunu, Lazer Güvenliği kılavuzunu ve Pil Güvenliği bilgilerini okumalıdır.*

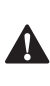

 *DIKKAT: Burada belirlenen kontrol, ayarlama veya prosedürlerin kullanımı tehlikeli lazer ışınımına maruz kalmanıza neden olabilir.*

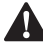

**Pil Güvenliği**<br> *VYARI:*<br> *yapabilin*<br> *neden ol UYARI: Piller patlayabilir veya sızıntı yapabilir ve yaralanma ya da yangına neden olabilir. Riski azaltmak için:*

- *• Pil etiketindeki veya paketindeki tüm talimat ve uyarılara DAİMA uyun.*
- *• Pil uçlarına kısa devre YAPTIRMAYIN.*
- *• Alkalin pilleri şarj etmeyin.*
- *• Eski ve yeni pilleri BİRLİKTE KOYMAYIN. Hepsini aynı marka ve tipteki yeni pillerle aynı zamanda değiştirin.*
- *• Pil kimyalarını KARIŞTIRMAYIN.*
- *• Kullanılmış pilleri ateşe ATMAYIN.*
- *• DAİMA pilleri çocukların erişemeyeceği bir yerde saklayın.*
- *• Cihaz birkaç ay kullanılmayacaksa, pilleri DAİMA çıkartın.*
- *• NOT: Önerilen pillerin kullanıldığından emin olun.*

**NOT:** Pillerin doğru polarite ile doğru şekilde takıldığından emin olun.

# **Kurulum (Pillerin Takılması)**

- 1. Aletin arkasındaki pil bölmesi mandalını bulun (Şek. D  **2** ).
- 2. Pil kapağının kilidini açmak ve çıkarmak için parmağınızı kullanarak mandalı yukarı çekin (Şek. E  **1** ve  **2** ).
- 3. Her bir pilin ve + uçlarını pil bölmesinin içinde belirtildiği gibi konumlandırdığınızdan emin olarak iki adet AAA pil takın (Şek. E  **3** ).
- 4. Pil kapağının altındaki pimleri pil bölmesindeki çentiklere kaydırın (Şek. E  **4** ).
- 5. Pil kapağını yerine oturana kadar aşağı itin (Şek. E  **5** ).

Cihaz çalıştırıldığında pil seviyesi ekran penceresinde belirir (Şek. C  **1** ).

# **KURULUM LDM**

#### **Aleti Açma**

Aleti açmak için On tuşuna (Şek. A  **3** ) tıklayın.

#### **Referans Konumunu Değiştirme**

Alet, aletin altı (Şek. F  **1** ) veya üstü ile (Şek. F  **2** ) duvar veya nesne arasındaki mesafeyi ölçecektir.

- 1. Dişli düğmesini (Şek. A  **4** ) 3 saniye basılı tutun. Ölçüm referans konumu simgesi (Şek. C  **5** ) **ekran penceresinde** yanıp söner.
- 2. Referans konumunu değiştirmek için dişli düğmesine tekrar basın.
- 3. Referans konumunu onaylamak için ON düğmesine (Şek. A  **3** ) basın.

### **Ölçüm Biriminin Değiştirilmesi**

Mevcut ölçüm yapıldıktan sonra (cihaz Sürekli Ölçüm modunda değilken), ölçü birimini ondalık ft'den (6,21 ft) kesirli ft'ye (6'02"9/16), kesirli ft'den metreye (1,894 m), metreden inç'e (74 9/16 inç) veya inç'ten ondalık ft'e değiştirebilirsiniz.

• Ölçü birimini değiştirmek istediğinizde, birimler menüsüne girmek için dişli düğmesine (Şek. A  **4** ) üç saniye basılı tutun. Referans konumunuzu onaylamak için ON düğmesine basın. Onaylandıktan sonra, geçerli ölçü birimi görüntülenecektir, birimleri değiştirmek için dişli düğmesine ve onaylamak için On düğmesine basın

# **ÇALIŞMA**

#### **Bir Duvar veya Nesne ile Arasındaki Mesafenin Ölçülmesi**

- 1. Lazer ışınını (Şek. A  **1** ) aradaki mesafeyi ölçmek istediğiniz duvara veya nesneye doğru yöneltin (Şek. F).
- 2. Aletle ilgili duvar veya nesne arasındaki mesafeyi ölçmek için On düğmesine (Şek. A  **3** ) basın. Referans konumunu ve/veya ölçüm birimini değiştirmek için Kurulum LDM'ye bakın.
- 3. Ekran penceresinin alt kısmında (Şek. A  **2** ) güncel mesafeyi görüntüleyin (Şek. C  **3** ) ve siz cihazı hareket ettirdikçe bu mesafenin değişeceğini unutmayın.

Ölçümü kaydetmek için On düğmesine dokunun. Başka bir ölçümü kaydetmek için On düğmesine tekrar dokunun. Sonrasında adım 1-3'ü tekrarlayın.

### **Alan Ölçümü**

Bir duvar, zemin veya nesnenin alanını da ölçebilirsiniz.

1. Ekran penceresinde (Şek. A  **2** ) alan simgesine (Şek. B  **1** ) görüntülemek için dişli düğmesine (Şek. A  **4** ) bir kez basın.

#### **Uzunluğu ölçün.**

- 1. Aleti hedefin bir ucunda konumlandırın ve lazer ışınını ölçülecek uzunluk boyunca yöneltin. (Şek. G  **1** , aletin üstünden ölçüm yapılıyorsa aletin nereye yerleştirileceğini gösterir.)
- 2. Uzunluk ölçümünü ekran penceresinin ilk satırında görüntülemek için On düğmesine basın.

#### **Genişliği ölçün.**

- 1. Aletin üst kısmını hedefin bir kenarına doğru yöneltin (duvar, zemin veya nesne).
- 2. Aleti hedefin bir ucunda konumlandırın ve lazer ışınını ölçülecek genişlik boyunca yöneltin. (Şek. G  **2** , aletin üstünden

ölçüm yapıyorsanız aletin nereye yerleştirileceğini gösterir.)

3. Genişlik ölçümünü ekran penceresinin en üst kısmında görüntülemek için On düğmesine basın.

Ekran penceresinin en alt kısmında Alan ölçümünü görüntüleyin (Şek. E  **3** ).

### **Hacim Ölçümü**

Bir oda veya nesnenin hacmini ölçebilirsiniz.

1. Dolaylı ölçüm yüksekliğini ekran penceresinde göstermek için dişli düğmesine (Şek. A  **4** ) üç kez basın (Şek. E  **3** ).

#### **Genişliği ölçün.**

- 1. Aletin üst kısmını hedefin bir kenarına doğru yöneltin (oda veya nesne).
- 2. Aleti hedefin bir ucunda konumlandırın ve lazer ışınını ölçülecek genişlik boyunca yöneltin. (Şek. H  **1** ), aletin üstünden ölçüm yapıyorsanız aletin nereye yerleştirileceğini gösterir.)
- 3. Genişlik ölçümünü ekran penceresinin en üst kısmında görüntülemek için bu düğmeye basın.

#### **Uzunluğu ölçün.**

- 1. Aleti hedefin bir ucunda konumlandırın ve lazer ışınını ölçülecek uzunluk boyunca yöneltin. (Şek. H  **2** ), aletin üstünden ölçüm yapıyorsanız aletin nereye yerleştirileceğini gösterir.)
- 2. Uzunluk ölçümünü ekran penceresinin ikinci satırında görüntülemek için On düğmesine basın.

#### **Yüksekliği ölçün.**

- 1. Aleti hedefin bir ucunda konumlandırın ve lazer ışınını ölçülecek yükseklik boyunca yöneltin.
- 2. Yükseklik ölçümünü ekran penceresinin üçüncü satırında görüntülemek için On düğmesine basın.

Ekran penceresinin en alt kısmında Hacim ölçümünü görüntüleyin (Şek. C  **3** ).

#### **Uzun Bir Nesnenin Yüksekliğinin Ölçülmesi**

Uzun bir nesnenin yüksekliğini ölçmeniz gerekiyorsa (ör. yüksek bir bina), aynı noktadan nesne üzerindeki 2 veya 3 noktaya olan mesafelere göre yüksekliği hesaplayabilirsiniz. Alet, yüksekliği hesaplamak için Pisagor Teoremini (A2+B2=C2) kullanacaktır.

#### **Bir mesafeyi iki ölçümle ölçme**

Uzun bir nesnenin yüksekliğini belirlemek için o nesnede (Dolaylı Yükseklik) iki nokta arasındaki mesafeyi kullanabilirsiniz (Şek. I1).

- 1. Aletin lazer ışınını (Şek. A 1) insanların gözlerine doğru değil bir duvara veya nesneye doğru tutun.
- 2. Cihazı çalıştırmak ve kırmızı lazer noktasını görüntülemek için On düğmesine (Şek. A  **3** ) basın.
- 3. Pisagorları (Şek. B  **1** ) ekran penceresinde göstermek için dişli düğmesine (Şek. A  **4** ) üç kez basın.
- 4. Aleti, yüksekliğini ölçmeniz gereken binanın veya nesnenin alt kısmının karşısına konumlandırın (Şek. I2).
- 5. Lazer ışınını binanın veya nesnenin en yüksek noktasına doğrultun (Şek. I2).
- 6. Mesafeyi ölçmek için ON düğmesine (Şek. A  **3** ) basın.
- 7. Lazer ışınını aynı noktadan binanın veya nesnenin en alt noktasına doğru dümdüz ileri doğru yöneltin (Şek. I3).
- 8. Mesafeyi ölçmek için ON düğmesine (Şek. A  **3** ) basın.
- 9. Ekranın alt satırında, binanın veya nesnenin yüksekliğini görüntüleyin.

#### **Bir mesafeyi üç ölçümle ölçme**

Uzun bir nesnenin yüksekliğini belirlemek için o nesne ile üç nokta arasındaki mesafeyi kullanabilirsiniz (Şek. J1).

- 1. Aletin lazer ışınını (Şek. A  **1** ) insanların gözlerine doğru değil bir duvara veya nesneye doğru tutun.
- 2. Cihazı çalıştırmak ve kırmızı lazer noktasını görüntülemek için On düğmesine (Şek. A  **3** ) basın.
- 3. Pisagorları ekran penceresinde göstermek için dişli düğmesine (Şek. A  **4** ) üç kez basın (Şek. C  **7** ).
- 4. Aleti, ölçülecek dikey yüksekliğin yaklaşık merkezinin karşısına yerleştirin (Şek. J2).
- 5. Lazer ışınını binanın veya nesnenin en yüksek noktasına doğrultun (Şek. J2).
- 6. Mesafeyi ölçmek için ON düğmesine (Şek. A  **3** ) basın.
- 7. Lazer ışınını aynı noktadan binanın veya nesnenin ortasına doğru dümdüz ileri doğru yöneltin (Şek. J3).
- 8. Mesafeyi ölçmek için ON düğmesine (Şek. A  **3** ) basın.
- 9. Aynı noktadan lazeri binanın veya nesnenin en alt noktasına doğrultun (Şek. J4).
- 10. Mesafeyi ölçmek için ON düğmesine (Şek. A  **3** ) basın.
- 11. Ekranın alt satırında, binanın veya nesnenin yüksekliğini görüntüleyin.

### **Ölçümleri Ekleme**

İki mesafenin toplam ölçümünü elde etmek için iki ölçüm ekleyebilirsiniz.

- 1. Ekran penceresinde toplama simgesini göstermek için dişli düğmesine (Şek. A  **4** ) basın (Şek. C  **4** )
- 2. Aletle ilgili duvar veya nesne arasındaki mesafeyi ölçmek için On düğmesine (Şek. A  **3** ) basın.
- 3. Üst satırdaki ilk ölçümü kaydetmek için On düğmesine basın.
- 4. Lazeri (Şek. A <sup>1</sup>) sonraki duvara veya nesneye doğru tutun.
- 5. Orta satırdaki ikinci ölçümü kaydetmek için On düğmesine basın.

6. Ekran penceresinin alt kısmında iki ölçümün toplamını görüntüleyin (Şek. C  **3** ).

#### **Ölçümleri Çıkartma**

Bir ölçümü diğerinden çıkartabilirsiniz.

- 1. Ekran penceresinde çıkartma simgesini göstermek için dişli düğmesine (Şek. A  **4** ) basın (Şek. C  **3** ).
- 2. Lazeri alet lazerinin (Şek. A  **1** ) üst kısmındaki mesafesini ölçmeniz gereken duvara veya nesneye doğru tutun.
- 3. Aletle ilgili duvar veya nesne arasındaki mesafeyi ölçmek için On düğmesine (Şek. A  **3** ) basın.
- 4. Üst satırdaki ilk ölçümü kaydetmek için On düğmesine basın.
- 5. Lazeri aletin üst kısmında bir sonraki duvara veya nesneye doğrultun.
- 6. Orta satırdaki ikinci ölçümü kaydetmek için On düğmesine basın.
- 7. Ekran penceresinin alt kısmında iki ölçüm arasındaki farkı görüntüleyin (Şek. C  **3** ). **NOT:** İkinci ölçüm birinciden büyükse: Negatif bir sayıyı belirtmek için IC 601 görüntülenecektir. İlk ölçümün ikinciden daha büyük olmasını sağlamak için lütfen ölçüm noktalarını değiştirin

#### **Cihazın Kapatılması**

Cihaz aşağıdaki yöntemlerden biri kullanılarak kapatılabilir:

- Birkaç saniye süreyle (ekran penceresi silinene kadar) On düğmesine (Şek. A  **3** ) basın ve basılı tutun.
- Cihazı 180 saniye süreyle kullanmamanız durumunda otomatik olarak kapanacaktır.

# **ÜÇ YIL SINIRLI GARANTI**

DeWALT, hatalı malzeme veya işçilikten kaynaklanan kusurları satın alma tarihinden itibaren üç yıl boyunca ücretsiz olarak onaracaktır. Bu garanti, normal aşınma veya aletin hatalı kullanımından kaynaklanan

parça arızalarını kapsamaz. Garanti kapsamı ve garanti onarım bilgileri hakkında daha fazla ayrıntı için www.DeWALT.com adresini ziyaret edin veya 1-800–4-DeWALT (1–800–433–9258) numaralı telefonu arayın. Bu garanti, aksesuarlar veya onarımların başkaları tarafından yapıldığı veya denendiği durumlarda meydana gelen hasarlar için geçerli değildir. Bu garanti size belirli yasal haklar verir ve belirli ülkeler veya bölgelere göre değişen başka haklarınız olabilir. Bu garantiye ilave olarak DeWALT aletleri sunduğumuz aşağıdaki garantilerin kapsamındadır:

#### **1 YIL ÜCRETSİZ SERVİS**

DeWALT, satın alma tarihinden sonraki ilk yıl içinde herhangi bir zamanda aletin bakımını yapacak ve normal kullanımdan kaynaklanan aşınmış parçaları ücretsiz olarak değiştirecektir.

#### **90 GÜN İÇERISINDE PARA İADESI GARANTISI**

TR Aleti, Lazer veya Çivi Çakma Makinesinin Herhangi bir nedenle DeWALT Elektrikli El performansından tam olarak memnun olmamanız durumunda tam iade makbuzuyla birlikte satın alma tarihinden 90 gün içerisinde sorgusuz, sualsiz iade yapabilirsiniz.

> YENİLENMİŞ ÜRÜN: Yenilenmiş ürün 1 Yıl Ücretsiz Servis Garantisi kapsamındadır. 90 Günlük Para İade Garantisi ve Üç Yıllık Sınırlı Garanti, yenilenmiş ürün için geçerli değildir. ÜCRETSİZ UYARI ETİKETİ DEĞİŞİMİ: Uyarı etiketleriniz okunaksız hale gelirse veya kaybolursa, ücretsiz değiştirme için 1-800-4-DeWALT nolu telefonu arayın veya yerel servis merkezinizi ziyaret edin.

# **Çevrenin korunması**

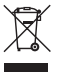

Ayrı toplama. Bu ürün normal evsel atıklarla birlikte çöpe atılmamalıdır.

DeWALT ürününüzü herhangi bir zamanda değiştirmek isterseniz ya da ürün artık kullanılamaz durumdaysa, normal evsel atıklarla birlikte atmayın. Bu ürünü ayrı bir toplama için uygun hale getirin.

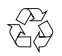

Kullanılmış ürünlerin ve ambalajların ayrı olarak toplanması bu maddelerin geri dönüşüme sokularak yeniden

kullanılmasına olanak tanır. Geri dönüşümlü maddelerin tekrar kullanılması çevre kirliliğinin önlenmesine yardımcı olur ve ham madde ihtiyacını azaltır.

Yerel yönetmelikler, elektrikli ürünlerin evlerden toplanıp belediye atık tesislerine gönderilmesi veya yeni bir ürün satın alırken perakende satıcı tarafından toplanması yönünde hükümler içerebilir.

DeWALT, hizmet ömrünün sonuna ulaşan DeWALT ürünlerinin toplanması ve geri dönüşüme sokulması için bir imkan sunmaktadır. Bu hizmetin avantajlarından faydalanmak için, lütfen, ürününüzü bizim adımıza teslim alacak herhangi bir yetkili servise iade edin.

Bu kılavuzdaki adreste belirtilen yerel DeWALT merkeziyle iletişim kurarak size en yakın yetkili servisin yerini öğrenebilirsiniz. Alternatif olarak, yetkili DeWALT servislerinin listesi ve satış sonrası hizmetlerimizle ilgili tüm bilgiler ve tam ayrıntıları www.2helpU.com adresinde mevcuttur.

# **Bataryalar**

- Pilleri çıkarırken, çevreye karşı duyarlı olun.
- Pili çevre açısından güvenli bir şekilde atmak için yerel yetkililere danışın.

# **HATA KODLARI**

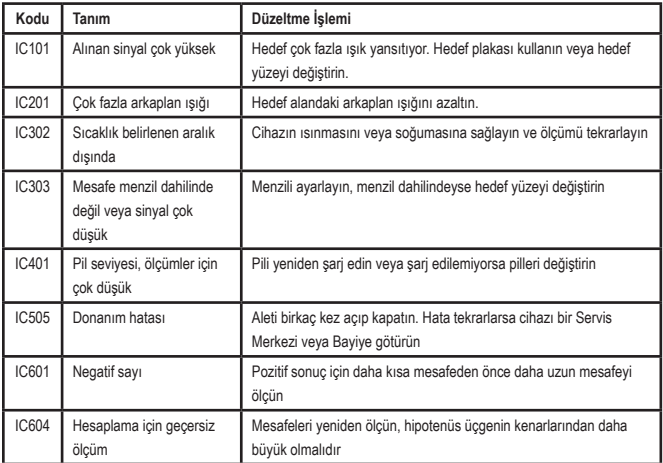

Ekran penceresinde bir Kod numarası ile birlikte INFO ibaresi belirirse, ilgili Düzeltme İşlemini yapın.

# **ÖZELLIKLER**

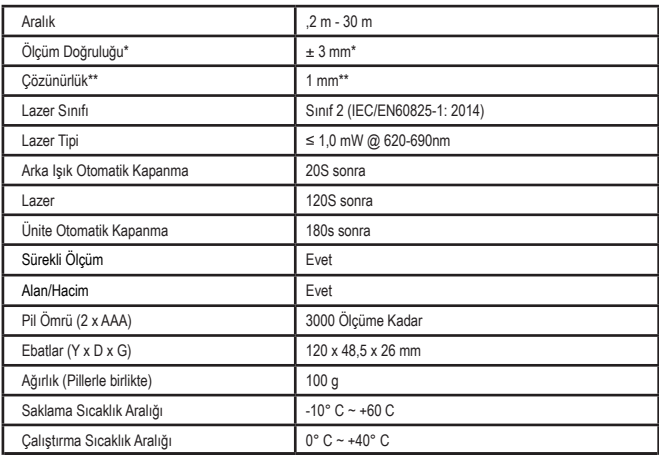

**\*Ölçüm Doğruluğu** mevcut koşullara bağlıdır:

• Maksimum **10 m** mesafede, uygun koşullar altında (hedef yüzeyinin düzgün, arka plan aydınlatmasının düşük ve oda sıcaklığının normal olduğu koşullarda). Ölçüm hatası, 10 m üzerindeki mesafelerde ±0,1 mm/m'ye kadar yükselebilir

• Olumsuz **(hedef** yüzeyinin kötü, arka plan aydınlatmasının yüksek, çalışma sıcaklıklarının sıcaklık aralığının Üst veya alt ucundaki değerlerde olduğu) koşullarda, ölçüm menzili azalabilir ve 10 m altındaki mesafeler için doğruluk ±6 mm'ye çıkabilir. 10 m üzeri mesafelerde ölçüm hatası ±0,25 mm/m artabilir.

\*\***Çözünürlük** görebileceğiniz en iyi ölçümdür. Bu, mm cinsinden 1 mm'dir.

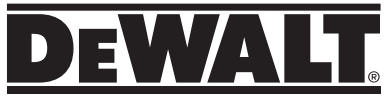

© 2017, 2021 DeWalt Industrial Tool Co.,

DEWALT Europe, DEWALT D-65510 Idstein, Germany 65509 UK, 270 Bath Road, Slough Berkshire, SL1 4DX United Kingdom

Made in China / PART NUMBER: NA082209 / July 2021